UNIVERSIDADE FEDERAL DO ESPÍRITO SANTO CENTRO DE CIÊNCIAS EXATAS Curso de Mestrado Profissional em Matematica ´

Solano Martinazzi Garcia

 $MATEM\AA\,TICA\, \, FINANCEIRA$  -  $DISCUSS\AA\,O$   $DE$ RESULTADOS E PROPOSTA PARA CAPACITAÇÃO DE PROFESSORES

> Vitória 2014

Solano Martinazzi Garcia

### MATEMÁTICA FINANCEIRA - DISCUSSÃO DE RESULTADOS E PROPOSTA PARA CAPACITAÇÃO DE PROFESSORES

Dissertação apresentada ao Curso de Mestrado Profissional em Matemática da UFES, como requisito parcial para a obtenção do título de Mestre em Matemática.

Orientador: Etereldes Gonçalves Júnior Doutor em Matemática - IMPA-RJ

Vitória 2014

Dados Internacionais de Catalogação-na-publicação (CIP) (Biblioteca Central da Universidade Federal do Espírito Santo, ES, Brasil)

Garcia, Solano Martinazzi, 1960-

G216m Matemática financeira : discussão de resultados e proposta para capacitação de professores / Solano Martinazzi Garcia. - $2014.$ 

 $87f$ .: il.

Orientador: Etereldes Gonçalves Júnior.

Dissertação (Mestrado Profissional em Matemática)-Universidade Federal do Espírito Santo, Centro de Ciências Exatas.

1. Matemática financeira - Estudo e ensino (Ensino médio). 2. Planilhas Calc. 3. GeoGebra (Software). I. Gonçalves Junior, Etereldes. II. Universidade Federal do Espírito Santo. Centro de Ciências Exatas, III, Título.

**CDU: 51** 

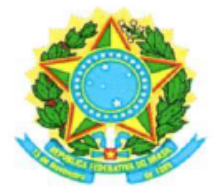

#### UNIVERSIDADE FEDERAL DO ESPÍRITO SANTO

#### Centro de Ciências Exatas

Programa de Pós-Graduação em Matemática em Rede Nacional - PROFMAT

### "Matemática Financeira - Discussão de Resultados e Proposta para Capacitação de Professores"

### Solano Martinazzi Garcia

Defesa de Dissertação de Mestrado Profissional submetida ao Programa de Pós-Graduação em Matemática em Rede Nacional da Universidade Federal do Espírito Santo como requisito parcial para a obtenção do título de Mestre em Matemática.

Aprovada em 03/04/2014 por:

Etereldes Goncalves Junior Orientador - UFES

Magno Branco Alves Examinador Interno - UFES

Evilson da Silva Vieira Examinador Externo - UFS

 $A$ minha esposa Denize e aos meus filhos Lívia e Marlon. Aos colegas e amigos, pelo apoio e companheirismo.

### Resumo

Este trabalho se inicia a partir da análise de uma questão discursiva do Vestibular da UFES para ingressantes em 2013, que envolvia conhecimentos de Matemática Financeira, na qual os candidatos apresentaram um baixo índice de acertos.

Para determinar as possíveis causas desse baixo rendimento foram realizados primeiramente análise de materiais didáticos, onde se verificou que as deficiências dos mesmos não eram motivos que poderiam acarretar tais resultados. Logo após foram realizadas pesquisas e testes onde se constatou que os professores de Matemática, em sua maioria, não estavam capacitados para o ensino de Matemática Financeira no Ensino Médio.

A partir desta constatação, o foco deste trabalho passou a ser a elaboração de uma proposta de capacitação de professores para o ensino de Matemática Financeira no Ensino Médio e também sugestões de alterações nos livros didáticos, em relação à forma de ensino de determinados conteúdos (principalmente juros simples), inclusão de alguns tópicos que não estão sendo abordados e aprofundamento em outros, introdução do Método das Setas para a equivalência de valores no tempo, Sistemas de Amortizações de Prestações e a utilização de programas de computadores.

Este trabalho tem a finalidade de contribuir para a melhoria no ensino de Matemática Financeira além de ser um suporte para os professores que poderão utilizá-lo como material de apoio para suas aulas.

Palavras-chaves: Matemática Financeira, GeoGebra, Planilhas Calc, Sistemas de Amortizações de Prestações.

#### Abstract

This work starts from the analysis of a discursive issue of UFES's entrance exam for freshmen in 2013, involving Financial Mathematics knowledge, in which the candidates had a low rate of right answers.

To determine the possible causes for the low performance the teaching materials analysis was first, with that it was verified that the deficiencies were not of the same reasons that could cause such results to be achieved. After researching and testing it was found that mathematics teachers, were mostly not trained to teach Financial Mathematics in High School.

From this finding, the focus of this work became the development of a proposal for the training the teachers in teaching Financial Mathematics at High School and also suggesting changes in textbooks, about teaching certain content (mainly simple interest ), including some topics that are not being addressed and deepening in others, introduction of the method of Arrows to the equivalence of values in time, Systems amortization payments and the use of computer programs.

This work aims to contribute to the improvement in teaching Financial Mathematics besides being a support for teachers who will be able to use it as background material for their classes.

Keywords: Financial Mathematics, GeoGebra, Calc spreadsheets, Amortization of Payments Systems.

### Agradecimentos

Ao Professor Dr. Etereldes Gon¸calves J´unior pelos ensinamentos, pela orientação e compreenção, sem os quais este trabalho não se realizaria.

A todos os Professores do PROFMAT-UFES turma 2012, Etereldes Gonçalves Júnior (Dr. IMPA-RJ), Fabio Julio da Silva Valentim (Dr. IMPA-RJ), Moacir Rosado Filho (Dr. UFES), Valmecir Antonio dos Santo Bayer (Dr. IMPA-RJ), pelos seus ensinamentos, que durante esses dois anos, contribuíram para o nosso enriquecimento pessoal e profissional.

Ao Professor Florêncio Ferreira Guimarães Filho (Dr. IMPA-RJ) pela grande apoio do qual recebi e pela sua grandiosa dedicação ao curso.

A Professora e Coordenadora Dr<sup>a</sup>. Eng<sup>a</sup>. Mecânica Rivânia H. Paulino por toda a ajuda, compreenção, apoio e incentivo para realizar este Mestrado.

A Diretora da FAACZ, Vera Lúcia Cuzzuol e a Presidente da Fundação São Jo˜ao Batista, Dra. Celi Cabral, pelo grande apoio e incentivo.

"Aprenda como se você fosse viver para sempre. Viva como se você fosse morrer  $amanh \tilde{a}$ .".

Mahatma Gandhi

### Sumário

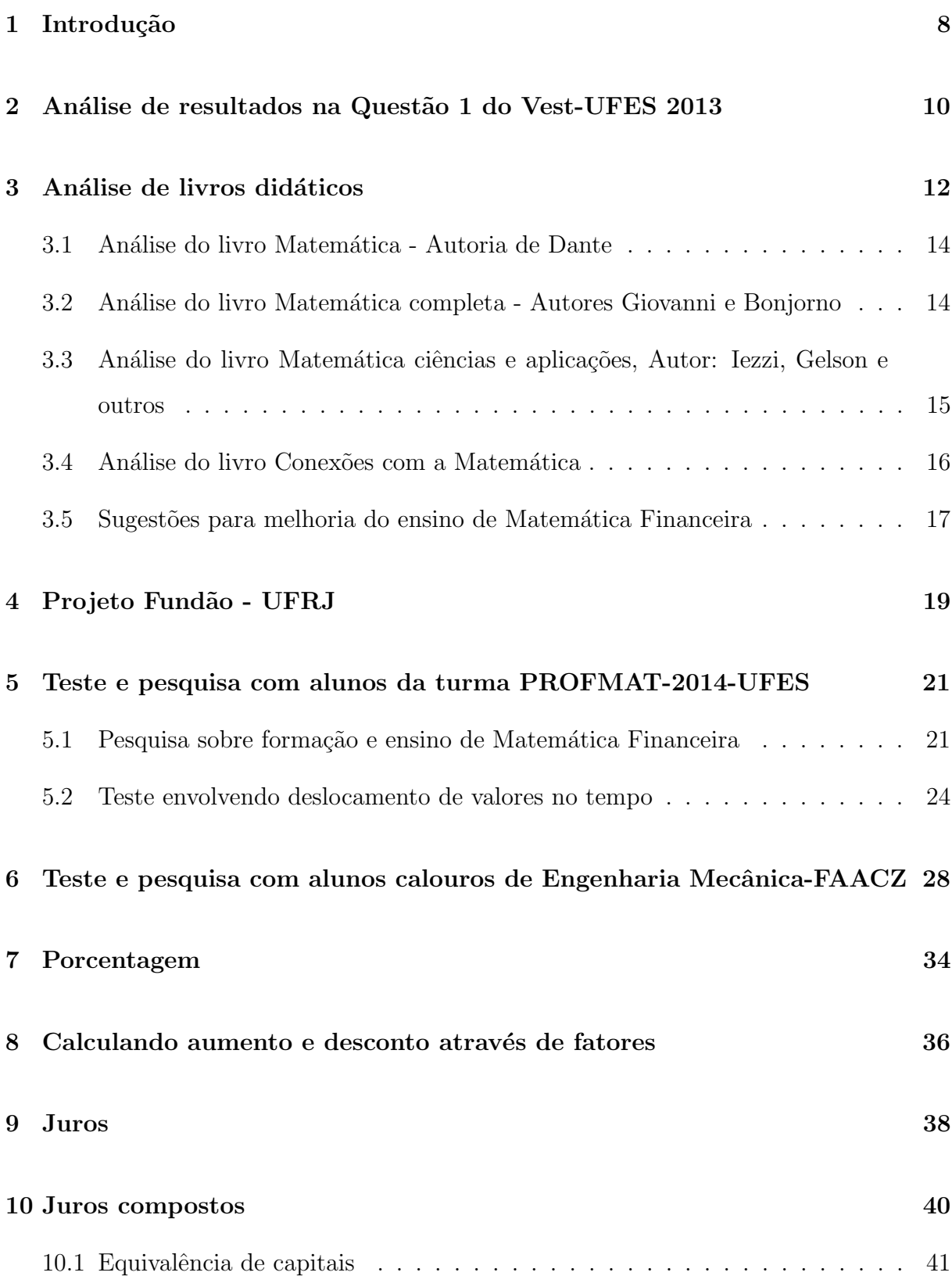

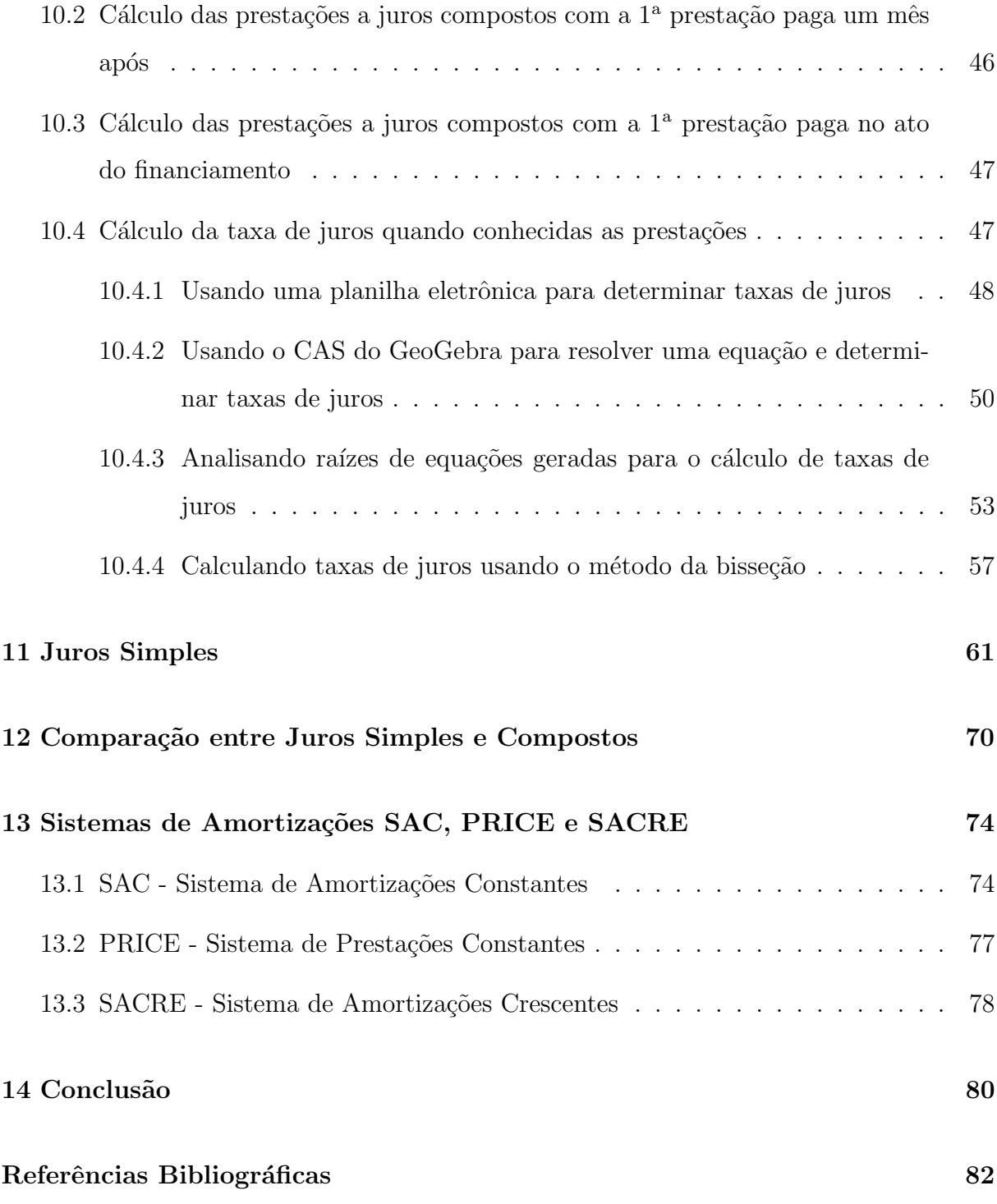

### <span id="page-11-0"></span>1 Introdução

O baixo rendimento dos alunos na 1<sup>ª</sup> questão da discursiva de Matemática do Vest-UFES 2013 [\[1\]](#page-85-1) foi o ponto de partida para este trabalho. No primeiro momento foi questionado se os conteúdos dos livros didáticos estariam adequados para que os alunos tivessem condições de resolver aquela questão. Depois de verificado que esta era uma situação improvável, um questionamento que poderia ser feito é se os professores realmente ensinam tais conteúdos, e, se não o fazem, qual é a justificativa para tal atitude. Como todos os professores que foram questionados afirmaram terem explicado o conteúdo de Matemática Financeira, então os questionamentos passaram a ser em relação à formação e preparação dos professores para o ensino deste tópico.

No processo de pesquisa entrei em contato com os resultados do Projeto Fundão/UFRJ [\[2\]](#page-85-2), um projeto que visava a capacitação de professores para o ensino de Matemática Financeira (este projeto será detalhado em um dos capítulos do trabalho) e concluiu-se que a formação e a capacitação de professores para o ensino de deste tópico deveria ser o foco principal do trabalho.

Foi realizada uma pesquisa nas Ementas das grades curricular do curso de Matemática da UFES na qual foi detectada que não existe nenhuma disciplina obrigatória que trata especificamente do ensino de Matem´atica Financeira. Nas grades curriculares anteriores a 2006, a ementa da disciplina MAT2010 Fundamentos da Matemática Elementar II tem como objetivo a Análise crítica dos principais conceitos estudados no 2<sup>o</sup> grau (denominação anterior do atual Ensino Médio), no qual estaria incluída a Matemática Financeira com os conteúdos de porcentagem, juros simples e compostos.

O aumento do poder aquisitivo da população brasileira nos últimos anos levou a um grande aumento nos volumes de compras e ofertas de créditos. Infelizmente, algo que deveria ser motivo de comemorações, tem se tornado um sério problema devido ao grande endividamento da população e dificuldades para honrarem seus compromissos, gerando altas taxas de inadimplência.

Conhecimentos simples, tais como porcentagem e juros (simples e compostos), são fundamentais para que a população possa discernir sobre as vantagens ou desvantagens nas ofertas de pagamento de produtos e financiamentos.

As decisões sobre compras à vista ou a prazo são difíceis de serem tomadas pela população em geral. Muitos brasileiros por não terem condições de efetuarem compra `a vista optam pela compra a prazo e acabam pagando altas taxas de financiamento. A maioria da população tem dificuldade de calcular quais são os juros reais que estão sendo cobrados na compra a prazo.

# <span id="page-13-0"></span>2 Análise de resultados na Questão 1 do Vest-UFES 2013

A 1<sup>ª</sup> questão discursiva de Matemática do Vest-UFES 2013 foi:

Joana deseja comprar, em uma loja, uma lavadora de roupas e optou por um modelo cujo preço à vista é R\$ 1.324,00. Como ela deseja parcelar o pagamento, a loja lhe ofereceu alternativas de pagamento a prazo mediante a cobrança de juros sobre o saldo devedor a uma taxa mensal de 10%. Joana escolheu um plano de pagamento em três prestações mensais iguais.

A) No caso de a primeira prestação ter vencimento no ato da compra, determine qual deve ser o valor de cada prestação.

B) No caso de a primeira prestação ter vencimento um mês após o ato da compra, determine qual deve ser o valor de cada prestação.

C) Se o preço à vista da lavadora fosse R\$ 1.389,00 e a primeira prestação fosse paga no ato da compra, determine qual seria a taxa mensal de juros sobre o saldo devedor para que o valor de cada uma das três prestações iguais fosse R\$ 529,00.

Analisando os resultados das quest˜oes discursivas da UFES para os ingressantes em 2013, esta primeira questão, que envolvia conhecimentos de Matemática Financeira, foi a quest˜ao em que os alunos apresentaram o pior desempenho, com 93,32% dos alunos obtendo nota zero.

Foi feita uma an´alise mais criteriosa na tentativa de verificar se o problema era maior em alunos oriundos de Escolas Públicas ou Particulares, cotistas ou não-cotistas. Nesta análise foi visto que dos alunos aprovados para o primeiro semestre letivo, o percentual de alunos que zeraram a primeira questão foi de 86,3%. Entre os cotistas o percentual foi de  $91,4\%$  e, entre os não-cotistas, esse percentual ficou em  $83\%$ .

Detalhando mais esses resultados, concluímos que os percentuais de alunos zerando a primeira questão foram: 68,2% dos não-cotistas que estudaram em Escolas de Ensino Médio Federal, 82,9% dos cotistas que estudaram em Escolas de Ensino Médio Federal, 93,9% dos não-cotistas que estudaram em Escolas de Ensino Médio Estadual,  $97,4\%$  dos cotistas que estudaram em Escolas de Ensino Médio Estadual,  $85,4\%$  dos nãocotistas que estudaram em Escolas de Ensino Médio Particular. Estes resultados estão na tabela abaixo:

| <b>ANÁLISE DA</b><br>QUESTÃO 1 | <b>COTISTAS</b> | <b>COTISTAS</b><br>ş | <b>ISTAS</b><br>щ<br>ш<br>ā<br>高<br><b>Dyn</b> | ய<br>ш<br>뎚<br><b>COTISTAS</b> | TAS<br><b>SLLO2</b><br>ш<br>ш<br>볾<br>ş | q<br>₩<br><b>COTIST</b><br>볾 | ę<br><b>ART</b><br>COTIST<br>o.<br>ပ<br>w<br>ш<br>ş<br>볾 | щ<br>ш<br>볾 | ₩<br>홂 |
|--------------------------------|-----------------|----------------------|------------------------------------------------|--------------------------------|-----------------------------------------|------------------------------|----------------------------------------------------------|-------------|--------|
| <b>ACERTO DE 100%</b>          | 4               | 12                   | 6                                              | 3                              | 0                                       |                              | 6                                                        | 9           | 1      |
| <b>ACERTO ENTRE 70 E 98%</b>   | 20              | 58                   | 12                                             | 18                             | 2                                       | 2                            | 42                                                       | 30          | 4      |
| <b>ACERTO ENTRE 50 E 68%</b>   | 3               | 6                    | 3                                              | 2                              | 0                                       |                              | 3                                                        | 5           | 1      |
| <b>ACERTO ENTRE 5 E 48%</b>    | 4               | 16                   | 5                                              | 3                              | 0                                       |                              | 11                                                       | 8           | 1      |
| <b>ACERTO ENTRE 1 E 4%</b>     | 0               | 2                    |                                                | 0                              | 0                                       | 0                            | 1                                                        |             | 0      |
| <b>ZERARAM A QUESTÃO</b>       | 330             | 459                  | 58                                             | 126                            | 31                                      | 190                          | 369                                                      | 184         | 221    |
| TOTAL                          | 361             | 553                  | 85                                             | 152                            | 33                                      | 195                          | 432                                                      | 237         | 228    |
| PERCENTUAL DE ZEROS 91,4%      |                 | 83,0%                | 68,2%                                          |                                | 82,9% 93,9%                             |                              | 97,4% 85,4% 77,6%                                        |             | 96,9%  |

Figura 2.1: Análise de resultados dos ingressantes aprovados para o 1º semestre letivo de 2013 na UFES que fizeram discursiva de Matemática

Ao analisar os resultados entre dos alunos aprovados para o segundo semestre, ou dos suplentes, ou ainda dos reprovados, observa-se que os mesmos são muito piores.

Independente dos alunos serem cotistas ou não, de terem estudados em Escolas Particulares ou Públicas, os resultados foram insatisfatórios, por isso, tal fato mereceu um estudo mais detalhado, para determinar os motivos que estão acarretando estes resultados.

### <span id="page-15-0"></span>3 Análise de livros didáticos

Antes do Plano Real (1994) a Matemática Financeira não era abordada pela maioria dos livros didáticos. Os autores de livros didáticos passaram a incluir este tópico em seus livros somente após este plano econômico e da implantação dos PCN (Parâmetros Curriculares Nacionais). Análises deste tópico em livros didáticos já foram tema de outros TCCs, mas n˜ao ser´a feito neste trabalho um estudo aprofundado de todos os livros didáticos disponíveis, visto que após o ano 2000 tais conteúdos passaram a ter uma certa obrigatoriedade devido a implantação pelo MEC das Diretrizes Curriculares para o En-sino Médio [\[3\]](#page-85-3). Nos Parâmetros Curriculares Nacionais do Ensino Médio [\[4\]](#page-85-4), página 40, segundo parágrafo, temos o seguinte texto:

> "Ao se estabelecer um primeiro conjunto de parâmetros para a organização do ensino de Matemática no Ensino Médio, pretende-se contemplar a necessidade da sua adequação para o desenvolvimento e promoção de alunos, com diferentes motivações, interesses e capacidades, criando condições para a sua inserção num mundo em mudança e contribuindo para desenvolver as capacidades que deles serão exigidas em sua vida social e profissional. Em um mundo onde as necessidades sociais, culturais e profissionais ganham novos contornos, todas as áreas requerem alguma competência em Matemática e a possibilidade de compreender conceitos e procedimentos matemáticos é necessária tanto para tirar conclusões e fazer argumenta¸c˜oes, quanto para o cidad˜ao agir como consumidor prudente ou tomar decis˜oes em sua vida pessoal e profissional."

No documento da Secretaria de Educação do Espírito Santo, obtido no endereço:

 $\langle \phi \rangle$  = //www.educacao.es.gov.br/download/SEDU\_Curriculo\_Basico\_Escola\_Estadual.pdf  $>$ , obtêm-se entre as páginas 762 (107) e 780 (125), os conteúdos de Matemática Financeira e as habilidades relativas que os alunos deverão desenvolver:

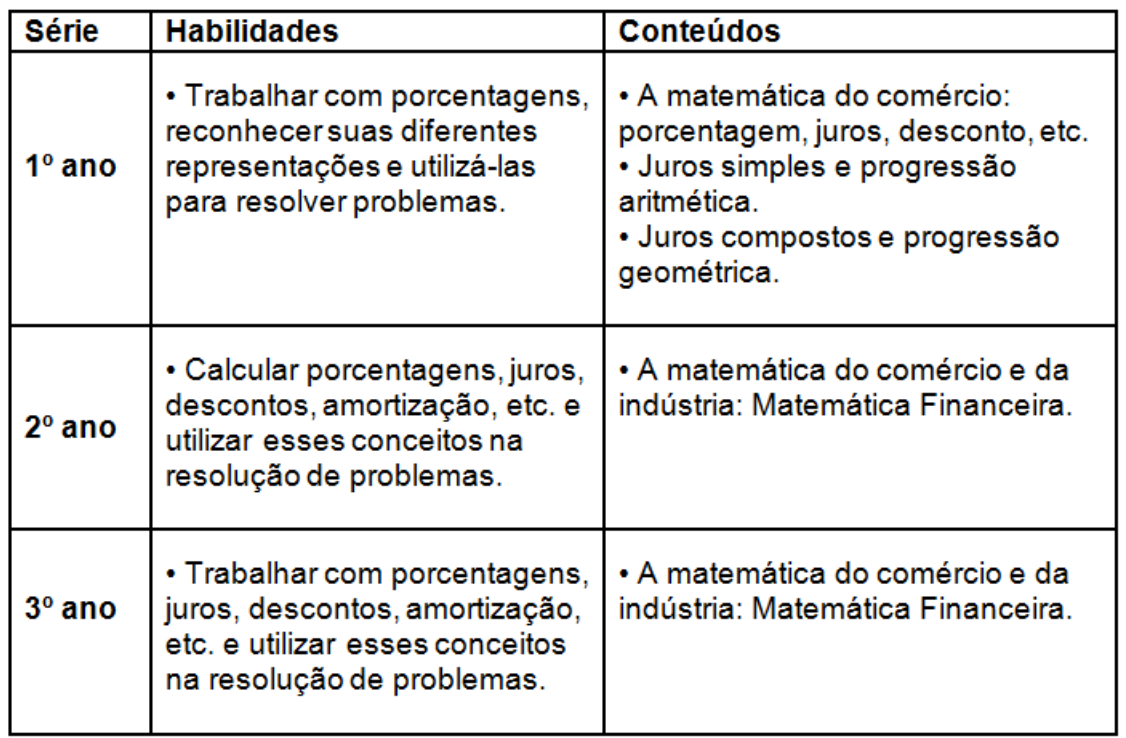

Conteúdo Básico Comum - Matemática - Ensino Médio

Figura 3.1: Conteúdos de Matemática Financeira e habilidades a serem desenvolvidas -SEDU-ES

Para este trabalho, foram feitas análises de quatro livros didáticos. Nesta ordem, os livros analisados foram:

- Matemática, Autor: Dante, Luiz Roberto, Volume único, Editora Ática, 1<sup>ª</sup> edição (2005), 6<sup>a</sup> Impressão (2011) [\[5\]](#page-85-5).
- Matemática Completa, Autores: Giovanni, José Ruy e Bonjorno, José Roberto, Volume 1, Editora FTD, 2<sup>ª</sup> edição Renovada (2005) [\[6\]](#page-85-6).
- Matemática ciências e aplicações, Autor: Iezzi, Gelson e outros, Volume 1, Editora Saraiva,  $6^a$  edição, 2010 [\[7\]](#page-85-7).
- Conexões com a Matemática, Barroso, J. M. (Editora responsável), Volume 3, Edi-tora Moderna, 1ª edição, 2010 [\[8\]](#page-85-8).

### <span id="page-17-0"></span>3.1 Análise do livro Matemática - Autoria de Dante

Os conteúdos de juros compostos apresentados neste livro conseguem dar suporte suficiente para que os alunos consigam resolver questões equivalentes à cobrada na discursiva da UFES/2013. Mesmo assim, algumas sugestões serão feitas para alertar os professores de Matem´atica que mesmo tendo um livro texto, ele n˜ao deve se prender totalmente a ele, devendo procurar outras fontes complementares.

A sequência didática deste livro, na unidade Noções de Matemática Financeira  $\acute{e}$ : Números proporcionais, Porcentagem, Juros simples, Juros compostos e Juros e funções.

Uma crítica é que o autor trata juros simples da forma clássica, sem mostrar suas verdadeiras aplicações.

Ele relaciona graficamente os juros simples (função linear) e juros compostos (função exponencial), mas não faz um comparativo que mostre quando um sistema é mais vantajoso que o outro.

Ele não faz um comparativo de PA para a soma das parcelas de juros simples e PG para a soma das parcelas de juros compostos, não chegando assim às fórmulas para calcularmos as prestações se aplicadas no sistema de juros compostos, seja com uma prestação como entrada ou não. Esse tipo de cálculo é fundamental nos dias atuais, pois convivemos com muitas ofertas de compras `a prazo e nossos alunos precisam aprender a identificar se os cálculos das prestações estão corretos.

Outro tipo de situação problema que o autor não aborda no livro é o cálculo da taxa de juros cobrada em um financiamento quando fornecidos os valores e quantidades de parcelas. Em financiamentos de duas parcelas sem entrada, ou três em que a primeira parcela é a entrada, tal problema recai em calcular a raiz de um polinômio de grau dois, o que deveria ser relativamente f´acil para os alunos de Ensino M´edio.

### <span id="page-17-1"></span>3.2 Análise do livro Matemática completa - Autores Giovanni e Bonjorno

Os conteúdos de juros compostos apresentados neste livro também conseguem dar suporte suficiente para que os alunos consigam resolver questões equivalentes à cobrada 3.3 Análise do livro Matemática ciências e aplicações, Autor: Iezzi, Gelson e outros 15 na discursiva da UFES/2013.

A sequência didática deste livro, na unidade Noções de Matemática Financeira  $\acute{e}$ : Porcentagem, Problemas envolvendo porcentagem, Lucro e prejuízo, Acréscimos e descontos sucessivos, Juros simples, Juros compostos, Fórmula do montante, Usando logaritmo no cálculo de juro composto e valor atual e valor futuro.

Uma crítica, aos autores, é que assim como no livro do Dante, a forma de abordagem dos juros simples é feita da forma clássica, sem mostrar suas verdadeiras aplicações.

No livro não há um relacionamento gráfico entre os juros simples (função linear) e os juros compostos (função exponencial).

Também não obteve fórmulas para cálculo de prestações, o que poderia ter sido feito usando a fórmula da soma de termos de uma PG.

## <span id="page-18-0"></span>3.3 Análise do livro Matemática ciências e aplicações, Autor: Iezzi, Gelson e outros

No início do capítulo que trata sobre Matemática Financeira, são apresentados os conceitos de taxas percentuais e aplicações, bem como taxas de aumentos e descontos.

A introdução e os exemplos dados para juros simples são os tradicionais, ou seja, exemplo de aplicações financeiras ireais usando juros simples, mas nos exercícios apresenta um exemplo real de aplicação para juros simples, que é exercício 37 da página 231:

37. Uma conta de gás, no valor de R\$  $48,00$ , com vencimento para 13/04, trazia a seguinte informação: "Se a conta for paga após o vencimento, incidirão sobre o seu valor multa de  $2\%$  e juros de 0,033% ao dia, que serão incluídos na conta futura".

Qual será o acréscimo a ser pago sobre o valor da próxima conta por um consumidor que quitou o débito em  $17/04$ ? E se ele tivesse atrasado o dobro de dias para efetuar o pagamento?

Os autores fazem uma associação dos sistemas de juros simples e compostos com PA e PG, respectivamente e através das fórmulas obtidas, associam estes sistemas às funções afim e exponencial em um mesmo gráfico, faltando somente uma comparação que determinasse quando seria mais vantajoso, para uma instituição financeira, o uso de cada um dos sistemas de juros.

Na seção que trata sobre juros compostos, além da fórmula de tradicional, é apresentado um exemplo em que é feito o cálculo de valor atual que possa ser decidido qual é a melhor opção de compra, se com pagamento à vista, ou em prestações. O cálculo de prestações em que o cliente opta por duas prestações sem entrada, ou três prestações em que a primeira é paga no ato da compra não aparecem em exemplos e nem sequer em exercícios. Por este fato, este livro não dá um bom suporte para que os alunos que estudaram por ele, tivessem conseguido resolver a 1<sup>ª</sup> questão discursiva do Vest-UFES 2013.

Também não foram apresentadas nestes livros fórmulas para cálculo de prestações de financiamentos, perdendo assim uma boa oportunidade de utilizar o conceito de soma dos termos de uma PG.

### <span id="page-19-0"></span>3.4 Análise do livro Conexões com a Matemática

Este livro apresenta o conteúdo de Matemática Financeira no 1º capítulo do Livro 3, o que consideramos muito importante, pois assim não corre o risco do conteúdo não ser visto (caso o professor realmente siga a sequência didática do livro).

No início são apresentados os conceitos de taxas percentuais e aplicações, bem como taxas de aumentos e descontos. Também apresenta uma seção que trata de lucros e prejuízos.

A introdução e os exemplos dados para juros simples são os tradicionais, ou seja, exemplo de aplicações financeiras usando juros simples, não tendo nenhum exemplo de aplicações reais para juros simples.

As seções que tratam sobre juros compostos trabalham não somente com a fórmula de tradicional de juros compostos, mas utilizam o Método das Setas para atualizações financeiras com exemplos que dão todo o suporte para que os alunos que estudaram por este livro, poderiam ter resolvido os dois primeiros ítens da 1<sup>a</sup> questão discursiva do Vest-UFES 2013 e apresenta exercícios em que o aluno deve calcular taxas de juros. Se tais exercícios fossem explorados pelos professores, dariam suporte para que seus aluno também resolvessem o terceiro e último item da questão da UFES.

Neste livro, os autores também apresentam, mas somente em exercícios, uma relação gráfica dos juros simples e compostos, associando-os às funções afim e exponencial. Faltou uma comparação que determinasse quando seria mais vantajoso, para uma instituição financeira, o uso de cada um dos sistemas de juros.

Não foram apresentadas neste livros fórmulas para cálculo de prestações de financiamentos, perdendo assim uma boa oportunidade de utilizar o conceito de soma dos termos de uma PG.

## <span id="page-20-0"></span>3.5 Sugestões para melhoria do ensino de Matemática Financeira

Apesar de não darem suporte a todos os conhecimentos necessários sobre Matemática Financeira, três desses livros tem uma sequência didática que seria suficiente para que alunos oriundos de Escolas, que adotam tais livros, tivessem resultados satisfatórios na 1<sup>ª</sup> questão discursiva do Vest-UFES 2013, principalmente nos dois primeiros itens.

Analisando-se os conteúdos do Ensino Médio, percebe-se que não existe outro tema com tantas possibilidades de aplicação no dia-a-dia quanto as noções de Matemática Financeira. Sugerimos então que haja uma reformulação nos livros didáticos.

Baseados nas deficiências dos livros didáticos e necessidades atuais, sugere-se que:

- Os juros compostos devem aparecer antes dos juros simples na sequência didática, pois os conhecimentos sobre juros compostos s˜ao mais importantes do que os dos juros simples, por serem mais utilizados no sistema financeiro.
- Seja ensinado juros simples usando sempre exemplos dentro do contexto que aparece no nosso cotidiano, ou seja, usar sempre exemplos reais.
- Que sempre seja feito um comparativo entre os dois sistemas de juros, graficamente, mostrando quando e porque cada um deles é utilizado no sistema financeiro.
- Sempre utilizar os conhecimentos sobre soma de séries geométricas para obter as fórmulas que determinam o cálculo dos valores das prestações em financiamentos.

#### 3.5 Sugestões para melhoria do ensino de Matemática Financeira 18

- Sempre introduzir o cálculo de taxas de juros quando são conhecidas as prestações, principalmente nos casos em que os financiamentos forem feitos em duas prestações sem entrada ou três prestações, sendo que a primeira é cobrada no ato da compra. Nestes dois casos, para determinar a taxa do financiamento ou empréstimo, o problema implicará na solução de uma equação de 2<sup>o</sup> grau. Se o número de prestações for maior pode-se fazer o uso do método da bisseção, que consegue chegar a valores bem aproximados (usando calculadoras).
- Fazer uso de tecnologias mais avançadas, usando programas de computadores, como planilhas eletrônicas e outros. Como exemplo fica o uso da função TIR em planilhas eletrônicas para se obter a taxa de juros das prestações. Existem vários programas gratuitos, como por exemplo o LibreOffice que tem planilha Calc, o GeoGebra, que tem várias aplicações, entre elas estão resoluções de equações e construções de gráficos de funções.
- Abordar o uso das Tabelas SAC, PRICE e SACRE para o cálculo das prestações em Sistemas Financeiros de Amortizações.

### <span id="page-22-0"></span>4 Projeto Fundão - UFRJ

O Projeto Fundão foi um Projeto de capacitação de professores de Matemática realizado pela UFRJ [\[2\]](#page-85-2), onde uma equipe, composta por: Geneci Alves de Sousa, José Alexandre Pereira, Lílian Nasser, Luidi Medina, Marcelo Torraca, Raphael P. dos Santos, Daniela dos Santos Dias, Ronald Simões e Vanessa Matos, criou este projeto visando a preparação de professores para o ensino de Matemática Financeira no Ensino Médio. No início do curso de preparação de professores, eles propuseram o seguinte problema para ser resolvido:

A diretora da escola juntou dinheiro para comprar um computador. Comparando os precos de mercado, encontrou a sequinte oferta numa loja: Computador: R\$ 1 800,00 à vista ou em 3 x iguais sem juros (entrada + 2) A diretora pediu um desconto para o pagamento à vista, mas o vendedor respondeu que o preco a prazo sem juros era igual ao preco à vista e. portanto, não era possível dar desconto. Considerando que o dinheiro pode render 4 % ao mês, qual seria o preço justo para o pagamento à vista?

Figura 4.1: Problema aplicado na Capacitação de professores do Projeto Fundão - UFRJ

Os resultados foram assim descritos pelos aplicadores:

"Para nossa surpresa, do primeiro grupo a que apresentamos esse problema, composto por 15 professores do Ensino de Jovens e Adultos do Município do Rio de Janeiro, apenas um deu a resposta correta. Uma segunda aplicação foi feita numa turma do Curso de Especialização em Ensino de Matemática e, dos 27 professores que resolveram o problema, novamente apenas um deu a resposta correta. Após assistir à aula com a abordagem do eixo das setas, o número de professores que acertaram o problema subiu para 21, o que corresponde a 77,8% da turma."

| Amostra                 | $N^{\circ}$ total | Acertos no pré-teste | Acertos no pós-teste |        |
|-------------------------|-------------------|----------------------|----------------------|--------|
| Turma de Especialização | 27                |                      | 21                   | 77,8%  |
| Ferlagos                | 15                | U                    | 9                    | $60\%$ |
| <b>UFF</b>              | 18                | U                    | 4                    | 22,2%  |
| FFP/UERJ                | 20                |                      | 14                   | 70\%   |
| TOTAL:                  | 80                |                      | 48                   | $60\%$ |

Tabela 4.1: Tabela com resultados da aplicação do teste no Projeto Fundão da UFRJ

O foco do Projeto Fund˜ao foi trabalhar com juros compostos utilizando um processo visual no qual envolve o eixo das setas, que é um método divulgado por Morgado e outros [\[9\]](#page-85-9).

Este projeto foi a inspiração para a criação de um projeto de capacitação de professores um pouco mais amplo, envolvendo também juros simples e outros conhecimentos, inclusive tecnológicos, que poderão ajudar os professores a consolidar seus conhecimentos e tornar suas aulas mais interessantes, e com isso obter mais êxito no ensino destes conteúdos.

# <span id="page-24-0"></span>5 Teste e pesquisa com alunos da turma PROFMAT-2014-UFES

Foi aplicado no dia 22 de fevereiro de 2014 uma pesquisa e um teste com os alunos iniciantes da turma PROFMAT/SBM/UFES de 2014.

## <span id="page-24-1"></span>5.1 Pesquisa sobre formação e ensino de Matemática Financeira

A pesquisa foi:

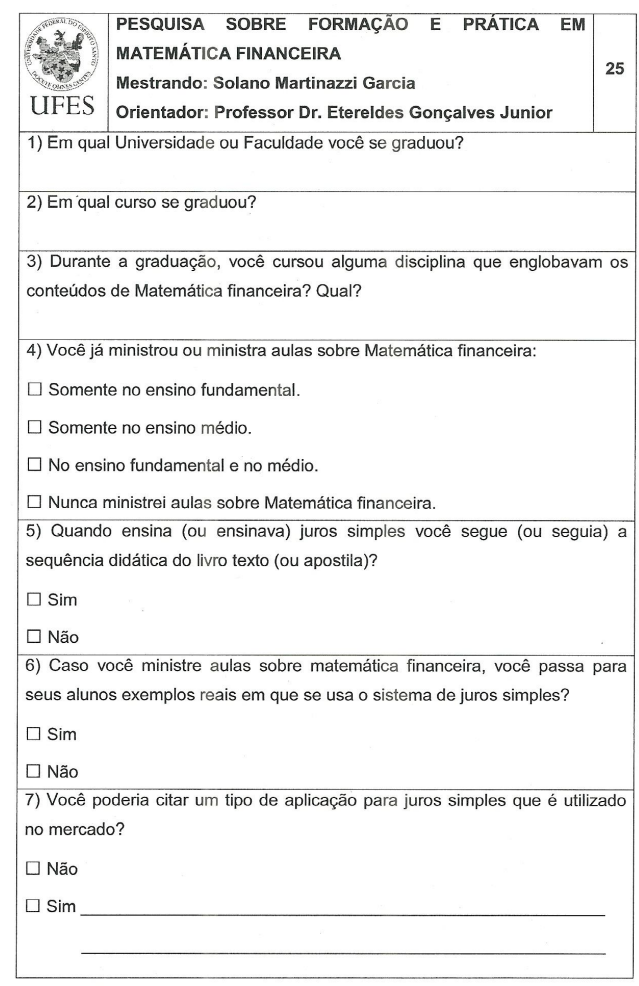

Figura 5.1: Pesquisa realizada com alunos da turma PROFMAT/SBM/UFES 2014.

Dos 25 alunos inscritos na turma, 24 estiveram presentes e participaram da pesquisa.

Resultados da Pesquisa:

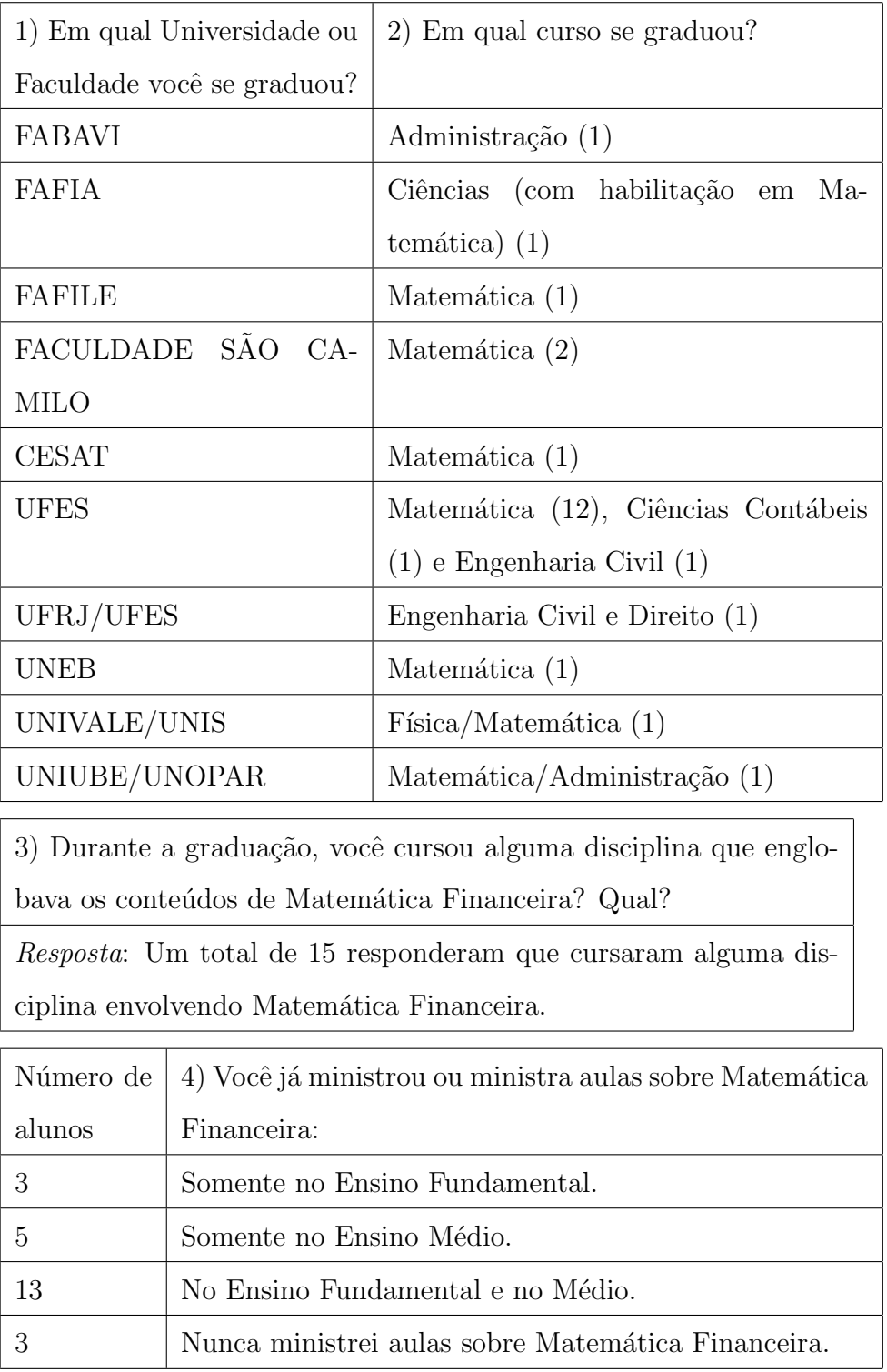

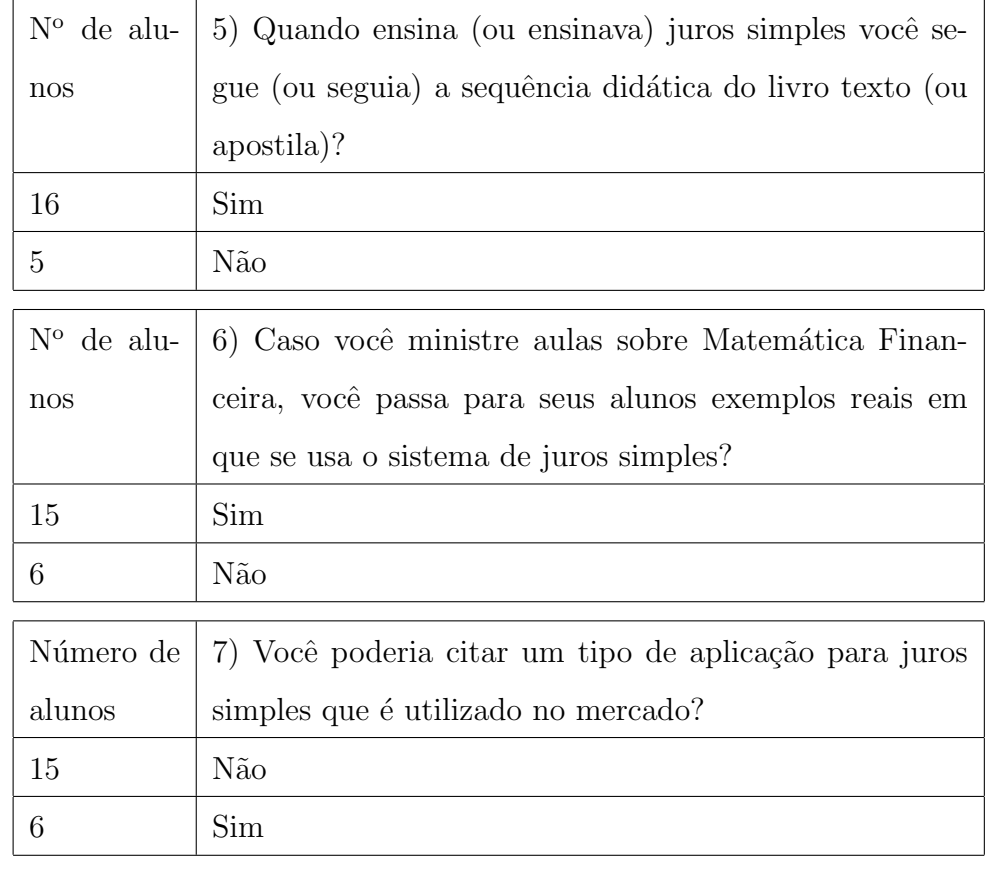

Análise da pesquisa:

Dos 24 alunos, 15 responderam que tinham feito alguma disciplina que envolvesse Matemática Financeira na sua graduação, que corresponde a 62,5% da turma.

Dos 24 alunos, 21 responderam que eram formados em Matemática ou tinha habilitação em Matemática (2), que corresponde a 87,5% da turma.

Dos 24 alunos, 21 responderam que tinham ministrado aulas de Matemática Financeira, sendo que 18 já haviam ministrado aulas de Matemática Financeira no Ensino Médio  $(75\%)$ .

Dos 21 alunos que lecionam ou já lecionaram Matemática Financeira, 16  $(76.2\%)$  afirmaram que, ao lecionarem juros simples, seguem a sequência didática do Livro Texto (ou apostila).

Dos 21 alunos que lecionam ou já lecionaram Matemática Financeira, 15 (76,2%) afirmaram que ao lecionar juros simples, apresentam exemplos reais em que se usa o sistema de juros simples, o que aparenta ser uma incoerência, pois foram somente 6 que responderam sim à pergunta: Você poderia citar um tipo de aplicação para juros simples que é utilizado no mercado? Destes seis, somente dois deram exemplos corretos da utilização de juros simples no mercado.

### <span id="page-27-0"></span>5.2 Teste envolvendo deslocamento de valores no tempo

O teste aplicado foi o mesmo utilizado no Projeto Fund˜ao.

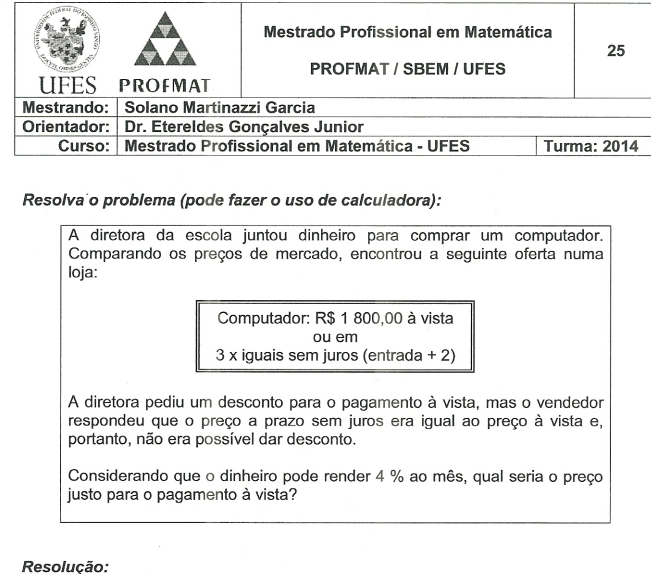

Figura 5.2: Teste aplicado com alunos da turma PROFMAT/SBM/UFES 2014.

Um dos objetivos deste teste era verificar se os professores de Matemática estavam preparados para resolver questões que envolvem o transporte de valores no tempo. O motivo de ter usado o mesmo problema aplicado no Projeto Fund˜ao da UFRJ foi para podermos fazer uma comparação direta com os resultados dos professores que realizaram este teste no Rio de Janeiro, sem o risco de termos cobrado tais conhecimentos em um nível de dificuldade maior, ou menor.

Este teste foi feito em dois tempos: No primeiro momento, os alunos do PROF-MAT resolveram o exercício do teste sem receber informações de como se resolve este tipo de problema, ou seja, eles teriam que usar seus conhecimentos prévios para resolver o problema.

Dos 24 que fizeram o teste, somente 5 acertaram (20,8%). Desses cinco somente dois fizeram a graduação em Matemática, os outros foram graduados em Ciências Contábeis, Administração e Engenharia Civil.

Após todos terminarem o teste, foi feito uma apresentação, usando um Datashow, na qual foram apresentados dois exercícios diferentes do problema e explicado como, através do método das setas, podemos fazer a equivalência de valores no tempo.

Os slides apresentados foram:

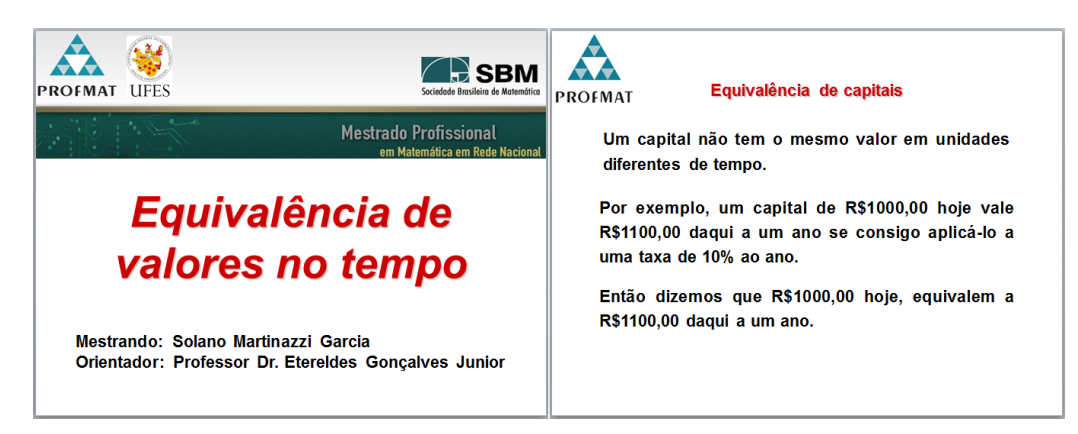

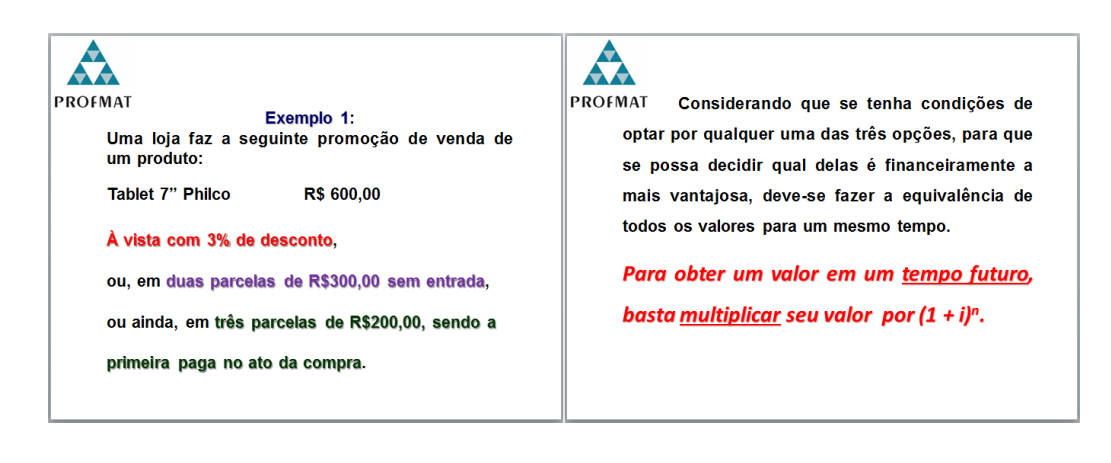

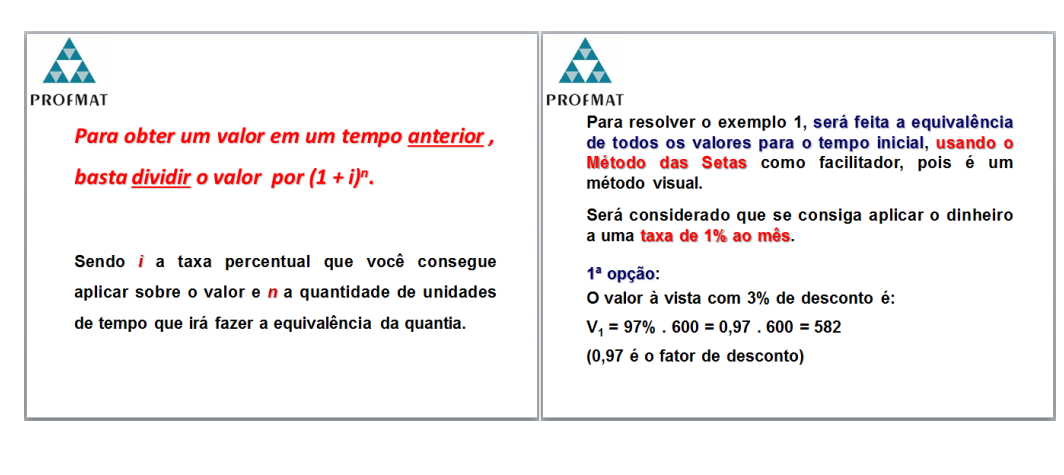

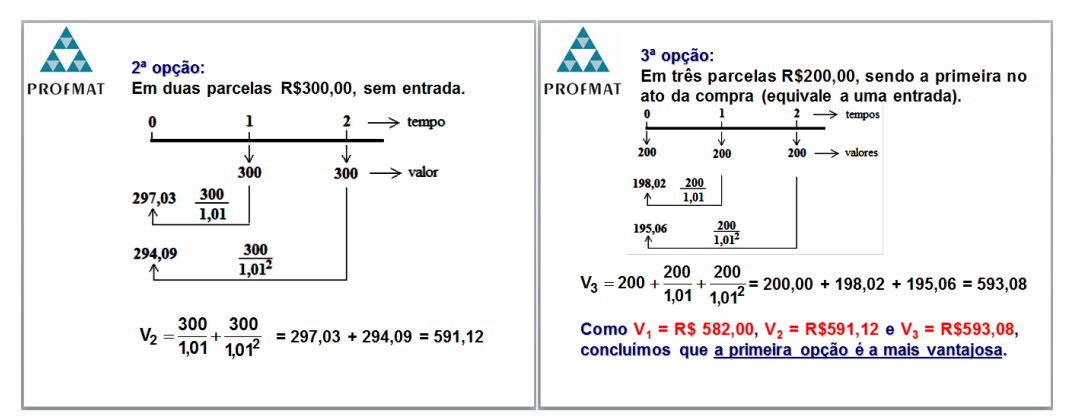

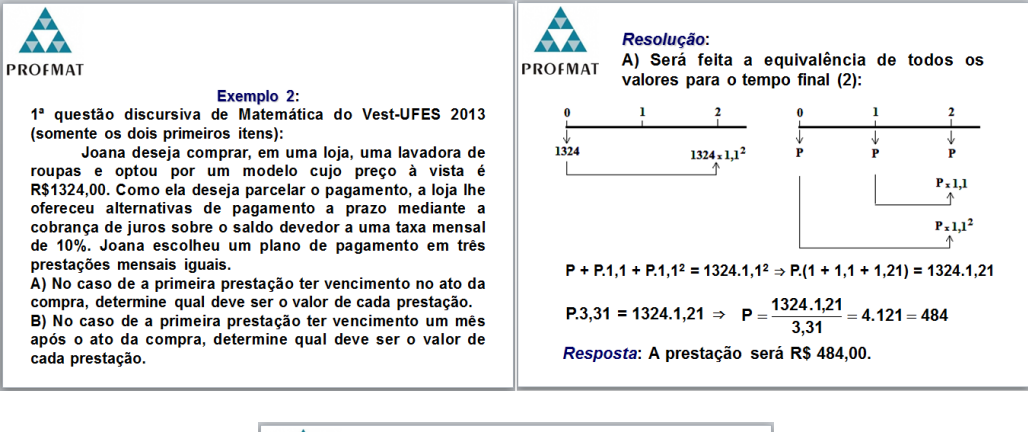

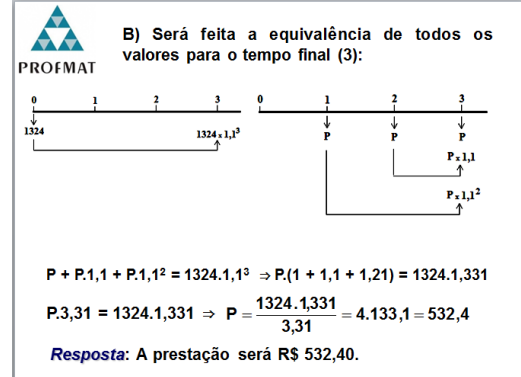

No segundo momento, foi entregue uma nova folha com o mesmo exercício e solicitado, que caso quisessem, poderiam refazer o exercício, mas, se acreditassem que já tinham feito corretamente, poderiam marcar essa opção e não refazê-lo.

Dos 24, um não devolveu o 2º teste, e como ele havia errado o 1º, fica-se na dúvida se ele entendeu que não querendo refazer, não seria necessário que devolvesse, ou, se ficou com receio de fazer e errar novamente. Este foi contabilizado como não tendo achado necessário refazer o teste.

Dos que devolveram, 11 disseram que n˜ao iriam refazer, pois acreditavam que tinham feito corretamente, mas desses 11 somente 5 tinham acertado o teste anteriormente. O curioso e preocupante, é que um deles apresentou a resolução correta usando o método das setas, mas disse claramente que não concordava com essa nova resolução e que a apresentada anteriormente por ele é que estava correta.

Dos 12 que assinalaram que queriam refazer o exercício, pois poderiam ter cometido algum erro, somente um errou. Então no pós-teste, ficamos com 16 acertos, que geram um percentual de 66,7% dos que participaram da pesquisa.

Este resultado está próximo da média geral obtida no Projeto Fundão, que foi de 60%, perante o fato que a maioria são professores de Matemática e ministram aulas de Matemática Financeira, não se pode considerar este resultado como satisfatório.

Com certeza, esses profissionais que preferiram persistir no erro, precisam de uma capacitação maior, com mais tempo para discutir seus erros e fazer com que acreditem na forma correta de resolução, pois ocorreu o fato de que um deles apresentou a forma como ele havia resolvido, a forma como foi explicado e afirmou que a que havia feito anteriormente era a correta.

Uma sugestão é que todos os cursos de graduação na área de exatas tenham matérias que tratem especificamente de Matemática Financeira, principalmente essa que deveria ser ensinada no Ensino M´edio, pois muitos formados em Engenheira, Administração e Ciências (Contáveis ou não), acabam fazendo uma complementação Pedagógica para poderem lecionar Matemática.

O próprio curso de Matemática da UFES não está conseguindo formar profissionais capacitados para o ensino da Matemática Financeira, pois nenhum dos 12 que se formaram em Matemática na UFES acertaram o primeiro teste e após as explicações, somente 7 acertaram o segundo teste, sendo que 5 deles havia feito a disciplina de Matemática Financeira como optativa.

Também fica a sugestão da criação (em todas as Universidades Federais) de um Projeto de Capacitação de professores em Matemática Financeira, mas que fosse mais completo do que o Projeto Fundão, envolvendo também juros simples e aplicações de programas de computadores, como é sugerido neste trabalho.

# <span id="page-31-0"></span>6 Teste e pesquisa com alunos calouros de Engenharia Mecânica-FAACZ

O mesmo teste e uma pesquisa tamb´em foi realizado com alunos iniciantes do curso de Engenharia Mecânica da FAACZ. Esta Instituição de Ensino Superior recebe alunos provenientes de Escolas Públicas e Particulares.

A pesquisa foi aplicada juntamente com o teste, como mostra a figura:

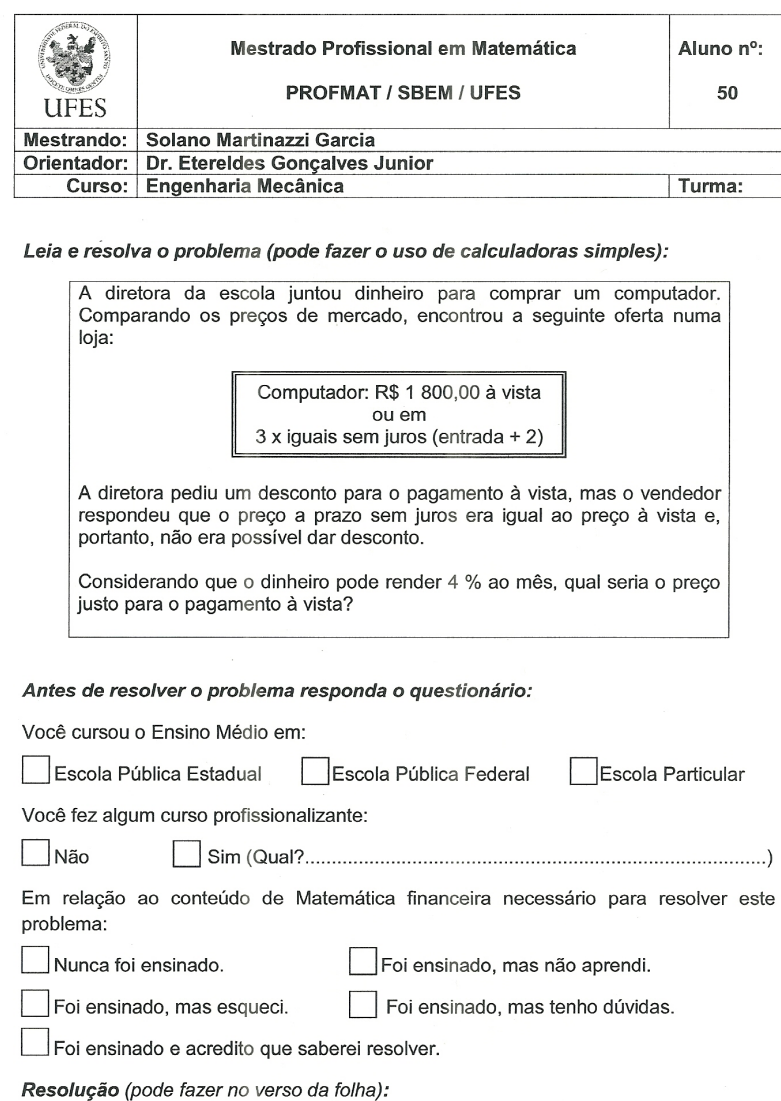

Figura 6.1: Teste e pesquisa realizada com alunos das turmas Engenharia Mecânica 2014 da FAACZ.

Este teste foi programado para ser aplicado com professores, mas achamos interessante a ideia de aplicá-lo em duas turmas iniciantes do curso de Engenharia Mecânica das Faculdades Integradas de Aracruz - FAACZ. A escolha das turmas e da Faculdade são decorrente do fato de ser eu o professor de Cálculo I nestas turmas.

Como os resultados deste teste com uma das turmas de professores, quando aplicado pelo Projeto Fund˜ao, apresentaram resultados de 0% de acerto no primeiro teste e 22,2% na reaplicação do teste, não tinhamos uma grande espectativa em relação a resultados.

O objetivo principal do teste feito com alunos iniciantes de uma graduação foi fazer um diagnóstico da escolaridade deles no Ensino Médio, e verificar se na percepção daqueles que estudaram os conteúdos de Matemática Financeira no Ensino Médio, este conteúdo seria suficiente para que resolvessem tal questão.

Na pesquisa feita com 46 alunos da turma de Engenharia Mecânica A da FAACZ, obtivemos os seguintes dados:

E. P. E.  $34 (73.9\%)$  E. P. F.  $1 (2.2\%)$  E. P.  $1 (23.9\%)$ 

| Você fez algum curso profissionalizante:                                                |                                               |     |               |       |                         |  |  |
|-----------------------------------------------------------------------------------------|-----------------------------------------------|-----|---------------|-------|-------------------------|--|--|
| Não                                                                                     | $13(28,3\%)$                                  | Sim | 33 $(71,7\%)$ | Qual? | Mecânica: 24 $(52,2\%)$ |  |  |
| Em relação ao conteúdo de Matemática Financeira necessário para resolver este problema: |                                               |     |               |       |                         |  |  |
| $8(17,4\%)$                                                                             | Nunca foi ensinado.                           |     |               |       |                         |  |  |
| $1(2,2\%)$                                                                              | Foi ensinado, mas não aprendi.                |     |               |       |                         |  |  |
| 6 $(13%)$                                                                               | Foi ensinado, mas esqueci.                    |     |               |       |                         |  |  |
| $16(34,8\%)$                                                                            | Foi ensinado, mas tenho dúvidas.              |     |               |       |                         |  |  |
| 14 $(30,4\%)$                                                                           | Foi ensinado e acredito que saberei resolver. |     |               |       |                         |  |  |
| $1(2,2\%)$                                                                              | Não respondeu.                                |     |               |       |                         |  |  |

Você cursou o Ensino Médio em:

Tabela 6.1: Resultados da pesquisa aplicada com os alunos da turma EM-A-2014 da FAACZ

Na pesquisa feita com 42 alunos da turma de Engenharia Mecânica B da FA-ACZ, obtivemos os seguintes dados:

| E. P. E.                                                                                | 30 $(71,4\%)$ E. P. F.                        |     | $7(16,7\%)$   | E. P.                            | $5(11,9\%)$ |  |  |
|-----------------------------------------------------------------------------------------|-----------------------------------------------|-----|---------------|----------------------------------|-------------|--|--|
| Você fez algum curso profissionalizante:                                                |                                               |     |               |                                  |             |  |  |
| Não                                                                                     | 11 $(26,2\%)$                                 | Sim | 31 $(73,8\%)$ | Mecânica: $25 (59,5\%)$<br>Qual? |             |  |  |
| Em relação ao conteúdo de Matemática Financeira necessário para resolver este problema: |                                               |     |               |                                  |             |  |  |
| $0(0,0\%)$                                                                              | Nunca foi ensinado.                           |     |               |                                  |             |  |  |
| $1(2,4\%)$                                                                              | Foi ensinado, mas não aprendi.                |     |               |                                  |             |  |  |
| $8(19,0\%)$                                                                             | Foi ensinado, mas esqueci.                    |     |               |                                  |             |  |  |
| 16 $(38,1\%)$                                                                           | Foi ensinado, mas tenho dúvidas.              |     |               |                                  |             |  |  |
| $15(35,7\%)$                                                                            | Foi ensinado e acredito que saberei resolver. |     |               |                                  |             |  |  |
| $2(4,8\%)$                                                                              | Não respondeu.                                |     |               |                                  |             |  |  |

Você cursou o Ensino Médio em:

Tabela 6.2: Resultados da pesquisa aplicada com os alunos da turma EM-A-2014 da FAACZ

Nas duas turmas nenhum aluno acertou o pré-teste.

Após a apresentação com Datashow, 5 alunos da Turma EM-A acertaram o teste, que corresponde a 10,9% da Turma, e 6 alunos da Turma EM-B acertaram o teste, que corresponde a 14,3% da Turma.

Esta apresentação foi um pouco diferente da utilizada com os alunos da turma do PROFMAT - UFES. Foi primeiro feita uma explicação sobre porcentagem, depois sobre fatores de aumento e desconto e por último o Método das Setas para a equivalência de valores no tempo. Os slides utilizados foram:

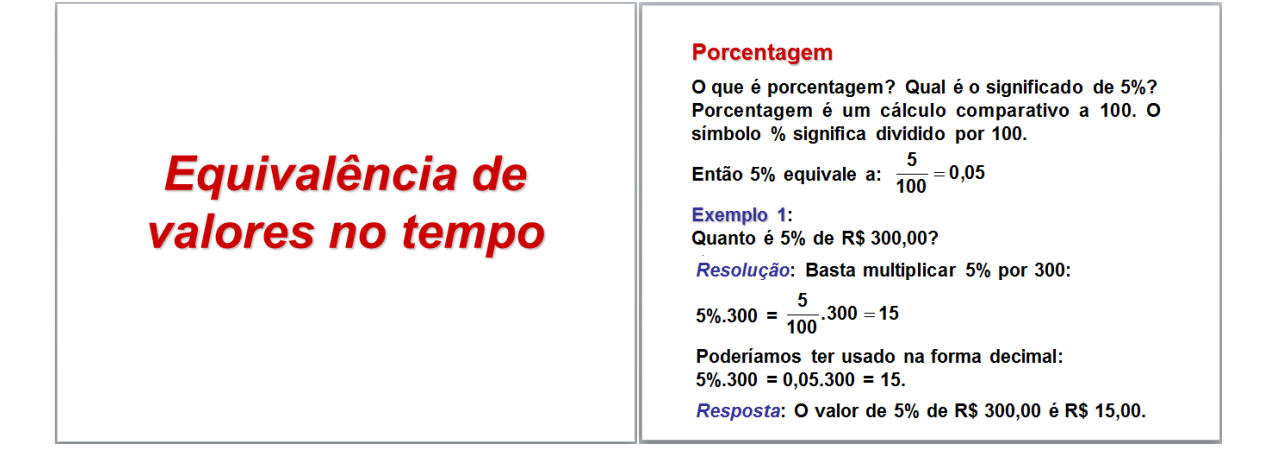

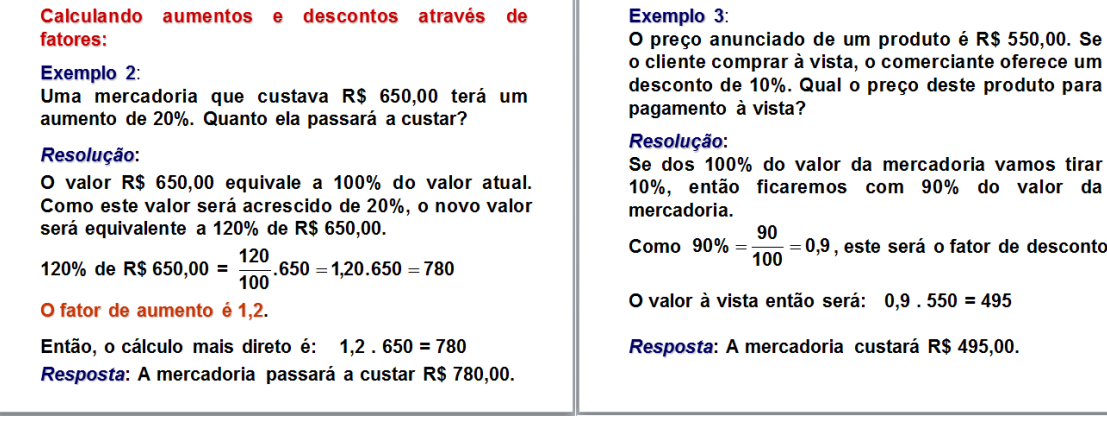

#### Equivalência de capitais

Um capital não tem o mesmo valor em unidades diferentes de tempo.

Por exemplo, um capital de R\$ 1.000,00 hoje vale R\$ 1.100,00 daqui a um ano se consigo aplicá-lo a uma taxa de 10% ao ano.

Então dizemos que R\$ 1.000,00 hoje, equivalem a R\$ 1.100,00 daqui a um ano.

o cliente comprar à vista, o comerciante oferece um desconto de 10%. Qual o preço deste produto para

10%, então ficaremos com 90% do valor da

Como 90% =  $\frac{90}{100}$  = 0,9, este será o fator de desconto.

#### Exemplo 4:

Uma loja faz a seguinte promoção de venda de um produto:

Tablet 7" Philco **R\$ 600.00** 

À vista com 3% de desconto, ou em duas parcelas de R\$ 300,00 sem entrada, ou ainda em três parcelas de R\$ 200,00, sendo a primeira paga no ato da compra.

Considerando que se tenha condições de optar por qualquer uma das três opções, para que se possa decidir qual delas é financeiramente a mais vantajosa, deve-se fazer a equivalência de todos os valores para um mesmo tempo.

Para obter um valor em um tempo futuro, basta multiplicar seu valor por  $(1 + i)^n$ .

Para obter um valor em um tempo anterior, basta dividir o valor por  $(1 + i)^n$ .

Sendo i a taxa percentual que você consegue aplicar sobre o valor e n a quantidade de unidades de tempo que irá fazer a equivalência da quantia.

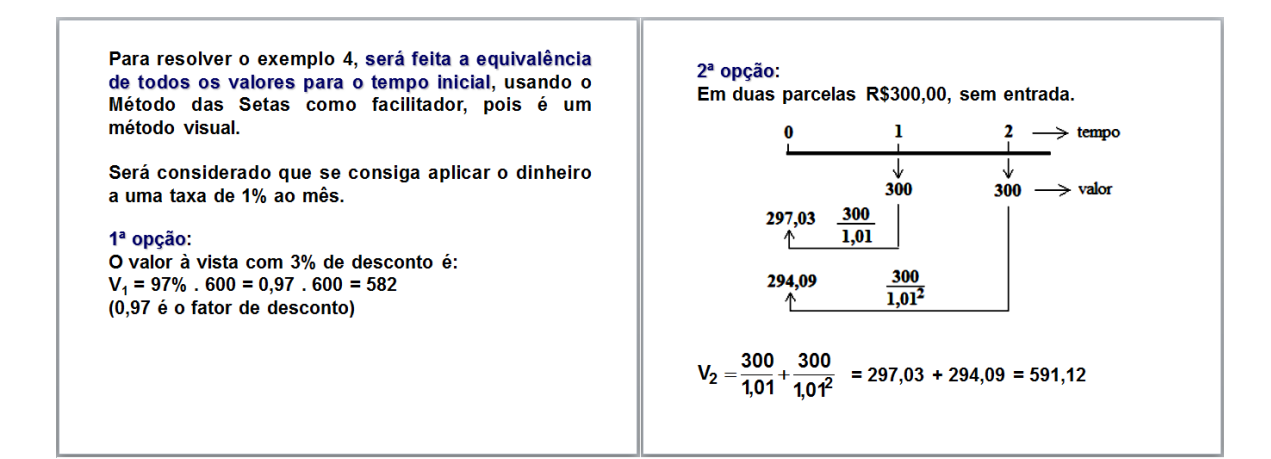

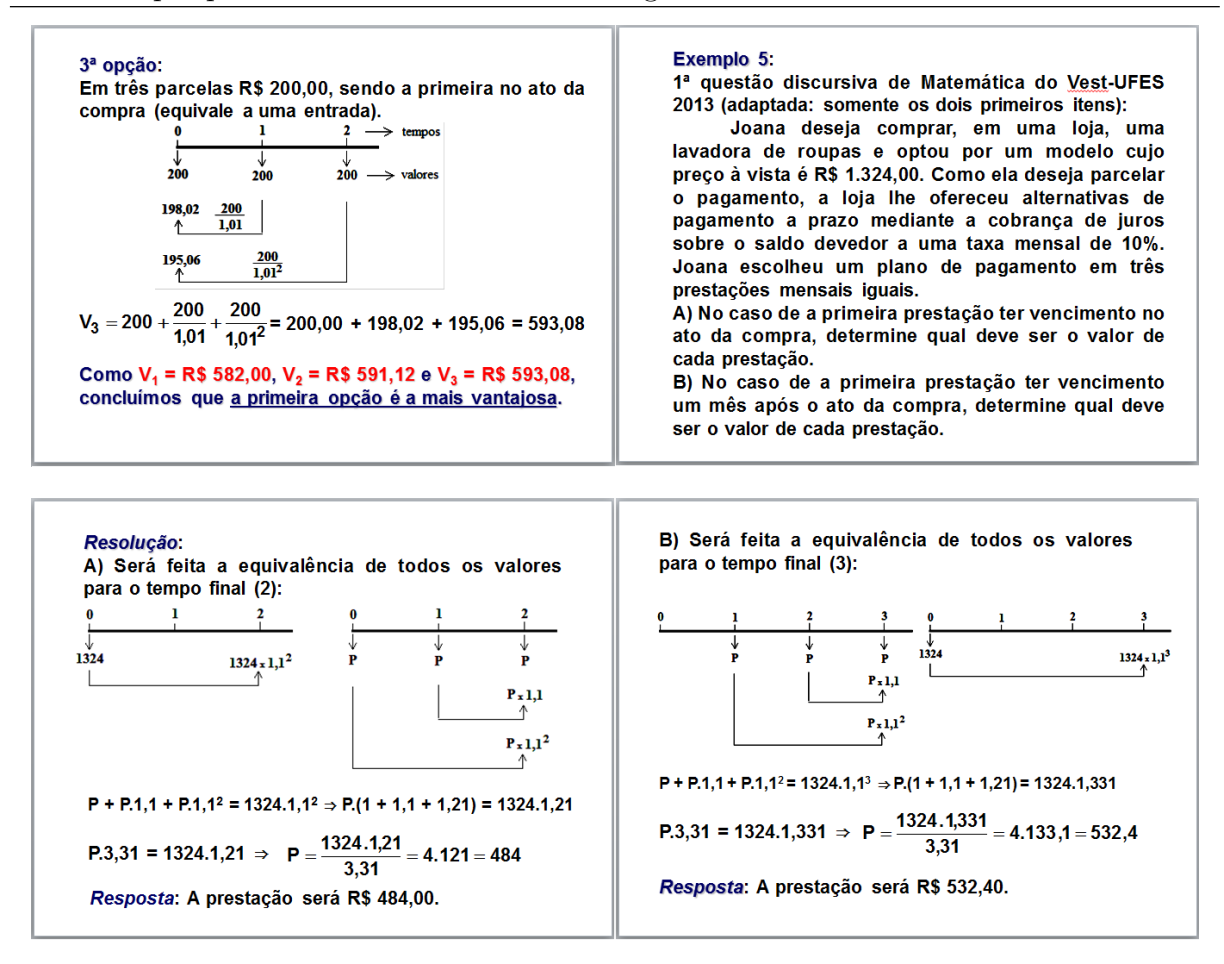

Nas duas turmas juntas, 88 alunos participaram da pesquisa/teste, e analisando os resultados do pós-teste pelas Escolas em que estudaram o Ensino Médio, teremos:

| Escolas:           | Total de alunos | Acertos:    |          |  |
|--------------------|-----------------|-------------|----------|--|
| Públicas Estaduais | 64              | $5^{\circ}$ | 7.8%     |  |
| Públicas Federais  |                 | 5           | 62,5%    |  |
| Particulares       | 16              |             | $6,25\%$ |  |

Tabela 6.3: Resultados do teste aplicado com os alunos das turmas EM-A-2014 e EM-B-2014 da FAACZ

Estes resultados n˜ao foram bons, mas aqui se repete o fato de que os alunos que estudam em Escolas P´ublicas Federais conseguem melhores resultados que os que frequentam Escolas P´ublicas Estaduais ou Particulares, chegando a ficar com uma m´edia próxima à média alcançada por professores de Matemática no pós-teste do Projeto Fundão e do PROFMAT-2014-UFES.

Podendo assim chegar às seguintes conclusões:
Muitos alunos acreditam que aprenderam o suficiente para resolver questões deste tipo, mas não é o que a realidade mostra.

A Matemática Financeira é estudada no Ensino Médio, mas os alunos não dominam esse conteúdo. Este fato pode ser proveniente de dois fatores principais, o desinteresse dos alunos pelo conteúdo, ou a falta de preparação de seus professores para ensinar tal conteúdo.

Com certeza, os professores estão precisando se capacitar melhor para ensinar Matemática Financeira.

Os próximos capítulos foram criados como uma proposta para que se faça uma Capacitação de Professores de Ensino Médio. O objetivo não é um desenvolvimento pleno em Matemática Financeira, mas sim um apoio para que os professores consigam obter uma melhor preparação e que possam ministrar melhor as aulas deste conteúdo, levando assim a um maior aprendizado por parte de seus alunos e consequentemente levando-os a resultados melhores em avaliações externas e uma melhor aplicação em seu dia-a-dia.

## 7 Porcentagem

Perguntas que podemos sempre fazer aos nossos alunos são: O que é porcentagem? Qual é o significado de  $5\%$ ?

Porcentagem é um cálculo comparativo a 100. O símbolo  $\%$  significa dividido por 100, então 5% equivale a  $\frac{5}{100} = 0.05$ .

Sempre temos alguns alunos curiosos que se interessam em saber por que se usa o símbolo  $\%$ , ou seja, qual é a sua origem. Caso isto ocorra:

Segundo Paulo Roberto Martins Contador [\[10\]](#page-85-0), em seu livro Matemática, uma breve História, volume I, 4ª edição, páginas 145 e 146:

> "Foi a partir do século XV que este símbolo passou a ser utilizado em opera¸c˜oes comerciais para o c´alculo de juros, impostos, lucros, etc. Mas foi o imperador romano Augusto quem, muito antes, criou um imposto sobre todas mercadorias vendidas, o valor deste imposto era  $\frac{1}{100}$ , (além é claro dos já existentes  $\frac{1}{20}$  e  $\frac{1}{25}$ ) sobre compra e venda de escravos respectivamente. Note que todas as frações com facilidade eram redutíveis a centésimos. Durante o século XV o número 100 tornou-se a base para cálculos de percentuais, encontram-se documentos dessa época express˜oes como 20 p 100 para vinte por cento, X p cento para dez por cento e VI  $p$  C 0 para seis por cento, depois firmaram-se os cálculos comerciais na sociedade, mas o símbolo atual % pode ter sua origem ligada a um manuscrito italiano anônimo, datado de  $1425, \ldots$ "

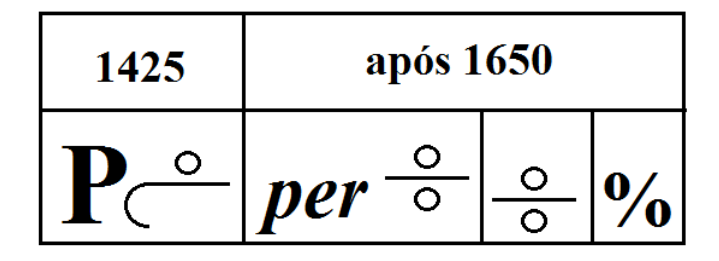

Figura 7.1: Evolução dos símbolos de porcentagem segundo Contador.

### **Exemplo 7.0.1.** Quanto  $\acute{e}$  5% de R\$ 300,00?

Resolução:

Basta multiplicar 5% por 300:  $5\% \cdot 300 = \frac{5}{100}$ . 300 = 15. Poderíamos ter usado na forma decimal:  $5\% \cdot 300 = 0.05 \cdot 300 = 15$ .  $Resposta: O$  valor de 5% de R\$ 300,00 é R\$ 15,00.

Exemplo 7.0.2. De qual valor, 8% corresponde a R\$ 245,00?

Resolução:

Podemos resolver por regra de três ou algebricamente:

Considerando  $x$  o valor procurado, sabemos que,  $8\%$  de x é igual a 245.

Ou seja, 8% · x = 245 ⇔  $\frac{5}{100}$  · x = 245 ⇔ 8x = 245000 ⇔ x =  $\frac{245000}{8}$  = 3062,5.

Poderíamos ter usado na forma decimal:  $8\% \cdot x = 245 \Leftrightarrow 0.08 \cdot x = 245 \Leftrightarrow x = \frac{245}{0.08}$ 3062,5.

 $Resposta: O$  valor em que  $8\%$  corresponde a R\$ 245,00 é R\$ 3062,50.

Observações: No Ensino Fundamental muitos professores ensinam o cálculo de porcentagem somente através de regra de três. Apesar de correto, esse procedimento acaba "viciando"os alunos a resolverem sempre dessa forma e muitos apresentam dificuldades em usar o processo multiplicativo.

# 8 Calculando aumento e desconto através de fatores

Para melhor entendimento da utilização desses fatores, vamos introduzi-los através de exemplos.

Exemplo 8.0.3. Uma mercadoria que custava R\$ 650,00 terá um aumento de 20%. Quanto ela passará a custar?

 $Resolução: Primeiramente vamos proceder da forma mais simples:$ 

 $20\%$ .  $650 = 0,20 \cdot 650 = 130$ 

Novo valor =  $650 + 130 = 780$ 

Resposta: A mercadoria passou a custar R\$ 780,00.

Para obter o fator de aumento, vamos proceder da seguinte forma:

O valor R\$ 650,00 equivale a 100% do valor atual. Como este valor será acrescido de 20%,

o novo valor ser´a equivalente a 120% de R\$ 650,00.

 $120\%$  de R\$ 650,00 =  $120/100 \cdot 650 = 1.2 \cdot 650 = 780$ 

O fator de aumento é  $1,2$ .

Então, o cálculo mais direto é  $1,2 \cdot 650 = 780$ .

**Exemplo 8.0.4.** O preço anunciado de um produto é R\$ 550,00. Se o cliente comprar à vista, o comerciante oferece um desconto de  $10\%$ . Qual o preço deste produto para pagamento à vista?

Resolução:

Se dos 100% do valor da mercadoria vamos tirar 10%, então ficaremos com 90% do valor da mercadoria. Como  $90\% = 90/100 = 0.9$ , este será o fator de desconto.

O valor à vista então será:  $0.9 \cdot 550 = 495$ 

Resposta: A mercadoria custará R\$ 495,00.

Uma das vantagens de usar fatores de aumento ou desconto é que basta fazer uma única operação de multiplicação para obter o valor esperado, podendo facilitar mesmo que a pessoa faça o cálculo com uso de uma calculadora. Algumas calculadoras não tem a tecla %, e mesmo que tenha, muitos não sabem utilizá-la, provavelmente pelo fato de que muitas delas necessitam procedimentos específicos para fazer o cálculo de porcentagem.

Vamos citar dois tipos de calculadoras que necessitam procedimentos diferentes para o cálculo de porcentagem:

Exemplo 8.0.5. Uma mercadoria que custava R\$ 300,00 terá um aumento de 12%. Quanto ela passará a custar?

Resolução:

Usando a Calculadora KADIO modelo KD-337: Tecle: 300  $[+]$  12 $[\%]$   $[=]$ O resultado que aparecerá no visor é 336. Resposta: A mercadoria passou a custar R\$ 336,00. Usando a Calculadora CASIO modelo fx-82MS: Tecle: 300 [x]  $12[\%]$  [+] O resultado que aparecerá no visor é 336. Resposta: A mercadoria passou a custar R\$ 336,00.

E fácil perceber que são dois modos distintos de obter o mesmo resultado. Neste caso trabalhamos com uma calculadora simples e uma calculadora científica. Nas calculadoras mais simples, que tem a tecla de porcentagem, deve-se utilizar o mesmo procedimento realizado na calculadora KADIO, mas, nas calculadoras científicas os cálculos nem sempre são iguais, sendo necessário consultar o manual.

### 9 Juros

Juro é o valor da remuneração a ser paga na aplicação ou empréstimo de um capital.

A modalidade de juros é dita composta quando, a cada período de tempo, os juros são capitalizados, ou seja, os juros se incorporam ao capital.

Para que possamos criar fórmulas, vamos usar as seguintes letras:

 $C \longrightarrow$  indica o capital, valor a ser emprestado ou aplicado.

J → indica o juro que será obtido pela aplicação do capital por um determinado período de tempo.

 $i \longrightarrow$  indica a taxa, percentual, que se incidirá sobre o capital em cada unidade de tempo.

O motivo pelo qual é usada a letra i é que na língua inglesa a palavra juro inicia por i (interest).

 $t$  ou  $n$  → indica o tempo de aplicação da taxa de juro.

 $M \longrightarrow$  indica o montante, ou seja, o valor do capital acrescido dos juros.

Exemplo 9.0.6. João pegou um empréstimo de R\$ 8.000,00 em um Banco. Após um mês ele quitou a dívida pagando ao Banco R\$ 8.400,00. Qual é o valor do juro cobrado pelo Banco? Qual foi a taxa de juro aplicada sobre o capital?

### Resolução:

O capital é R\$ 8.000,00 ( $C = 8000$ ).

O montante, valor a ser pago, é R\$ 8.400,00 ( $M = 8400$ ). Este valor é obtido acrescentando o juro ao capital. Podemos escrever:  $M = C + J$ 

Então, o juro pago é a diferença entre o montante e o capital:

 $J = M \cdot C \Rightarrow J = 8400 \cdot 8000 = 400$ 

O juro  $(J)$  de uma aplicação ou empréstimo pode ser obtido multiplicando o capital  $(C)$ por uma taxa (i), isto é,  $J = C \cdot i$ , então, podemos obter a taxa dividindo o juro pelo capital:  $i = \frac{J}{C}$  $\frac{J}{C}$ .

Neste exemplo,  $i = \frac{400}{8000} = \frac{1}{20} = 0.05 = 5\%.$ 

A taxa de juro é  $5\%$  am (ao mês).

Observe que:

 $M = C + J \Rightarrow M = C + C \cdot i = C \cdot (1 + i)$ 

Como em juros  $i$ será uma taxa positiva,  $1$  +  $i$   $\acute{\text{e}}$  o fator de aumento.

Podemos também obter a taxa de juro calculando o fator de aumento e subtraindo 1:

 $M = C \cdot (1 + i) \Rightarrow 1 + i = \frac{M}{C} \Rightarrow i = \frac{M}{C}$  $\frac{M}{C}$  - 1

Ainda neste exemplo, temos que  $M = 8400$  e  $C = 8000$ , então:

 $1 + i = \frac{8400}{8000} \Rightarrow 1 + i = 1,05 \Rightarrow i = 1,05 - 1 \Rightarrow i = 0,05 = 5\%$ 

Resposta: O valor do juro cobrado foi R\$ 400,00 e a taxa foi de 5%.

## 10 Juros compostos

A modalidade de juros mais usada no mercado é a de juros compostos, juros simples aparecem em raríssimas situações.

Em empréstimos feitos no sistema de juros compostos, a cada período de tempo, os juros são capitalizados, ou seja, os juros se incorporam ao capital.

Será denominado  $M_t$  (ou  $M_n$ ) o montante resultante da aplicação do capital em  $t$  (ou  $n$ ) períodos de tempo.

**Exemplo 10.0.7.** Pedro pegou um empréstimo de R\$ 8.000,00 em um banco que cobra taxa de 5% (am). Após três meses Pedro quitou sua dívida. Quanto ele pagou pelo montante da dívida? Quanto de juro ele pagou?

### Resolução:

Após 1 mês teremos:  $M_1 = C \cdot (1 + i) = 8000 \cdot (1 + 0.05) = 8000$ .  $1.05 = 8400$ Após 2 meses teremos:  $M_2 = M_1 \cdot (1 + i) = 8400 \cdot (1 + 0.05) = 8400$ .  $1.05 = 8820$ Após 3 meses teremos:  $M_3 = M_2 \cdot (1 + i) = 8820 \cdot (1 + 0.05) = 8820 \cdot 1.05 = 9261$ Resposta: Ele pagou o montante de R\$ 9.261,00, com juros de R\$ 1.261,00.

Obtendo a fórmula para o cálculo do montante:

 $M_1 = C \cdot (1 + i)$  $M_2 = M_1 \cdot (1 + i) = C \cdot (1 + i) \cdot (1 + i) = C \cdot (1 + i)^2$  $M_3 = M_2 \cdot (1 + i) = C \cdot (1 + i)^2 \cdot (1 + i) = C \cdot (1 + i)^3$ Seguindo o mesmo procedimento chega-se à fórmula:  $M_t = C \cdot (1 + i)^t$ Considerando que  $M_n = C_n$ , pode-se escrever:  $C_n = C_o \cdot (1+i)^n$  ou  $C_n = C_k \cdot (1+i)^{n-k}$  onde:  $C_o \longrightarrow$  capital inicial  $C_k \longrightarrow$  capital no tempo k  $C_n \longrightarrow$  capital no tempo n

Exemplo 10.0.8. Se um capital de R\$ 12.000,00 for aplicado a uma taxa de 0,8% am por 6 meses, quanto ele renderá de juros?

### Resolução:

Dados  $C = 12000, i = 0.8\% = 0.008$  e  $t = 6$  $M_t = C \cdot (1 + i)^t \Rightarrow M_6 = 12000 \cdot (1 + 0,008)^6 \Rightarrow M_6 = 12000 \cdot (1,008)^6 \Rightarrow$  $M_6 = 12000 \cdot 1,04897 = 12587,64$  $J = M - C \Rightarrow J = 12587,64 - 12000,00 = 587,64$ Resposta: A aplicação renderá R\$ 587,64 de juros.

Exemplo 10.0.9. Por quanto tempo deverá ser aplicado um capital para que ele dobre de valor, se aplicado a uma taxa de 1% am?

Resolução:

O objetivo é determinar t de modo que  $M_t = 2 \cdot C$ .

 $M_t = C \cdot (1 + i)^t \Rightarrow 2C = C \cdot (1 + 0, 0)^t \Rightarrow 2 = 1, 01^t$ 

Para resolver equações exponenciais é conveniente aplicar logaritmo nos dois membros da igualdade e a propriedade  $\log b^t = t \cdot \log b$  na base 10 (pode-se usar ln, ou logaritmo em outra base), neste caso teremos:

 $\log(1,01^t) = \log 2 \Leftrightarrow t \cdot \log 1, 01 = \log 2 \Leftrightarrow t = \frac{\log 2}{\log 1,01} \Rightarrow t \approx 69,66 \Rightarrow t = 70$ 

Resposta: Serão necessários 70 meses, ou seja, 5 anos e 10 meses para que o capital dobre.

### 10.1 Equivalência de capitais

Um capital n˜ao tem o mesmo valor em datas diferentes de uma unidade de tempo. Por exemplo, um capital de R\$ 1.000,00 hoje vale R\$ 1.100,00 daqui a um ano se consigo aplicá-lo a uma taxa de 10% ao ano. Então dizemos que R\$ 1.000,00 hoje equivalem a R\$ 1.100,00 daqui a um ano.

Exemplo 10.1.1. Quando nos deparamos com uma situação, até muito comum atualmente, na qual uma loja faz a seguinte promoção de venda de um produto:

Tablet 7"Dubom R\$ 600,00

 $\AA$  vista com  $3\%$  de desconto,

ou em duas parcelas de R\$ 300,00 sem entrada,

ou ainda em trˆes parcelas de R\$ 200,00, sendo a primeira paga no ato da compra.

Considerando que se tenha condições de optar por qualquer uma das três alternativas, para que possamos decidir qual delas é financeiramente a mais vantajosa, devemos fazer a equivalência de todos os valores para uma mesma data da unidade de tempo considerada.

Sendo i a taxa percentual que o valor consegue ser aplicado e  $n$  a quantidade de unidades de tempo na qual se fará a equivalência da quantia:

Para obter um valor em um tempo futuro, basta multiplicar este valor por  $(1+i)^n$ .

Para obter um valor em um tempo anterior, basta dividir este valor por  $(1+i)^n$ .

Usando o Método das Setas como facilitador, pois é um método visual, será feita a equivalência de todos os valores para o tempo inicial.

Considerando que se consiga aplicar o dinheiro a uma taxa de  $1\%$  ao mês, tem-se:

 $1^a$  opção:

O valor à vista com  $3\%$  de desconto, é:

 $V_1 = 600 \cdot 97\% = 600 \cdot 0.97 = 582 (0.97 \text{ é o factor de desconto})$ 

 $2^a$  opção:

Em duas parcelas R\$ 300,00, sem entrada.

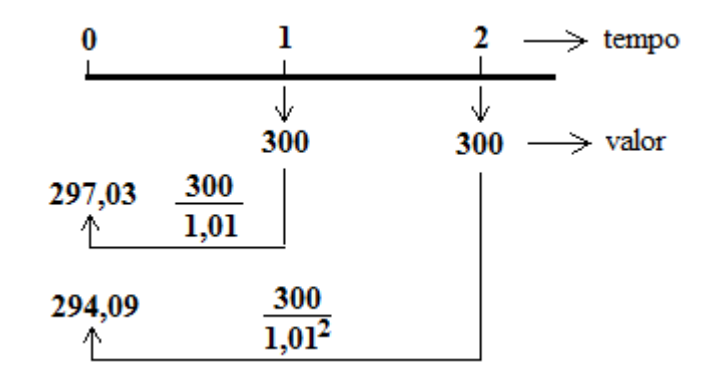

Figura 10.1: Fazendo a equivalência das prestações no tempo inicial.

 $V_2 = \frac{300}{1,01} + \frac{300}{1,01^2} = 297,03 + 294,09 = 591,12$ 

### $3^a$  opção:

Em três parcelas R\$ 200,00, sendo a primeira no ato da compra (equivale a uma entrada).

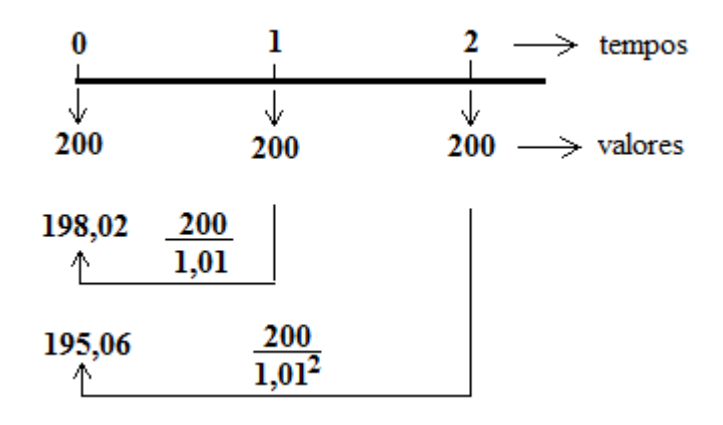

Figura 10.2: Fazendo a equivalência das prestações no tempo inicial.

 $V_3 = 200 + \frac{200}{1,01} + \frac{200}{1,01^2} = 200,00 + 198,02 + 195,06 = 594,08$ 

Observa-se que a primeira opção é a mais vantajosa. Se não forem consideradas as equivalências das quantias em um mesmo tempo, nas duas últimas opções as parcelas somadas totalizam R\$ 600,00. Apesar do comerciante afirmar que o parcelamento é sem juros, na segunda opção a taxa é de aproximadamente  $2.05\%$  e na terceira  $3.13\%$ . Em qualquer parcelamento estão embutidos juros, então o que o comerciante afirma é uma ilusão e esta pr´atica vem sendo combatida pelas entidades de defesa do consumidor.

Exemplo 10.1.2. (1<sup>ª</sup> questão discursiva de Matemática do Vest-UFES 2013)

Joana deseja comprar, em uma loja, uma lavadora de roupas e optou por um modelo cujo preço à vista é R\$ 1.324,00. Como ela deseja parcelar o pagamento, a loja lhe ofereceu alternativas de pagamento a prazo mediante a cobrança de juros sobre o saldo devedor a uma taxa mensal de  $10\%$ . Joana escolheu um plano de pagamento em três prestações mensais iguais.

A) No caso de a primeira prestação ter vencimento no ato da compra, determine qual deve ser o valor de cada prestação.

B) No caso de a primeira prestação ter vencimento um mês após o ato da compra, determine qual deve ser o valor de cada prestação.

C) Se o preço à vista da lavadora fosse R\$ 1.389,00 e a primeira prestação fosse paga no ato da compra, determine qual seria a taxa mensal de juros sobre o saldo devedor para que o valor de cada uma das três prestações iguais fosse R\$ 529,00.

### Resolução:

A) Fazendo a equivalência de todos os valores para o tempo final:

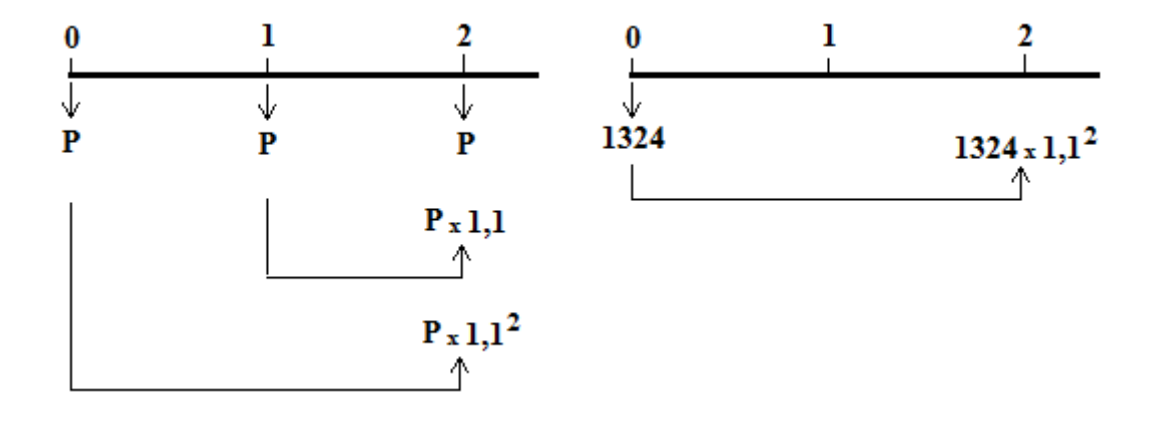

Figura 10.3: Fazendo a equivalência do capital e das prestações para o tempo final (2).

 $P + P \cdot 1, 1 + P \cdot 1, 1^2 = 1324 \cdot 1, 1^2 \Rightarrow P \cdot (1 + 1, 1 + 1, 21) = 1324 \cdot 1, 21$  $P \cdot 3,31 = 1324 \cdot 1,21 \Rightarrow P = \frac{1324 \cdot 1,21}{3,31} = \frac{1324 \cdot 121}{331} = 4 \cdot 121 = 484$ Resposta: A prestação será R\$ 484,00.

B) Fazendo a equivalência de todos os valores para o tempo final:

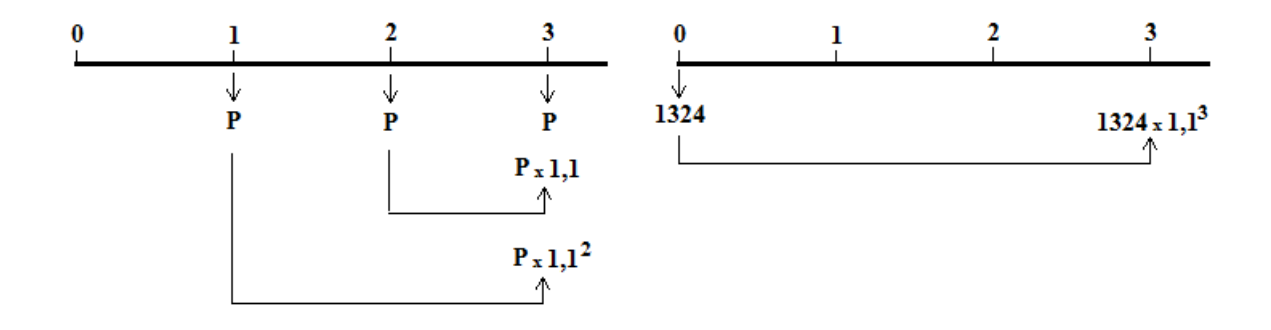

Figura 10.4: Fazendo a equivalência do capital e das prestações para o tempo final (3).

 $P + P \cdot 1, 1 + P \cdot 1, 1^2 = 1324 \cdot 1, 1^3 \Rightarrow P \cdot (1 + 1, 1 + 1, 21) = 1324 \cdot 1, 331 \Rightarrow$  $P \cdot 3,31 = 1324 \cdot 1,331 \Rightarrow P = \frac{1324 \cdot 1,331}{3,31} = \frac{1324 \cdot 133,1}{331} = 4 \cdot 133,1 = 532,40$ Resposta: A prestação será R\$ 532,40.

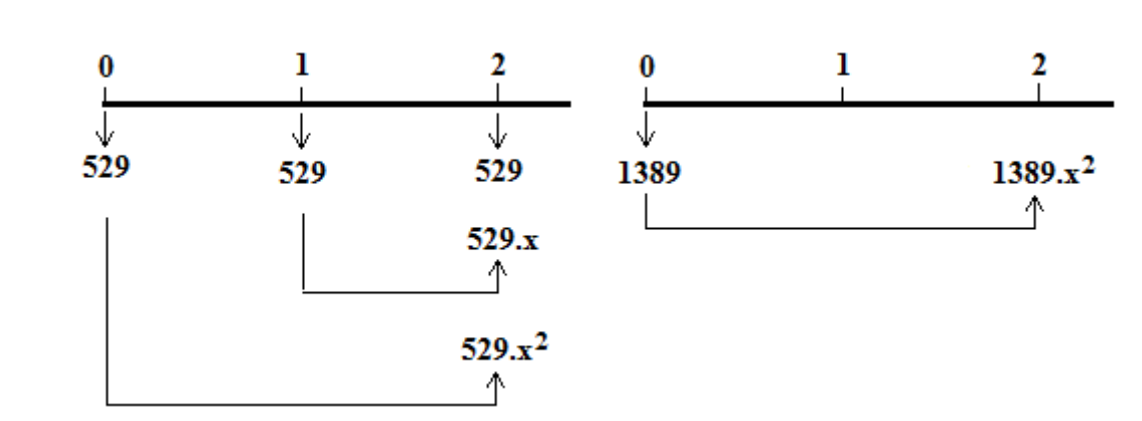

C) Fazendo a equivalência de todos os valores para o tempo final:

Figura 10.5: Calculando a equivalência do capital e das prestações para o tempo final (2).

$$
1389 \cdot x^2 = 529 \cdot x^2 + 529 \cdot x + 529 \Rightarrow 860x^2 - 529x - 529 = 0
$$
  
\n
$$
\Delta = (-529)2 - 4.860 \cdot (-529) = 5292 + 3440 \cdot 529 = 529 \cdot (529 + 3440) = 529V3969
$$
  
\n
$$
\Delta = 23^2 \cdot 63^2 \Rightarrow \sqrt{\Delta} = 23.63 = 1449
$$
  
\n
$$
x = \frac{-(-529) \pm 1449}{2.860} \Rightarrow x = \frac{529 + 1449}{1720} = \frac{1978}{1720} = 1,15
$$
  
\n
$$
x = 1,15 \Rightarrow 1 + i = 1,15 \Rightarrow i = 1,15 - 1 \Rightarrow i = 0,15 = 15\%
$$
  
\nA taxa mensal de juros seria de 15%.

Observação: não foi usada a outra raiz da equação pois a mesma é negativa e não faz sentido ter uma taxa negativa nesta situação.

Este problema mostra que pode-se facilmente calcular as prestações de um financiamento, seja com entrada ou não, fazendo a equivalência de todos os valores na mesma data. No caso de se conhecer os valores das prestações, e o objetivo for determinar o valor da taxa de juros, usando o mesmo processo, verifica-se que a taxa é obtida através do cálculo da raiz de uma equação polinomial.

A seguir serão estabelecidas fórmulas que permitem o cálculo dos valores, para qualquer quantidade de prestações. Será também analisado o cálculo de taxas e a utilização de alguns aplicativos para a resolução de equações ou determinação de taxas.

## 10.2 Cálculo das prestações a juros compostos com a 1<sup>ª</sup> prestação paga um mês após

Calculando a equivalência de todos os valores no tempo final.

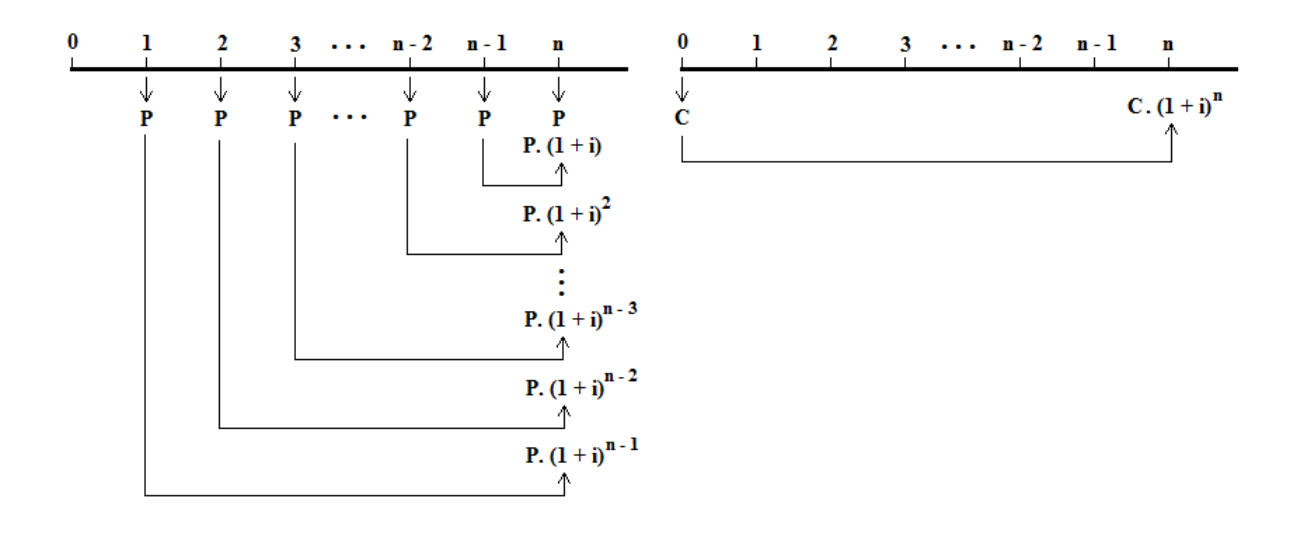

Figura 10.6: Calculando a equivalência do capital e das prestações no tempo final  $(n)$ .

$$
P + P \cdot (1 + i) + P \cdot (1 + i)^{2} + \dots + P \cdot (1 + i)^{n-2} + P \cdot (1 + i)^{n-1} = C \cdot (1 + i)^{n}
$$

O primeiro membro da igualdade representa a soma dos termos de uma P.G. de raz˜ao  $1+i$  e primeiro termo igual a P. Aplicando a fórmula da soma dos termos de uma P.G., obtemos:

<span id="page-49-0"></span>
$$
\frac{P \cdot [(1+i)^n - 1]}{1+i) - 1} = C \cdot (1+i)^n \Leftrightarrow
$$

$$
P = \frac{i \cdot (1+i)^n}{(1+i)^n - 1} \cdot C
$$
(10.1)

No exemplo 10.1.2, o item B) corresponde a essa situação e tínhamos:  $C = 1324$ , i =  $10\% = 0.1$ 

Substituindo na equação  $P = \frac{i \cdot (1+i)^n}{(1+i)^n}$  $\frac{i\cdot(1+i)^n}{(1+i)^n-1}\cdot C$ , teremos:  $P = \frac{0.1 \cdot (1+0.1)^3}{(1+0.1)^3 - 1}$  $\frac{0,1\cdot(1+0,1)^3}{(1+0,1)^3-1}\cdot 1324 = \frac{0,1\cdot(1,1)^3}{(1,1)^3-1}\cdot 1324 = \frac{0,1\cdot1,331}{0,331}\cdot 1324 = 532,40$ 

A fórmula [10.1](#page-49-0) é a mesma usada no Sistema Price, também conhecido como Sistema Francês de Amortizações, em que pode-se usar planilhas eletrônicas (Calc ou Excel) para fazer os cálculos (posteriormente será trabalhado este sistema).

## 10.3 Cálculo das prestações a juros compostos com a 1<sup>ª</sup> prestação paga no ato do financiamento

Calculando a equivalência de todos os valores no tempo final.

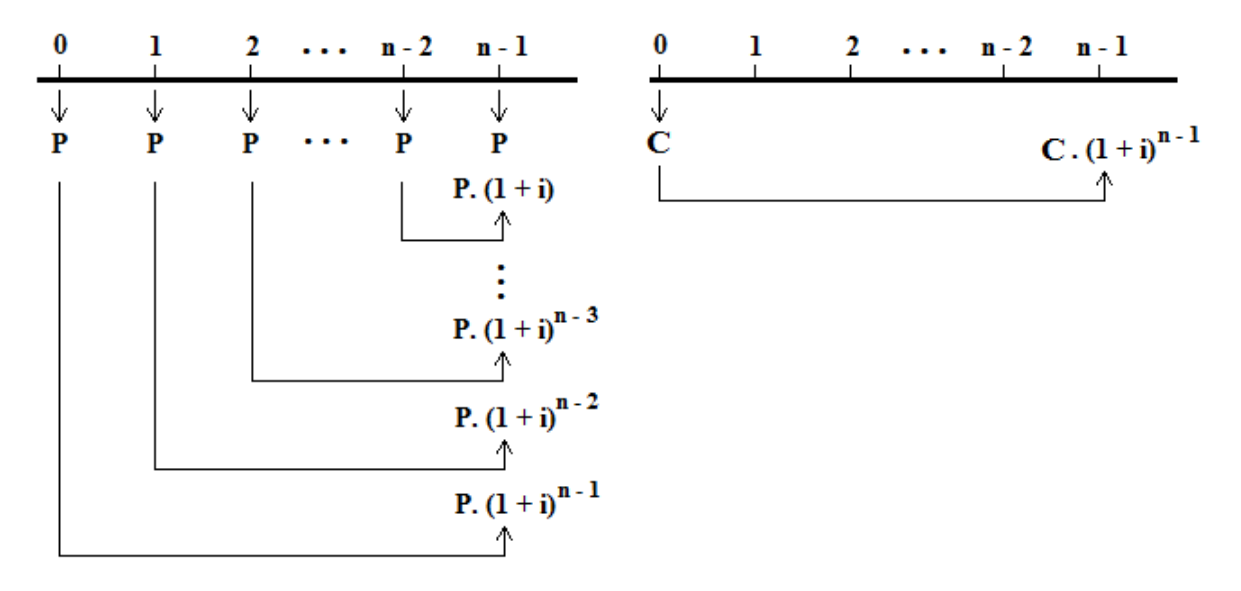

Figura 10.7: Calculando a equivalência do capital e das prestações no tempo final (n-1).

$$
P + P \cdot (1 + i) + P \cdot (1 + i)^2 + \dots + P \cdot (1 + i)^{n-2} + P \cdot (1 + i)^{n-1} = C \cdot (1 + i)^{n-1}
$$

O primeiro membro dessa igualdade representa a soma dos termos de uma P.G. cujo primeiro termo é P e a razão é  $1 + i$ , pela fórmula da soma dos termos de uma P.G., tem-se:

$$
\frac{P \cdot [(1+i)^n - 1]}{(1+i) - 1} = C \cdot (1+i)^{n-1} \Leftrightarrow
$$

$$
P = \frac{i \cdot (1+i)^{n-1}}{(1+i)^n - 1} \cdot C
$$
(10.2)

O exemplo 10.1.2, item A) representa uma situação equivalente. Neste exemplo,  $C = 1324$ ,  $n = 3$  e i =  $10\% = 0.1$ , então,  $P = \frac{0,1\cdot(1,1)^2}{(1\cdot1)^3-1}$  $\frac{10,1\cdot(1,1)^2}{(1,1)^3-1} \cdot 1324 = \frac{0,1\cdot1,21}{0,331} \cdot 1324 = 484$ 

## 10.4 Cálculo da taxa de juros quando conhecidas as prestações

Como foi ilustrado no item C) do exemplo 10.1.2, para se obter a taxa de juros  $\acute{e}$  necessário calcular a raiz de um polinômio. Como nesse exemplo só teve duas prestações e o problema recaiu no cálculo da raiz de um polinômio de grau 2, a determinação da taxa se tornou relativamente fácil. Se forem três ou mais prestações não será possível a determinação de raízes por fórmulas algébricas simples, sendo que na maioria das vezes esse cálculo direto não é possível. Para se determinar as taxas de juros será necessário utilizar métodos ou programas que obtêm valores aproximados.

### 10.4.1 Usando uma planilha eletrônica para determinar taxas de juros

Pode-se determinar a taxa de juros usando a função TIR no Calc do office livre ou no Excel da Microsoft.

Abra o programa e utilize uma coluna ou linha da planilha para digitar -C (o capital com valor negativo) e as n prestações  $P$ .

Em qualquer outra célula da planilha digite " $=$ TIR(valores; [estimativa])".

Atualmente as planilhas tem grande capacidade de cálculos, tornando praticamente desnecessário colocar uma estimativa para a taxa.

Exemplo 10.4.1. Uma loja divulgou propaganda de um aparelho de som da marca Philco por R\$ 159,00 `a vista ou em 12 parcelas de R\$ 15,90. N˜ao foi anunciado o valor da taxa de juros cobrada. Para determinar a taxa mensal de juros  $(2.92\%)$ , basta utilizar a função TIR de uma planilha Calc, como aparece abaixo, ao lado da propaganda.

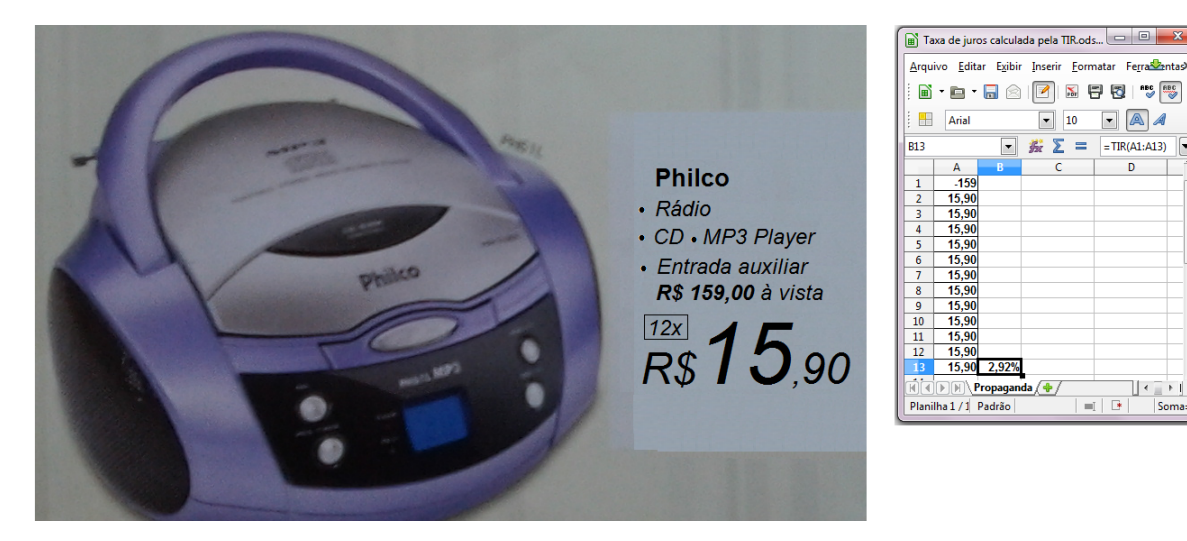

Figura 10.8: Propaganda e cálculo da taxa de juros com planilhas Calc e função TIR no Exemplo 10.4.1.

Exemplo 10.4.2. Determinar a taxa mensal de juros em que um capital de R\$10.000,00 foi financiado em 8 parcelas de R\$1.500,00, com a primeira parcela a ser paga um mês após o empréstimo.

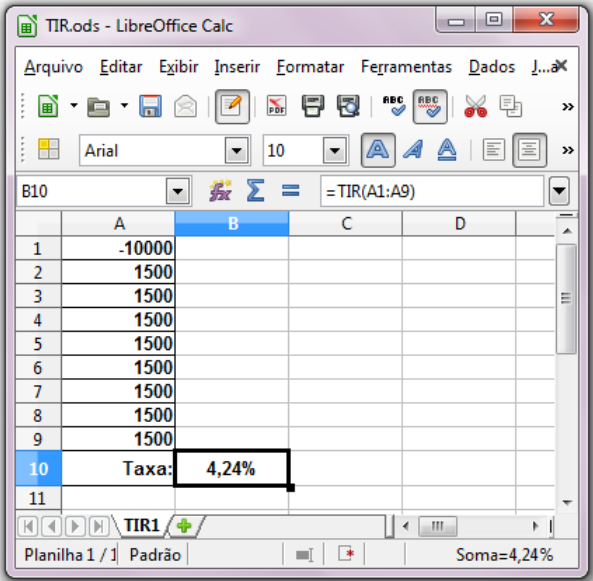

Figura 10.9: Calculando taxa de juros com planilhas Calc e função TIR no Exemplo 10.4.2.

Exemplo 10.4.3. Calcular a taxa mensal de juros cobrada na venda a prazo de uma mercadoria de valor R\$1.324,00 que foi financiada em três prestações de R\$532,40, sendo que a primeira prestação deverá ser paga um mês após a compra.

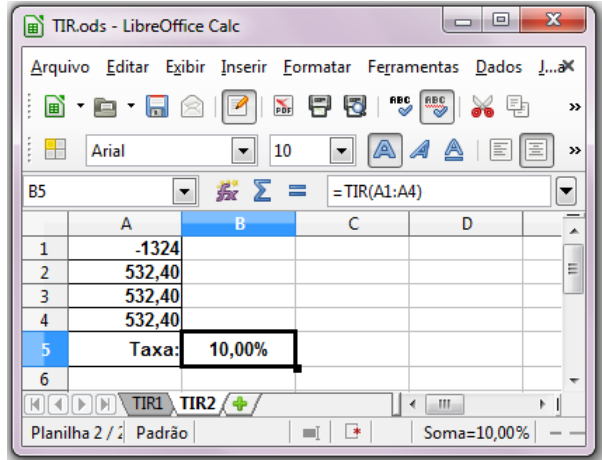

Figura 10.10: Calculando taxa de juros com planilha Calc e função TIR no Exemplo 10.4.3.

Exemplo 10.4.4. Calcular a taxa mensal de juros cobrada na venda a prazo de uma mercadoria de valor R\$1.324,00 que foi financiada em três prestações de R\$484,00, sendo que a primeira prestação deverá ser paga no ato da compra.

Como a primeira prestação é paga no ato da compra, ela deverá ser considerada como entrada, portanto o capital a ser financiado será:

 $C = 1324 - 484 = 840$ 

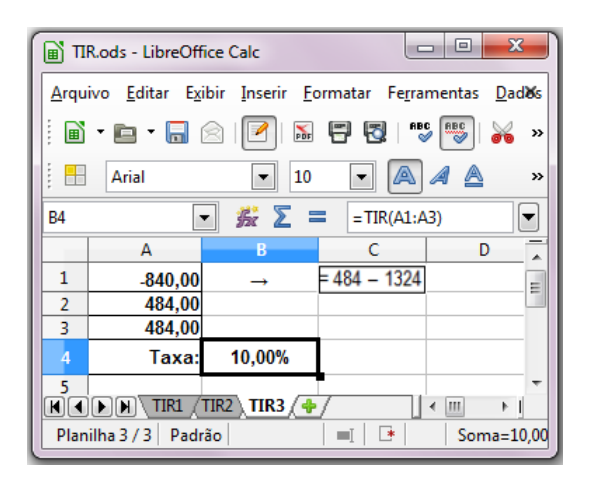

Figura 10.11: Calculando taxa de juros com planilha Calc e função TIR no Exemplo 10.4.4.

## 10.4.2 Usando o CAS do GeoGebra para resolver uma equação e determinar taxas de juros

Temos pelo menos duas formas distintas, mas equivalentes, para obter uma equação em que a taxa de juros será determinada através da raiz desta equação, que será mostrado a seguir.

A primeira forma é calcular a equivalência do capital e das prestações na data de tempo n (tempo da última prestação) e igualar.

Assim,

$$
C \cdot (1+i)^n = P \cdot (1+i)^{n-1} + P \cdot (1+i)^{n-2} + \dots + P \cdot (1+i)^2 + P \cdot (1+i) + P
$$

Para facilitar será usado  $1 + i = x$ , então,

<span id="page-53-0"></span>
$$
C \cdot x^{n} - P \cdot x^{n-1} - P \cdot x^{n-2} - \dots - P \cdot x^{2} - P \cdot x - P = 0 \qquad (10.3)
$$

Ao dividir todos os termos por P, a equação fica:

$$
a \cdot x^n - x^{n-1} - x^{n-2} - \dots - x^2 - x - 1 = 0 \tag{10.4}
$$

sendo que  $a = \frac{C}{P}$ P

Será utilizado o software GeoGebra que é livre (gratuito) e vem sendo continuamente aprimorado.

Exemplo 10.4.5. Usando os dados do exemplo 10.4.3 monta-se uma equação que será resolvida no GeoGebra.

Os dados são:  $C = 1324$ ,  $n = 3$  e  $P = 532,40$ .

Não é interessante fazer aproximações, pois isto pode dificultar o programa na obtenção do resultado.

Substituindo os dados acima na equação [10.3,](#page-53-0) teremos,

$$
1324x^3 - 532, 40x^2 - 532, 40x - 532, 40 = 0
$$

Ap´os abrir o programa GeoGebra, clique em "exibir / janela CAS"e transporte-a para a posição do exemplo a seguir.

Comece a digitar "resolver" no primeiro espaço que irá aparecer algumas opções.

Desça o cursor em Resolver [<Equação>, <Variável>, como aparece nas figuras abaixo:

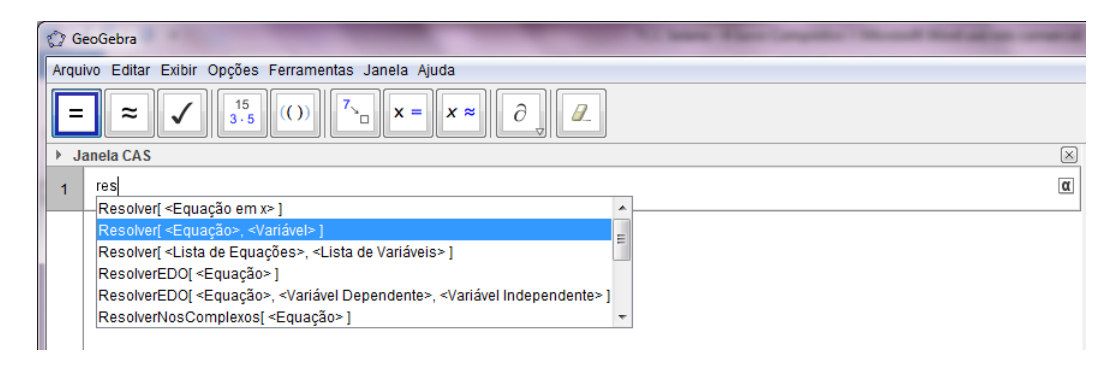

Figura 10.12: Iniciando o comando Resolver  $\leq$ Equação $\geq$ ,  $\leq$ Variável $\geq$ ] no CAS do Geo-Gebra.

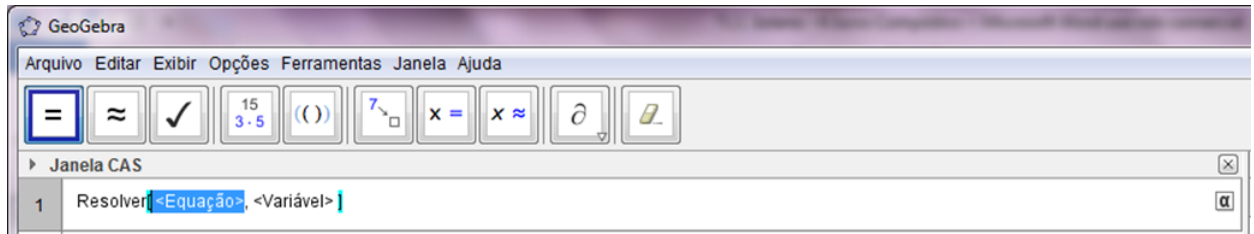

Figura 10.13: Trabalhando com o comando Resolver  $\leq$ Equação $>$ , $\leq$ Variável $>$ ] no CAS do GeoGebra.

Agora digite no lugar de  $\langle$ Equação $\rangle$ :

 $1324x^3 - 532.4x^2 - 532.4x - 532.4 = 0$ 

Ao digitar números decimais no CAS do GeoGebra, é necessário usar ponto no lugar de vírgula.

 $Em \langle \text{Variable} \rangle$  digite x. Acione a tecla enter e aparecerá como resposta:

$$
\left\{ x = \frac{11}{10} \right\}
$$

Observe como fica o resultado no Geogebra:

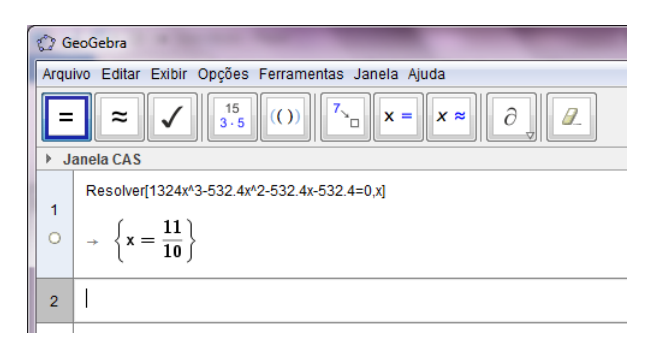

Figura 10.14: Obtendo no CAS do GeoGebra a solução da equação do Exemplo 10.4.5.

Se  $x = \frac{11}{10} \Rightarrow x = 1, 1 \Rightarrow 1 + i = 1, 1 \Rightarrow i = 1, 1 - 1 = 0, 1 = 10\%$ .

Exemplo 10.4.6. Agora serão utilizados os dados do item C) do exemplo 10.4.2, montandose uma equação e resolvendo-a no GeoGebra.

No exemplo 10.4.2 uma mercadoria de valor R\$1.389,00 foi financiada em três prestações

de R\$529,00, sendo que a primeira prestação deve ser paga no ato da compra.

A primeira prestação é uma entrada, então o capital a ser financiado será:

 $C = 1389 - 529 = 860, P = 529$  e  $n = 2$ .

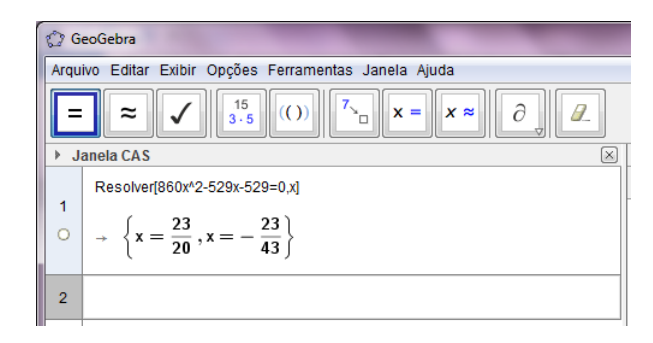

Figura 10.15: Obtendo no CAS do GeoGebra a solução da equação do Exemplo 10.4.6.

A solução será:  $x = \frac{23}{20} \Rightarrow x = 1,15 \Rightarrow 1 + i = 1,15 \Rightarrow i = 1,15 - 1 = 0,15 = 15\%.$ 

## <span id="page-56-1"></span>10.4.3 Analisando raízes de equações geradas para o cálculo de taxas de juros

Anteriormente, chegou-se a uma equação para determinar a taxa de juros, mas pode-se obter outra equação para chegar aos mesmos resultados.

Para isto será utilizada a fórmula [10.1:](#page-49-0)

$$
P = \frac{i \cdot (1+i)^n}{(1+i)^n - 1} \cdot C
$$

Novamente fazendo  $1 + i = x$ ,  $i = x - 1$ , teremos:

$$
P = \frac{(x-1) \cdot x^n}{x^n - 1} \cdot C
$$

Então,

 $x^{n} \cdot (x-1) \cdot C = P \cdot (x^{n} - 1) \Leftrightarrow C \cdot x^{n} \cdot (x-1) - P \cdot (x^{n} - 1) = 0$ Dividindo por P, e fazendo  $a = \frac{C}{R}$  $\frac{C}{P}$  $\overline{C}$  $\frac{C}{P} \cdot x^n \cdot (x-1) - (x^n - 1) = 0 \Leftrightarrow a \cdot x^n \cdot (x-1) - x^n + 1 = 0 \Leftrightarrow a \cdot x^{n+1} - (a+1) \cdot x^n + 1 = 0$ Determinar raízes desta equação polinomial equivale a determinar raízes da função polinomial  $f(x) = a \cdot x^{n+1} - (a+1) \cdot x^n + 1$ .

Segundo Elon [\[9\]](#page-85-1), em seu livro de Curso de Análise, vol. 1,  $f: X \longrightarrow \mathbb{R}$  é contínua no ponto a se, esomente se,  $\lim_{x\to a} f(x) = f(a)$ , como as funções polinomiais têm esta propriedade em todos os pontos de seu domínio real, elas são contínuas funções contínuas.

Para analisar as raízes deste polinômio será necessário utilizar dois teoremas, sendo que o primeiro, é um Corolário do Teorema do Valor Intermediário (veja em [\[15\]](#page-86-0), páginas 184 e 185) e o segundo é um corolário do Teorema do Valor Médio, de Lagrange (veja em [\[15\]](#page-86-0), páginas 213 e 215), lembrado que uma função é dita derivável em um intervalo, se possui derivada em todos pontos internos deste intervalo (veja em [\[15\]](#page-86-0), páginas 211).

<span id="page-56-0"></span>**Teorema 1.** Se uma função é contínua em um intervalo  $[a, b]$  e  $f(a)$  e  $f(b)$  tem sinais opostos, então existe  $c \in [a, b]$  tal que  $f(c) = 0$ .

**Teorema 2.** Se f é uma função contínua e derivável em um intervalo [a, b], se f'(x)<0 para todo  $x \in [a, b]$ , então f é decrescente em [a, b] e se f'(x) > 0 para todo  $x \in [a, b]$ , então f é crescente em  $[a, b]$ .

Para um capital C que é financiado em n parcelas P, ocorrem três situações:

1.  $C > n \cdot P$ 

- 2.  $C = n \cdot P$
- 3.  $C < n \cdot P$

No primeiro caso  $(C > n \cdot P)$  não haverá cobrança de juros, mas sim descontos. Como não é uma situação normal de mercado, ela não será analisada.

No segundo caso  $(C = n \cdot P)$ , também não haverá a cobrança de juros, neste caso a taxa de juros já está definida, sendo  $i = 0\%$ .

Analisando a terceira situação  $(C < n \cdot P)$ :

Se  $C < n.P$ , então  $n > \frac{C}{P}$ .

Como foi definido que  $\frac{C}{P} = a$ , então  $n > a$ .

Esta situação pode ser dividida em outras duas:

- $C > P$ , ou seja,  $a > 1$  (situação normal de mercado)
- $C \leq P$ , ou seja,  $0 < a \leq 1$  (situação rara)

Analisando as raízes da função polinomial:

 $f(x) = a \cdot x^{n+1} - (a+1) \cdot x^n + 1$  em que  $a > 1$ .

O objetivo é mostrar que a taxa de juros é um valor entre 0 e 1, isto é,  $0\% < i < 100\%$ , ou seja,  $1 < x < 2$ .

Derivando a função  $f(x) = a \cdot x^{n+1} - (a+1) \cdot x^n + 1$ , obte-se:  $f'(x) = (n+1) \cdot a \cdot x^n - n \cdot (a+1) \cdot x^{n-1} \Leftrightarrow f'(x) = x^{n-1} \cdot [(n+1) \cdot a \cdot x - n \cdot (a+1)].$ 

Os pontos críticos da função f(x) ocorrem nos valores de x onde  $f'(x) = 0$ .  $f'(x) = 0 \Leftrightarrow x = 0$  ou  $x = \frac{n \cdot (a+1)}{(n+1)n}$  $(n+1)\cdot a$ Como  $n \ge 1, a > 1$  e  $n > a$ , mostraremos que  $1 < \frac{n \cdot (a+1)}{(n+1) \cdot a} < 2$ .

Para demonstrar que esta desigualdade é verdadeira, vamos supor, por absurdo, que ela seja falsa, isto é, que  $\frac{n \cdot (a+1)}{(n+1) \cdot a} \leq 1$  ou  $\frac{n \cdot (a+1)}{(n+1) \cdot a} \geq 2$ .

Como sabemos que  $n \ge 1$  e  $a > 0$ , então,  $(n + 1) \cdot a > 0$  $\frac{n\cdot (a+1)}{(n+1)\cdot a} \leq 1 \Leftrightarrow n\cdot (a+1) \leq (n+1)\cdot a \Leftrightarrow na+n \leq na+a \Leftrightarrow n \leq a$ 

Esta afirmação é falsa pois  $n > a$ , portanto  $\frac{n \cdot (a+1)}{(n+1) \cdot a} > 1$ .  $\frac{n\cdot (a+1)}{(n+1)\cdot a} \geq 2 \Leftrightarrow n\cdot (a+1) \geq 2\cdot (n+1)\cdot a \Leftrightarrow na+n \geq 2na+2a \Leftrightarrow na-n \leq -2a \Leftrightarrow$  $n(a-1) \leq -2a \Leftrightarrow n \leq \frac{-2a}{a-1}$  $a-1$ 

Como  $a > 1$ ,  $\frac{-2a}{a-1} < 0$ , então  $n < 0$ , que também é uma afirmação falsa, pois  $n \geq 1$ , portanto  $1 < \frac{n \cdot (a+1)}{(n+1) \cdot a} < 2$ .

Analisando a função derivada  $f'(x)$  para  $1 < x < 2$ , observa-se que  $f'(x) < 0$ se  $1 < x < \frac{n \cdot (a+1)}{(n+1) \cdot a}$ , então a função f é decrescente neste intervalo. E tem-se,  $f'(x) > 0$  se  $x > \frac{n \cdot (a+1)}{(n+1) \cdot a}$ , então a função  $f$  é crescente no intervalo  $\left(\frac{n \cdot (a+1)}{(n+1) \cdot a}\right)$  $\frac{n\cdot (a+1)}{(n+1)\cdot a}$ , 2), pelo Teorema 2, seção [10.4.3,](#page-56-0) página [53.](#page-56-0)

Como  $f(1) = 0$ , então  $f(x) < 0$  para  $1 < x < \frac{n \cdot (a+1)}{(n+1) \cdot a}$ , pois a função  $f$  é decrescente neste intervalo.

Conclui-se que,

 $f(2) = a \cdot 2^{n+1} - (a-1) \cdot 2^n + 1 = 2a \cdot 2^n - a \cdot 2^n - 2^n + 1 = (a-1) \cdot 2^n + 1$ , logo  $f(2) >$ 0, pois  $a > 1$ .

Como f é crescente para  $\frac{n \cdot (a+1)}{(n+1) \cdot a} < x < 2$ , pode-se afirmar pelo Teorema 1, seção [10.4.3,](#page-56-1) página [53,](#page-56-1) que existe um único  $x \in \left(\frac{n \cdot (a+1)}{(n+1)\cdot a}\right)$  $\frac{n \cdot (a+1)}{(n+1) \cdot a}$ , 2) tal que  $f(x) = 0$ .

Concluindo assim que a raiz do polinômio  $f(x)$  pertence ao intervalo  $(1, 2)$ , ou seja,  $1 < x < 2$ , então,  $1 < 1 + i < 2$ , portanto,  $0 < i < 1$ , isto é,  $0\% < i < 100\%$ .

Exemplo 10.4.7. Um cliente fez um empréstimo de R\$ 840,00 para ser pago em duas prestações de mensais de R\$ 484,00. Determine a taxa de juros compostos deste empréstimo.

Resolução: Neste caso,  $C = 840$   $P = 484$  e  $n = 2$ . Com esses dados, será montada a função e utilizado o programa GeoGebra para desenhar o gráfico, obter a raiz da função e a partir dela determinar a taxa de juros  $(i)$ . Para isso, abra o programa e caso não já tenha sido aberta a Janela de Álgebra, a Janela de Visualização e a Entrada, vá em exibir e assinale-as. Caso o programa tenha aberto uma janela que não será usada, basta fechá-la.

Para montar a função  $f(x) = a \cdot x^{n+1} - (a+1) \cdot x^n + 1$ , com os dados do problema, primeiro calcula-se o valor de a:

 $a = \frac{C}{P} = \frac{840}{484} = \frac{210}{121}$ 121 Como  $n = 2$ , a função será:  $f(x) = \frac{210}{121} \cdot x^3 - \frac{331}{121} \cdot x^2 + 1$ 

Como  $a > 1$ , então a solução estará no intervalo  $1 < x < 2$ .

Digite esta função na Entrada do GeoGebra da seguinte forma:

f(x)= $(210/121)$ \*x<sup>^</sup>3 -  $(331/121)$ \*x<sup>^</sup>2 + 1

Ao teclar enter, obtém-se o gráfico abaixo:

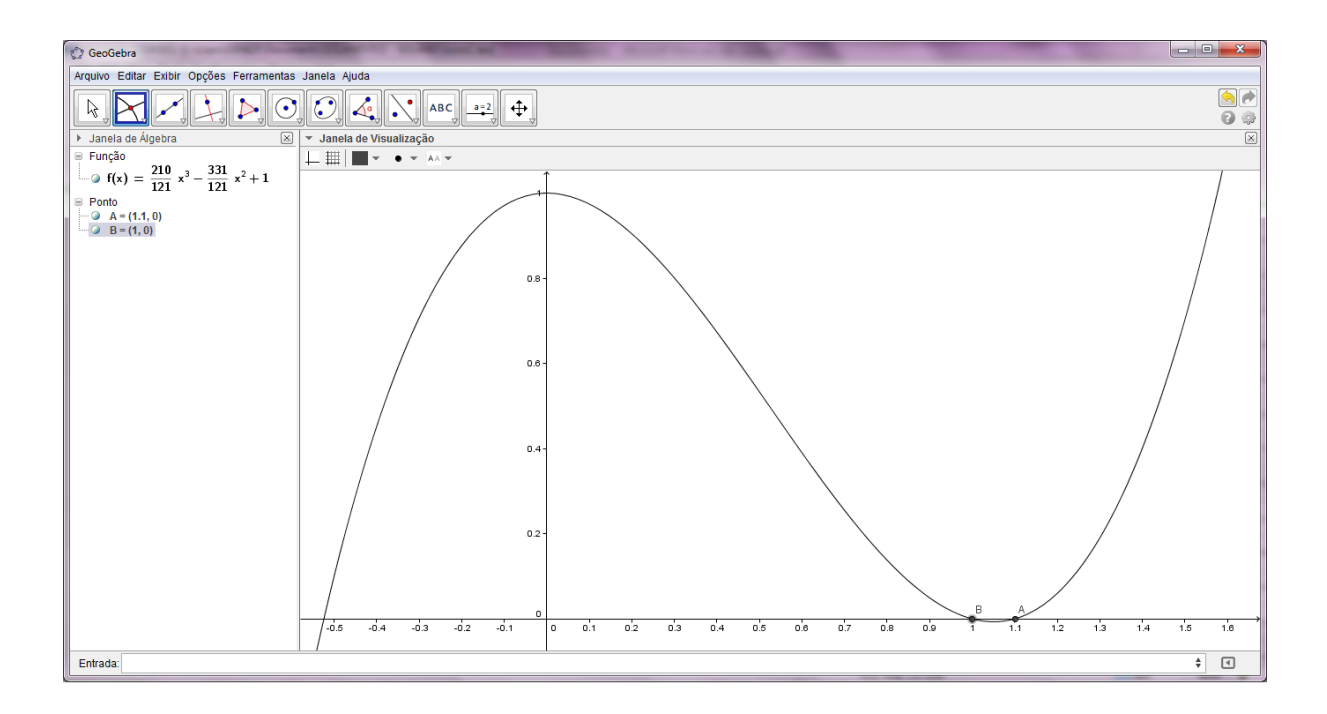

Figura 10.16: Obtendo no GeoGebra a raiz da função do Exemplo 10.4.7.

A solução procurada é representada pelo ponto  $A$ , então:

 $x$  = 1,1  $\Leftrightarrow$   $i$  = 1,1 - 1  $\Leftrightarrow$   $i$  = 0,1 = 10%

A taxa de juros é de  $10\%$ .

Uma situação pouco comum de acontecer, mas não impossível é quando  $C \leq P$ , ou seja  $0 < a \leq 1$ .

Neste caso, usando os mesmos argumentos anteriores, pode-se mostrar que  $\frac{n\cdot (a+1)}{(n+1)\cdot a} > 1$ , mas não se pode limitar  $\frac{n\cdot (a+1)}{(n+1)\cdot a}$  como foi feito no caso anterior.

Para mostrar que  $\frac{n \cdot (a+1)}{(n+1) \cdot a} < 2$  pode ser falsa, será utilizado um contraexemplo. Supondo  $n = 2$  e  $a = 0.45$ , tem-se,  $\frac{n \cdot (a+1)}{(n+1) \cdot a} = \frac{2 \cdot (0.45+1)}{(2+1) \cdot 0.45} = \frac{2.90}{1.35}$  $\frac{2,90}{1,35} \cong 2, 15 > 2.$ 

Já foi visto que  $f(x) < 0$  para  $1 < x < \frac{n \cdot (a+1)}{(n+1) \cdot a}$ , e  $f(x)$  é crescente para  $x > \frac{n \cdot (a+1)}{(n+1) \cdot a}$ . Como  $a > 0$  e  $f(x) = a \cdot x^{n+1} - (a+1) \cdot x^n + 1$ , colocado  $x^{n+1}$  em evidência, tem-se que  $f(x) = a \cdot x^{n+1} \cdot \left(1 - \frac{a+1}{x} + \frac{1}{x^{(n+1)}}\right)$  e então,  $\lim_{x \to +\infty} f(x) = +\infty$ . Pode-se concluir que existirá  $k \in \mathbb{R}$  tal que  $f(k) > 0$ , ou seja,  $f(x)$  é positiva para algum valor  $k \in \left(\frac{n \cdot (a+1)}{(n+1) \cdot a}\right)$  $\frac{n \cdot (a+1)}{(n+1) \cdot a}$ ,  $+\infty$ , e pelo Teorema 1, existe  $c \in \left(\frac{n \cdot (a+1)}{(n+1) \cdot a}\right)$  $\frac{n\cdot (a+1)}{(n+1)\cdot a}$ , k) tal  $f(c) = 0$ .

O que não se pode garantir é que a raiz pertença ao intervalo  $(1, 2)$ , ou seja, a taxa de juros pode ser maior que 100%, como ocorre no exemplo a seguir.

Exemplo 10.4.8. Em um País com inflação muito alta, um banco emprestou CP\$ 2.000,00 a um cliente que deverá pagar o empréstimo em duas prestações anuais de CP\$  $3.025,00$ . Determine a taxa de juros compostos deste empréstimo.

Resolução: Usando o CAS do GeoGebra:

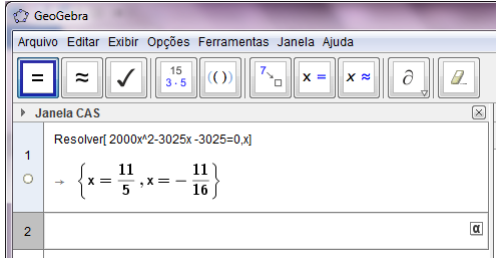

Figura 10.17: Obtendo no CAS do GeoGebra a solução da equação do Exemplo 10.4.8.

A solução procurada é:  $x = \frac{11}{5} = 2.2 \Leftrightarrow i = 2.2$  -  $1 \Leftrightarrow i = 1.2 = 120\%$ 

Usando planilha Calc ou Excel:

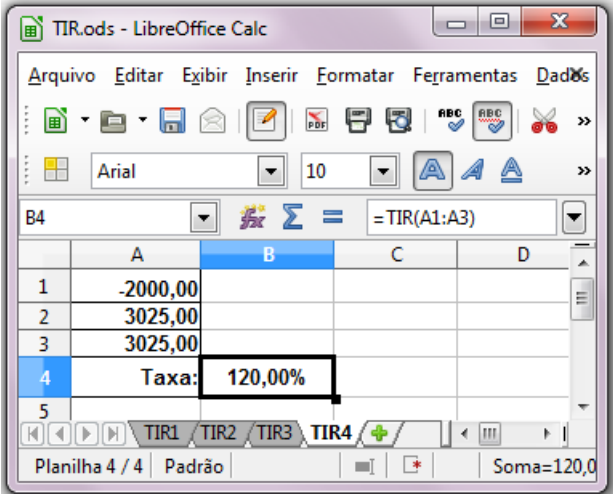

Figura 10.18: Calculando a taxa de juros usando planilhas Calc e função TIR no Exemplo 10.4.8.

A taxa de juros é de 120%.

### 10.4.4 Calculando taxas de juros usando o método da bisseção

Este m´etodo pode ser usado em salas de aulas caso os alunos disponham de calculadoras científicas, que mesmo não sendo caras, não é comum que todos os alunos

as possuam. Uma boa calculadora científica e de valor acessível é a CASIO  $fx-82MS$ , e ainda existem similares que custam até a metade do preço.

O Teorema 1 garante que se uma função é contínua em um intervalo  $[a, b]$  e  $f(a)$  e  $f(b)$  tem sinais opostos, então existe  $c \in [a, b]$  tal que  $f(c) = 0$ .

O m´etodo da bisse¸c˜ao consiste em obter um valor (aproximado) para a raiz de uma função. Este método começa através da obtenção de intervalos [a, b] em que  $f(a)$  e  $f(b)$  tem sinais opostos. Depois, é feita a bisseção do intervalo, onde o intervalo é dividido ao meio e desconsidera-se o intervalo que não contém a raiz. Este procedimento é repetido algumas vezes até se obter um valor aproximado para a raiz.

Após obter os valores de  $a$  e  $b$ , calcula-se a média entre eles,  $\frac{a+b}{2}$ . Em seguida, calculando  $f(\frac{a+b}{2})$  $\frac{1+b}{2}$ ) tem-se duas opções,  $f(\frac{a+b}{2})$  $\frac{+b}{2}$  tem o mesmo sinal que f(*a*) ou de  $f(b)$ . Se tiver o mesmo sinal que  $f(a)$ , então substitua o valor de  $a$  pelo valor de  $\frac{a+b}{2}$ , caso contrário substitua o valor de  $b$  pelo valor de  $\frac{a+b}{2}$ . Desse modo, o novo intervalo terá a metade da medida do intervalo anterior.

Este processo pode ser repetido indefinidamente; e quanto mais passos forem feitos, menor será o intervalo onde a raiz estará contida. Pode-se então criar um parâmetro como valor esperado de aproximação da raiz. Por exemplo, se quiser uma aproximação menor que  $0.0001$ , basta parar o processo quando a diferença entre as extremidade do intervalo for menor ou igual a esse valor. O valor aproximado para a taxa de juros i será o valor de  $a$  (mas nada impede que se escolha o valor de b, afinal b também está dentro da aproximação esperada), ou ainda, pode-se tomar o valor de  $\frac{a+b}{2}$ .

Como o objetivo é determinar a taxa de juros em um financiamento com  $n$ prestações fixas, será utilizada a função  $f(i) = (C \cdot i - P) \cdot (1 + i)^n + P$  que equivale à função  $f(x) = a \cdot x^{n+1} - (a+1) \cdot x^n + 1$ , para  $x = 1 + i$  e  $a = \frac{C}{P}$  $\frac{C}{P}$ .

Considere a função  $f(i) = (C \cdot i - P) \cdot (1 + i)^n + P$ .

 $1^{\circ}$  passo: com os valores de n, C e P, monte a função  $f(i)$ .

2<sup>o</sup> passo: determine dois valores para a e b de modo que  $f(a)$  e  $f(b)$  tenham sinais opostos. Esses valores serão estimativas para a taxa de juros.

Como não é comum encontrar no mercado taxas inferiores a  $0.5\%$ , escolhendo  $a = 0.001$ , muito provavelmente  $f(a) < 0$ . Caso isto não ocorra, vá diminuindo os valores de a até obter um valor em que  $f(a) < 0$  e o valor de b será um dos valores que havia sido escolhido para a, mas f tinha assumido um valor positivo. Considerando que f(0,001) seja um valor negativo, escolha  $b = 0.999$ . Na maioria das situações  $f(b)$  será positivo, caso não seja, escolha valores maiores que 1 para b, até obter  $f(b) > 0$ .

 $3^{\circ}$  passo: Calcule a média dos extremos do intervalo, ou seja,  $\frac{a+b}{2}$  e determine  $f(\frac{a+b}{2})$ , se  $f(\frac{a+b}{2})$  $\left(\frac{a+b}{2}\right)$  < 0, substitua *a* por ,  $\frac{a+b}{2}$  e o novo intervalo será  $\left[\frac{a+b}{2}\right]$  $\left[\frac{+b}{2},b\right]$ , caso  $f\left(\frac{a+b}{2}\right)$  $\frac{+b}{2}$ ) > 0, substitua b por ,  $\frac{a+b}{2}$  e o novo intervalo será  $\left[a, \frac{a+b}{2}\right]$ .

 $4^{\circ}$  passo: Repita os procedimentos do  $3^{\circ}$  passo com os extremos dos novos intervalos até obter a aproximação desejada.

**Exemplo 10.4.9.** Sandro pegou um empréstimo de R\$ 2.000,00 no Banco Bom Crédito pelo qual pagar´a oito parcelas de R\$274,67. Qual foi o valor da taxa de juros cobrada pelo Banco?

Resolução:

Utilizando o método da bisseção, para  $n = 8$ ,  $P = 274,67$  e  $C = 2000$ .  $1^{\circ}$  passo: Monte a função  $f(i) = (2000 \cdot i - 274, 67) \cdot (1+i)^{8} + 274, 67$ .  $2^{\circ}$  passo: Considere inicialmente  $[a, b] = [0, 001; 0, 999]$ Calculando  $f(a)$  e  $f(b)$ , obtem-se:  $f(0,001) = -0,18901$  e  $f(0,999) = 439685,5452$  $1^{\text{a}}$  bisseção:  $\frac{a+b}{2} = \frac{0,001+0.999}{2} = \frac{1}{2} = 0,5$  $f(\frac{a+b}{2}) = f(0,5) = 18864,0846$ Como  $f(0,5) > 0$ , substitua b por 0,5.  $2^{\text{a}}$  bisseção:  $\frac{a+b}{2} = \frac{0.001+0.5}{2} = \frac{0.501}{2} = 0.2505$  $f\left(\frac{a+b}{2}\right)$  $\frac{+b}{2}$ ) =  $f(0,2505)$  = 1628,0249 Como  $f(0,2505) > 0$ , substitua b por 0,2505.  $3^{\circ}$  bisseção:  $\frac{a+b}{2} = \frac{0,001+0,2505}{2} = \frac{0,2506}{2} = 0,1253$  $f\left(\frac{a+b}{2}\right)$  $\frac{+b}{2}$ ) =  $f(0,1253)$  = 212,780 Como  $f(0,1253) > 0$ , substitua b por 0,1253. . . .  $13^{\circ}$  bisseção:  $\frac{a+b}{2} = \frac{0.0213+0.0216}{2} = \frac{0.0429}{2} = 0.0215$  $f\left(\frac{a+b}{2}\right)$  $\frac{+b}{2}$ ) =  $f(0,0215)$  = 0,0439 Como  $f(0,0215) > 0$ , substitua *b* por 0,0215.  $14^{\text{a}} \text{ bisseção: } \frac{a+b}{2} = \frac{0.0213 + 0.0215}{2} = \frac{0.0428}{2} = 0.0214$  $f\left(\frac{a+b}{2}\right)$  $\frac{+b}{2}$ ) =  $f(0,0214)$  = -0,0001 Como f(0,0214) < 0, substitua a por 0,0214.

Usando uma aproximação menor que 0,0001, pode-se concluir que  $i = 0.0214 = 2.14\%$ .

Foram necessárias 14 bisseções para se chegar a um valor de i com aproximação

menor que 0,01%.

Como intervalo inicial foi muito grande, foram necessárias muitas bisseções, mas se tivesse começado com um valor menor para b, por exemplo,  $b = 10\% = 0.1$ , seriam necessárias 8 bisseções, caso seja mantido o valor inicial de a =  $0,1\% = 0,001$ , se aumentar o valor de a, diminuirá o número de bisseções. Quanto menor o intervalo estimado, menor o número de bisseções que serão necessárias para se chegar ao valor da taxa com a aproximação esperada.

## 11 Juros Simples

O Professor Morgado, quando se referia a juros simples, dizia que iria contar uma história em um reino encantado. Isso era uma forma irônica de dizer que Juros Simples não tinha aplicação prática, como um sistema de juros usado para se aplicar ou financiar valores. Na verdade sabemos que juros simples tem aplicações, mas são poucas. Com certeza, a intensão do Professor Morgado era de dar um choque de realidade nos professores que assistiam suas palestras.

Juros Simples são tratados nos livros didáticos tanto no Ensino Fundamental quanto no Ensino M´edio, na forma como Morgado menciona, ou seja, em problemas onde uma pessoa faz um empréstimo ou uma aplicação em que é aplicado o regime de Juros Simples.

Na realidade nenhuma Instituição financeira faz empréstimos ou aplicações nesta modalidade de Juros.

Há excelentes autores de livros didáticos, mas eles insistem nesta prática de ensino dos juros simples, com exemplos e exercícios como os que se seguem:

No livro Matemática, 9<sup>°</sup> ano (Projeto Radix - raiz do conhecimento), do Autor Jackson Ribeiro, Editora Scipione [\[13\]](#page-86-1), na página 243, é apresentado o seguinte problema: 1. Patrícia fez um investimento de R\$ 950,00 em um banco a uma taxa de juro simples de  $6\%$  a.m. (ao mês).

a) Qual foi o capital investido? E qual é a taxa de juro?

b) Qual será o juro obtido ao final de 3 meses?

c) Calcule o montante ao final de um ano.

No livro Matemática Volume único (para Ensino Médio), do Autor Luiz Roberto Dante, Editora Ática, na página 337, é apresentado o seguinte problema: 19. Quanto rendeu a quantia de R\$ 600,00, aplicado a juros simples, com taxa de 2,5%

ao mˆes, no final de 1 ano e 3 meses?

Problemas como esses são apresentados aos alunos de Ensino Fundamental e Ensino M´edio como se fossem problemas que aparecem no nosso cotidiano, mas sabemos que na prática tais situações não ocorrem.

Muitos autores de livros didáticos insistem em tal prática e disponibilizam uma grande quantidade de exercícios para serem feitos pelos alunos, massificando essa ideia e acabam, de certa forma, deturpando suas mentes, pois acabam acreditando que tais situações ocorrem normalmente.

Uma pergunta a ser feita é como, na prática, são feitas aplicações usando o sistema de juros simples. Apesar de existirem aplicações, elas não são apresentadas nos livros didáticos.

No Trabalho de conclus˜ao de curso de Mestrado Profissional submetido ao Programa de Pós-Graduação em Matemática em Rede Nacional da Universidade Federal do Espírito Santo (PROFMAT-SBM), como requisito parcial para obtenção do título de Mestre em Matemática por Camila Spinassé, intitulado "INTRODUCÃO À MATEMÁTICA FINANCEIRA PARA ALUNOS NA EDUCAÇÃO DE JOVENS E ADULTOS"[\[14\]](#page-86-2), ela dá exemplos práticos de como as Instituições Financeiras utilizam os juros simples.

Neste trabalho ela define como a única aplicação dada aos juros simples é na cobrança diária de juros de mora.

O motivo pelo qual, nesta situação, é aplicado o sistema de juros simples, é porque ele é mais vantajoso para a instituição que está fazendo a cobrança, tanto pela praticidade, como pelo fato de obterem valores maiores do que os valores calculados no sistema de juros compostos.

No próximo capítulo será feito um comparativo entre os juros simples e compostos para evidenciar tal situação.

Por que problemas envolvendo situações reais não são trabalhados pelos autores de livros didáticos?

Será apresentada a seguir, uma sequência de exemplos baseados em situações reais, onde são aplicados juros simples.

Segundo Kuhnen e Bauer [\[12\]](#page-86-3), página 23, o regime de capitalização é dito simples, quando os juros são calculados sempre sobre o valor inicial, representando uma equação aritmética, logo, é indiferente se os juros são pagos periódicamente ou no final do período total.

Exemplo 11.0.10. Uma prestação de R\$ 800,00, se paga com atraso terá a incidência de juros (simples) de  $0.1\%$  ao dia (para atraso de no máximo 30 dias).

a) Qual é a quantia de juros que deverá ser paga se o atraso for de 5 dias?

b) Sabendo que além da taxa de juros incidirá uma multa de 2% sobre o valor da prestação,

qual será o valor da prestação a ser pago se o atraso for de 5 dias?

c) A taxa de juros cobrada é chamada de juros de mora. Qual é a taxa mensal dos juros de mora desta prestação?

#### Resolução:

a) Taxa diária de juro:  $i = 0,1\% = \frac{0.1}{100} = 0,001$ 

Juro por dia de atraso:  $800 \cdot 0,001 = 0.80$ 

Juros em 5 dias:  $J = 0,80 \cdot 5 = 4,00$ 

Em 5 dias de atraso os juros correspondem a R\$ 4,00.

Este cálculo também pode ter feito através da fórmula:  $J = C \cdot i \cdot t$ 

b) Taxa de multa:  $2\% = \frac{2}{100} = 0.02$ 

Multa:  $800 \cdot 0.02 = 16.00$ 

A multa  $\acute{\rm{e}}$  de R\$ 16,00.

Somando-se a multa aos juros: R\$  $16,00 + R$ \$  $4,00 = R$ \$ 20,00

O valor a ser pago da prestação com atraso de 5 dias será R\$ 840,00.

c) O mês comercial tem 30 dias, então basta multiplicar a taxa diária por 30: Taxa mensal =  $0.001 \cdot 30 = 0.03 = 3\%$ .

**Exemplo 11.0.11.** O condomínio de um prédio de apartamentos é de R\$ 300,00. A multa por atraso ´e de 2%. Sabendo que um morador atrasou o pagamento em 8 dias e pagou a quantia de R\$ 306,96, qual é a taxa diária e a taxa mensal de juros de mora? Resolução:

Multa:  $300,00 \cdot 2\% = 300 \cdot 0,02 = 6,00$ 

Juros: R\$ 306,96 - R\$ 300,00 - R\$ 6,00 = R\$ 0,96

Como esses juros foram calculados em 8 dias, então, por dia ele pagou R\$  $0.96 \div 8 =$ R\$ 0,12.

A taxa diária será:  $i = \frac{0.12}{300} = 0.0004 = 0.04\%$ 

A taxa mensal será:  $30 \cdot 0.04 = 1.2\%$ 

Exemplo 11.0.12. Um consumidor pagou R\$ 1.231,20 por uma prestação que estava atrasada. Sabendo que o valor normal da prestação é R\$ 1.200,00, a multa por atraso é de  $2\%$  e a taxa de juros de mora mensal é de 1%, de quantos dias foi o atraso? Resolução:

Multa:  $1200,00 \cdot 2\% = 1200 \cdot 0,02 = 24,00$ Juros: R\$ 1.231,20 - R\$ 1.200,00 - R\$ 24,00 = R\$ 7,20 Juros de mora mensal:  $1200 \cdot 1\% = 1200 \cdot 0.01 = \text{R} \$ \$ 12.00 Juro de mora diário: R\$ 12,00  $\div$  30 = R\$ 0,40 Tempo: R\$ 7,20  $\div$  R\$ 0,40 = 18 A prestação foi paga com 18 dias de atraso.

Exemplo 11.0.13. A prestação de um lote é R\$ 1.623,56. Se o cliente pagar atrasado, incidirá sobre este valor uma multa de 2% do valor da prestação, acrescido de juros de mora que ´e de 0,033% ao dia. Se o cliente fizer o pagamento com oito dias de atraso, qual será o valor a ser pago?

O Boleto:

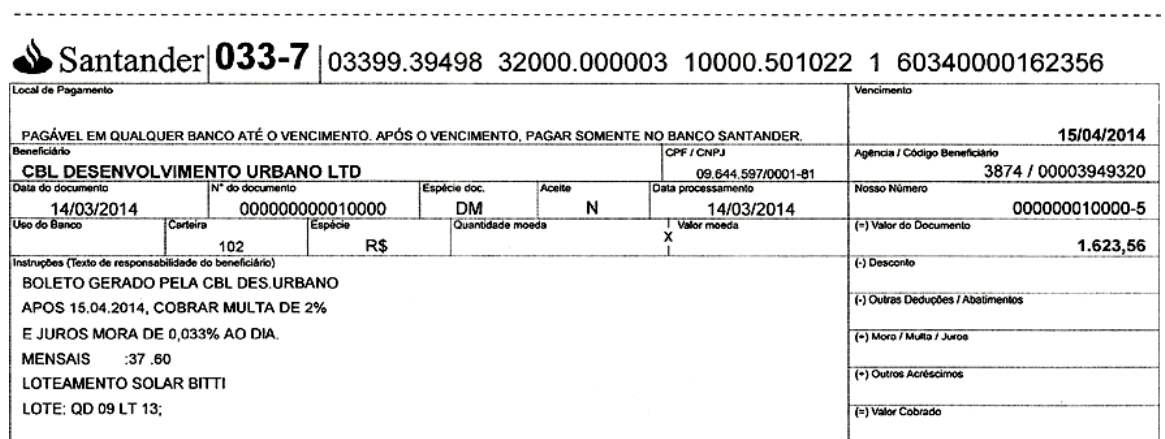

Figura 11.1: Boleto da prestação de um lote.

Resolução:

Multa:  $1623,56 \cdot 2\% = 1623,56 \cdot 0,02 = 32,47$ Juros de mora:  $1623,56 \cdot 0,033\% \cdot 8 = 1623,56 \cdot 0,00033 \cdot 8 = 4,29$ Valor da prestação a ser pago:  $1623,56 + 32,47 + 4,29 = \text{R} \$ \$ 1.660,32 Situações em que são utilizados juros simples:

- Multa por atraso de pagamento de condomínio.
- Juros por atraso de pagamentos de boletos em unidade de tempo menor que 1 mês.

Orientações aos professores: Ao invés de colocarem seus alunos para fazerem exercícios que envolvem a aplicação de juros simples em empréstimos ou aplicações, estimule-os a trazerem de casa boletos de cobrança de prestações ou contas pagas para que façam c´alculos parecidos com os exemplos anteriores.

Os professores também devem alertar seus alunos sobre publicações na internet. Na internet podemos encontrar tantos coisas boas, quanto ruins. Existem muitas publica¸c˜oes errˆoneas sobre Matem´atica na internet. Vamos mostrar um exemplo de Juros que foi publicado no endereço http : //br.answers.yahoo.com/question/index?qid = 20080718130520AAhV oIB:

Um internauta fez a seguinte indagação:

Como calcular a dívida do condomínio usando juros e multas? Pode ser com a planilha do excel?

A dívida no condomínio é de um ano e seis meses. Estou devendo dez meses de R\$ 30,00 e o resto a R\$ 40,00. O síndico disse que tenho que pagar a dívida a um juro de  $1\%$  e multa de  $2\%$  ao mês.

Minha pergunta: como é calculado as multas e juros. Ele me mostrou uma carta na qual as multas e os juros s˜ao calculados um sobre o outro.

Vai o exemplo de Multa dos três primeiros meses no qual ele me apresentou:

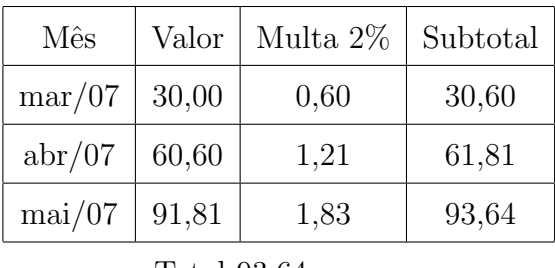

Total 93,64

 $E$  mais ou menos assim! Acho que pode está sendo superfaturado.

Gostaria de saber se é assim mesmo ou está errado. Ou será que pode ficar pior que isso. Me expliquem!

#### Melhor resposta - Escolhida pelo autor da pergunta:

O raciocínio da aplicação de juros sobre juros, ou seja, juros compostos está correto, enquanto a multa ela incide só uma vez, tem que calcular o valor a ser pago e depois sobre este valor terá que aplicar a multa de  $2\%$ .

Usando esta fórmula que relaciona a mensalidade com o valor futuro, entenda o valor futuro como o montante que será pago, como decorrência dos valores originais acrescidos dos juros.

 $F = a * [(1 + i)^n - 1] / i$ 

 $F =$  Valor futuro ou montante

 $a =$ Mensalidade, prestação, parcela

 $i = \text{taxa}$  de juros

 $n =$  período

 $(1 + i)^n$  é o fator de acumulação, os juros sobre os juros terão o total aqui.

Neste caso, como se tem 10 meses com R\$ 30,00 mensais e 8 meses com R\$ 40,00 mensais, você usará duas vezes a fórmula citada, aplicando em um  $a$  o valor de 30 e em outro  $a$  o valor de 40.

 $F = a * [(1 + i)^n - 1] / i$  $F = 30*[1 + 0.01)^10 - 1]/0.01(1)$  $F = 40*[ (1 + 0.01)^{3} - 1]/0.01 (2)$ 

Somando  $(1)$  e  $(2)$  você terá o valor total a ser pago.

 $F = 30*[ (1 + 0.01)^{10} - 1]/0.01 (1)$  $F = 30*[1,1046 - 1]/0,01$  $F = 30*10.46 = 313.80$ 

 $F = 40*[ (1 + 0.01)^8 - 1]/0.01 (2)$  $F = 40*[1,0828 - 1]/0,01$  $F = 331,20$ 

Somando  $(1) + (2)$ 

 $313,80 + 331,20 = 645,00$ 

A multa incide somente uma vez, então incidirá sobre este valor de 645,00

 $645,00 \cdot 1,02 = 657,90$  (valor total da dívida)

 $(6 \text{ anos } \text{atrás})$ 

### Esta resposta está errada.

A solução correta  $\acute{e}$ :

Se por lei a multa só pode incidir uma vez sobre o valor da prestação do condomínio, então o cálculo da multa é feita da seguinte forma, usando o sistema de juros simples:

 $1^a$  parte: Nos dez primeiros meses a prestação valia R\$ 30,00, então  $C = 30$ ,  $i = 2\% =$  $\frac{2}{100} = 0,02$  e  $t = 10$ .

Como a multa é da pela fórmula  $J = C.i.t$ , teremos:

 $Multa1 = 30 \cdot 0.02 \cdot 10 = 6.00$ 

 $2^a$  parte: Nos oito meses seguintes, a prestação valia R\$ 40,00, então  $C = 40$ ,  $i = 2\%$  $\frac{2}{100} = 0,02$  e  $t = 8$ .

Novamente usando a fórmula  $J = C \cdot i \cdot t$ , teremos:

 $\text{Multa2} = 40 \cdot 0.02 \cdot 8 = 6,40$ 

Total da multa com atraso de 18 meses: R\$ 12,40.

Para fazer o cálculo dos juros, deverá ser usado o sistema de juros compostos, cuja fórmula é:  $M = C \cdot (1 + i)^t$ .

Sobre cada prestação, incidirá a taxa de juros de acordo com o tempo em atraso.

Se a primeira prestação for paga 18 meses após seu vencimento, o cálculo dessa prestação acrescida dos juros será:  $P_1 = 30 \cdot (1, 01)^{18}$ . Da mesma forma devemos calcular as demais prestações, somente alterando o tempo de atraso.

Esses cálculos ficam mais simples se feitos em uma planilha Calc (ou Excel). Observe a figura a seguir:

| $\mathbf{x}$<br>▣<br>$\Box$<br>Di Jurosemulta.ods - LibreOffice Calc                                                              |                               |                     |                                                              |                                                               |                                          |   |
|----------------------------------------------------------------------------------------------------|-------------------------------|---------------------|--------------------------------------------------------------|---------------------------------------------------------------|------------------------------------------|---|
| 32<br>×<br>Arquivo Editar Exibir Inserir Formatar Ferramentas Dados Janela Ajuda                                                  |                               |                     |                                                              |                                                               |                                          |   |
| <b>B</b><br>18C<br>F<br>$\sum_{P \in \mathcal{P}}$<br>5<br>타<br>fe<br>a 19<br>$\epsilon$<br>$\overline{\phantom{a}}$<br>圃<br>»    |                               |                     |                                                              |                                                               |                                          |   |
|                                                                                                    |                               |                     |                                                              |                                                               |                                          |   |
| 82<br>A<br>言<br>≣<br>$\Rightarrow$<br>10<br>E<br>$\frac{1}{2}$<br>Arial<br>亖<br>»<br>▼<br>▼                                       |                               |                     |                                                              |                                                               |                                          |   |
| Σ<br>岽<br>$\equiv$<br>۰,<br>$= SOMA(E2:E19)$<br>E20<br>▼                                                                          |                               |                     |                                                              |                                                               |                                          |   |
|                                                                                                    | А                             | В                   | с                                                            | D                                                             | E                                        |   |
| 1                                                                                                    | <b>VALOR DA</b><br>PRESTAÇÃO: | <b>MULTA:</b><br>2% | <b>TEMPO DE</b><br><b>ATRASO DA</b><br>PRESTAÇÃO<br>(meses): | <b>JUROS DAS</b><br><b>PRESTAÇÕES</b><br><b>ATUALIZADO S:</b> | <b>PRESTAÇÕES</b><br><b>ATUALIZADAS:</b> |   |
| 2                                                                                                    | 30                            | 0,60                | 18                                                           | 5,88                                                          | 36,48                                    |   |
| 3                                                                                                    | 30                            | 0,60                | 17                                                           | 5,53                                                          | 36,13                                    | Ξ |
| 4                                                                                                    | 30                            | 0,60                | 16                                                           | 5,18                                                          | 35,78                                    |   |
| 5                                                                                                    | 30                            | 0,60                | 15                                                           | 4,83                                                          | 35,43                                    |   |
| 6                                                                                                    | 30                            | 0,60                | 14                                                           | 4,48                                                          | 35,08                                    |   |
| 7                                                                                                    | 30                            | 0,60                | 13                                                           | 4,14                                                          | 34,74                                    |   |
| 8                                                                                                    | 30                            | 0,60                | 12                                                           | 3,80                                                          | 34,40                                    |   |
| 9                                                                                                    | 30                            | 0,60                | 11                                                           | 3,47                                                          | 34,07                                    |   |
| 10                                                                                                    | 30                            | 0,60                | 10                                                           | 3,14                                                          | 33,74                                    |   |
| 11                                                                                                    | 30                            | 0,60                | 9                                                            | 2,81                                                          | 33,41                                    |   |
| 12                                                                                                    | 40                            | 0,80                | 8                                                            | 3,31                                                          | 44,11                                    |   |
| 13                                                                                                    | 40                            | 0,80                | 7                                                            | 2,89                                                          | 43,69                                    |   |
| 14                                                                                                    | 40                            | 0,80                | $\overline{6}$                                               | 2,46                                                          | 43,26                                    |   |
| 15                                                                                                    | 40                            | 0,80                | 5                                                            | 2,04                                                          | 42,84                                    |   |
| 16                                                                                                    | 40                            | 0,80                | 4                                                            | 1,62                                                          | 42,42                                    |   |
| 17                                                                                                    | 40                            | 0,80                | 3                                                            | 1,21                                                          | 42,01                                    |   |
| 18                                                                                                    | 40                            | 0,80                | $\overline{2}$                                               | 0,80                                                          | 41,60                                    |   |
| 19                                                                                                    | 40                            | 0,80                | 1                                                            | 0,40                                                          | 41,20                                    |   |
| 20                                                                                                    | <b>TOTAL DA DÍVIDA:</b>       |                     |                                                              |                                                               | 690,41                                   |   |
| 21<br>$H$ $H$ $H$ $\overline{H}$ $\overline{H}$ $\overline{H}$ $\overline{H}$ JUROS E MULTAS_2 $\overline{H}$<br>∢<br>m<br>H<br>r |                               |                     |                                                              |                                                               |                                          |   |
| ∣∗<br>Soma=690,41<br>100%<br>Planilha 2 / 2 Padrão<br>шĪ<br>÷                                                                     |                               |                     |                                                              |                                                               |                                          |   |

Figura 11.2: Cálculo de juros e multas de prestações de condomínio.

Para montar a planilha siga os passos:

Na célula A2 digite 30 e arraste-a até a célula A11.

Na célula A12 digite 40 e arraste-a até a célula A19 .

Na célula B2 digite =0,02∗30 e arraste-a até a célula B19.

Na célula C2 digite 18 e na célula C3 digite 17, selecione as duas e arraste-a até a célula C19.

Na célula D2 digite =A2∗1,04 $°C$ 2 - A2 e arraste-a até a célula D19.

Na célula E2 digite  $=A2+B2+D2$  e arraste-a até a célula E19.

Na célula E19 digite  $=SOMA(E2: E19)$ .

Então, o valor da dívida é de R\$ 690,41.
O internauta, cometeu alguns erros ao fazer os cálculos da dívida:

 $1^{\circ}$  erro: a fórmula (1):  $F = \frac{30 \cdot [(1+0.01)^{10}-1]}{0.01}$  é a fórmula da soma dos termos de uma PG, que é equivalente à  $S_n = \frac{a_1 \cdot [q^n - 1]}{q-1}$ <sup>[q∵−1]</sup>. Nela, ele considerou a<sub>1</sub> como sendo 30, mas ele não percebeu que a primeira prestação de R\$ 30,00 estava 18 meses atrasada e a última de R\$ 30,00 estava 9 meses atrasada. Os termos da PG serão:

 $\{30 \cdot 1, 01^9, 30 \cdot 1, 01^{10}, 30 \cdot 1, 01^{11}, \dots, 30 \text{ cdot1}, 01^{18}\}.$ 

Observe que o primeiro termo dessa PG é  $(30 \cdot 1, 01^9)$  e não 30 como ele substituiu na fórmula  $(1)$ .

 $2^{\circ}$  erro: na fórmula (2) ele considerou  $1,01^8 = 1,0828$ , um valor aproximado que gera um erro de aproximadamente R\$ 3,54.

3<sup>o</sup> erro: ele considerou a multa sobre o montante da dívida acrescida de juros. Isto não é o que está previsto em lei.

Se houver interesse, utilize o endereço abaixo para acessar, Multa e juros sobre inadimplência condominial:

< http : //www.sindiconet.com.br/7116/Informese/Inadimplencia−em−condominios /Multa − e − juros − sobre − inadimplencia − condominial >

# 12 Comparação entre Juros Simples e Compostos

No sistema de juros simples, a taxa de juros sempre será aplicada sobre o capital, em um determinado tempo  $t,$ então, podemos escrever: $J\ =\ C\cdot i\cdot t,$ como  $M = C + J$ , teremos:  $M = C + C \cdot i \cdot t$ .

Quando conhecido o capital  $C$  e a taxa i, o montante  $M$  vai depender somente do tempo de aplicação, ou seja, o montante está em função de  $t$ . Esta função é uma função afim, portanto, seu gráfico será uma reta. Os juros sempre serão positivos, pois o capital e a taxa são positivos, esta será uma função crescente.

Seu gráfico será do tipo:

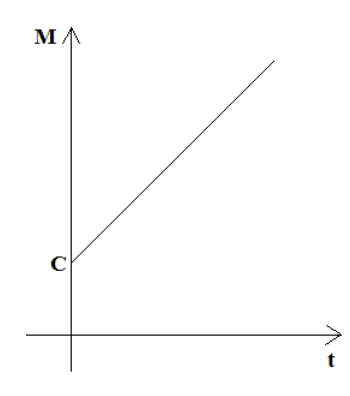

Figura 12.1: Gráfico representando a função gerada no Sistema de Juros Simples.

No sistema de juros compostos, a cada unidade de tempo a taxa de juros sempre será aplicada sobre o capital acrescido dos juros, em um determinado tempo t. Como visto anteriormente, a fórmula do montante será:  $M = C \cdot (1 + i)^t$ .

Quando conhecido o capital  $C$  e a taxa i, o montante  $M$  vai depender somente do tempo de aplicação, ou seja, o montante está em função de t. Esta função é uma função exponencial, então seu gráfico será uma curva exponencial crescente. Seu gráfico será do tipo:

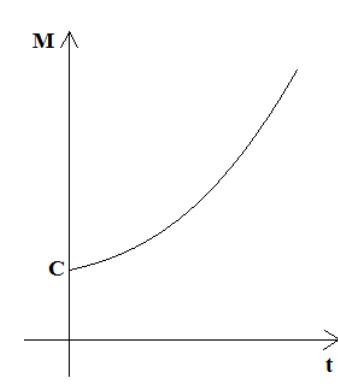

Figura 12.2: Gráfico representando a função gerada no Sistema de Juros Compostos.

Exemplo 12.0.14. Para que se possa comparar, vamos estabelecer valores:  $C = 100 \text{ e } i = 20\% = 0.2 \text{ (a.m.).}$ No sistema de juros simples a fórmula do montante é:  $M(t) = 100 + 20 \cdot t$ . No sistema de juros compostos a fórmula do montante é:  $M(t) = 100 \cdot (1, 2)^t$ .

Colocando as duas funções no mesmo sistema de coordenadas, tem-se:

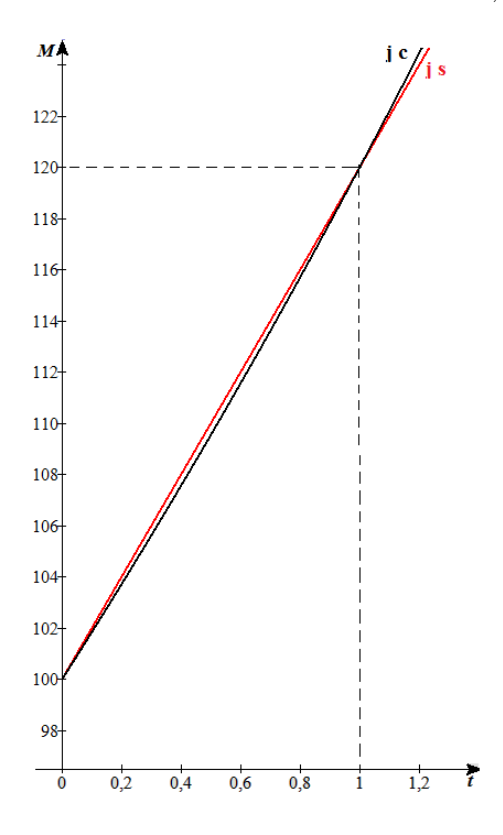

Figura 12.3: Gráficos das funções geradas nos Sistemas de Juros Simples (js) e Compostos (jc).

Com uma taxa de juros maior pode-se criar um novo gráfico comparativo:

Exemplo 12.0.15. Estabelecendo os valores:

 $C = 100$  e  $i = 40\% = 0.4$  (a.m.).

No sistema de juros simples teremos a fórmula do montante:  $M(t) = 100 + 40 \cdot t$ .

No sistema de juros compostos teremos a fórmula do montante:  $M(t) = 100 \cdot (1, 4)^t$ .

Colocando as duas funções no mesmo sistema de coordenadas, teremos:

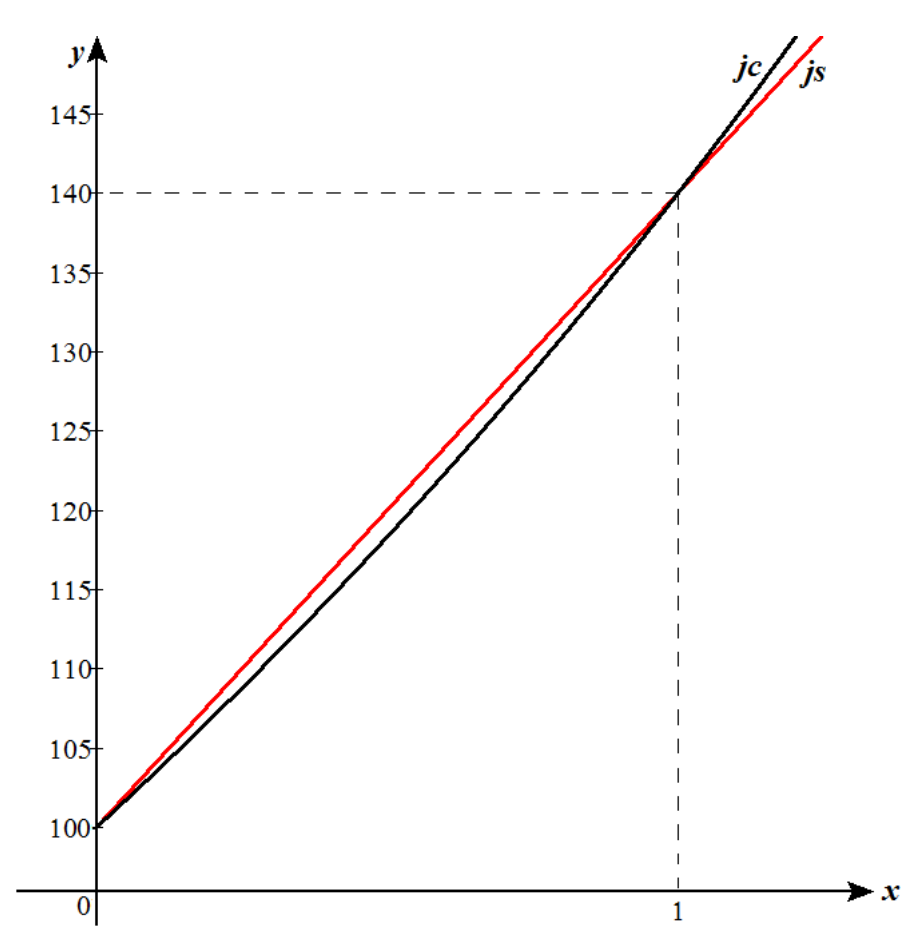

Figura 12.4: Gráficos das funções geradas nos Sistemas de Juros Simples (js) e Compostos  $(jc)$ .

Pode-se facilmente perceber que o gráfico que representa o sistema de juros simples (a reta) somente está acima do gráfico do sistema de juros compostos (a exponencial) para valores de t entre 0 e 1, eles se igualam em  $t = 1$  e o sistema de juros compostos supera o sistema de juros simples para valores de  $t$  maiores que 1. Este  $\acute{e}$  um dos motivos pelo qual o sistema financeiro ao emprestar valores, utiliza juros compostos para unidades de tempo maiores que 1 e para cobrar multas em que a taxa tem que ser aplicada em uma

unidade de tempo menor que 1 (juros de mora), é utilizado o sistema de juros simples. Outro motivo da utilização de juros simples para valores de  $t$  entre  $0$  e 1 é que o cálculo de juros se torna muito mais fácil de ser calculado.

É facil perceber também que quanto maior a taxa de juros, maior a diferença entre os dois sistemas de juros para valores de  $t$  diferentes de  $0$  e 1.

## 13 Sistemas de Amortizações SAC, PRICE e **SACRE**

Os Sistemas de Amortizações são utilizados quando uma instituição financeira empresta um valor que deverá ser pago em um número fixo de prestação, ou seja, ao final da última prestação, a dívida estará quitada. Estas prestações são compostas por duas partes, sendo uma os juros de financiamento e a outra uma parcela de amortização. A parcela de amortização é o fator que realmente age diminuindo a dívida.

Existem dois antigos Sistemas de Amortização que são o SAC, Sistema de Amortizações Constantes, e o Sistema Price, um sistema em que as prestações são constantes. O Sistema Price também é conhecido como Sistema Francês de Amortização.

No Brasil, a Caixa Econômica Federal criou um sistema próprio, o SACRE, Sistema de amortizações crescentes.

### 13.1 SAC - Sistema de Amortizações Constantes

Como o próprio nome do sistema diz, as amortizações serão sempre constantes. Este sistema é muito simples de ser montado em uma tabela ou em uma planilha eletrônica.

Precisa-se de uma coluna da planilha para indicar o número da prestação (período de tempo), uma para os valores da dívida em cada período de tempo, uma para os juros, uma para o valores das amortizações e uma para o valores das prestações.

O valor de cada parcela de amortização será igual ao valor inicial da dívida dividido pelo número de prestações.

O valor do juro cobrado em cada etapa é o produto da taxa de juros pelo valor da dívida na unidade de tempo anterior.

A prestação, em cada unidade de tempo, será a soma do juro com o valor da amortização.

A dívida em cada unidade de tempo, será calculada subtraindo-se a prestação

do valor da d´ıvida na unidade de tempo anterior.

Considerando: i a taxa de juros, n o número de prestações,  $C = D<sub>o</sub>$  o valor do empréstimo (valor inicial da dívida),  $D_k$  o valor da dívida,  $A_k$  o valor da amortização,  $J_k$ o valor do juro e $\mathcal{P}_k$ o valor da prestação, todos no tempo  $k.$ 

Procedimentos de cálculos:

Amortização:  $A_k = D_o \div n$ Juros:  $J_k = i \cdot D_{k-1}$ Prestação:  $P_k = A_k + J_k$ Dívida:  $D_k = D_{k-1} - P_k$ 

Exemplo 13.1.1. Utilize uma planilha eletrônica para determinar os valores das prestações para um empréstimo no Sistema SAC, feito nas seguintes condições:

Valor do empréstimo:  $C = D<sub>o</sub> = R$3.000,00$ 

Taxa de juros:  $i = 3.6\%$ 

Número de parcelas:  $n = 5$ 

Siga os procedimentos a seguir, para construir a tabela SAC:

Abra o programa LibreOffice, selecione o ícone de planilha Calc, ou o Excel da Microsoft. Com a planilha aberta siga os procedimentos abaixo, lembrando sempre de teclar enter após digitar os comandos em cada célula.

- 1. No canto inferior esquerdo, onde está escrito planilha, clique com o botão direito do mouse e selecione renomear e digite: SAC
- 2. Selecione as células A1, B1, C1, D1 e E1 e clique no ícone  $Aqrupar e centralizar$
- 3. Na célula A2 digite: Parcelas (meses)
- 4. Na célula B2 digite: Valor do empréstimo:
- 5. Na célula C2 formate a célula como valor monetário e digite o valor do empréstimo que neste exemplo  $\acute{e}$  R\$ 3.000,00
- 6. Na célula D2 digite: taxa i $% (a.m.):$
- 7. Na célula F2 formate a célula como porcentagem e digite o valor da taxa  $3,6\%$ .
- 8. Na célula A3 digite o número de parcelas do empréstimo: 5
- 9. Na célula B3 digite: Saldo devedor
- 10. Na célula C3 digite: Prestação
- 11. Na célula D3 digite: Juros
- 12. Na célula E3 digite: Amortização
- 13. Na célula A4 digite o tempo referente a parcela do empréstimo: 0
- 14. Na célula B4 digite:  $= C2$
- 15. Na célula E5, digite:  $=$   $C$2/ $A$33$$
- 16. Na célula D5, digite:  $= B4*8E$2$
- 17. Na célula C5, digite:  $=$  E5 + D5
- 18. Na célula B5, digite:  $= B4 E5$
- 19. Na célula A5, digite: 1
- 20. Selecione as células A5, B5, C5, D5 e E5 e arraste até a linha 9.

Assim será criada a tabela na planilha:

| $\overline{\mathbf{x}}$<br>冋<br>SISTEMAS DE AMORTIZAÇÕES.ods - LibreOffice Calc<br>- |                           |                         |                    |               |             |   |  |
|--------------------------------------------------------------------------------------|---------------------------|-------------------------|--------------------|---------------|-------------|---|--|
| Arquivo Editar Exibir Inserir Formatar Ferramentas Dados Janela Ajuda                |                           |                         |                    |               |             |   |  |
| nbC<br>⊗<br>$\sum_{\text{PDF}}$<br>围<br>fi - A<br>圃                                  |                           |                         |                    |               |             |   |  |
| a 4 A<br>H<br>Calibri<br>巨<br>11<br>▼.<br>۰                                          |                           |                         |                    |               |             |   |  |
| C5                                                                                   | 赛 Σ =<br>$= E5 + D5$<br>▾ |                         |                    |               |             |   |  |
|                                                                                      | A                         | в                       |                    | D             | F           |   |  |
| 1                                                                                    |                           |                         | <b>SISTEMA SAC</b> |               |             |   |  |
| $\overline{2}$                                                                       | Parcelas<br>(meses)       | Valor do<br>empréstimo: | R\$3,000,00        | taxa i% (am): | 3,60%       | Ξ |  |
| В                                                                                    | 5.                        | Saldo devedor           | Prestação          | Juros         | Amortização |   |  |
| 4                                                                                    | 0                         | R\$3.000,00             |                    |               |             |   |  |
| 5                                                                                    | 1                         | R\$ 2.400,00            | 708,00             | R\$ 108,00    | R\$ 600,00  |   |  |
| 6                                                                                    | $\overline{a}$            | R\$1.800,00             | 686,40             | R\$ 86,40     | R\$ 600,00  |   |  |
| 7                                                                                    | 3                         | R\$1.200,00             | 664,80             | R\$ 64,80     | R\$ 600,00  |   |  |
| 8                                                                                    | 4                         | R\$ 600,00              | 643,20             | R\$43,20      | R\$ 600,00  |   |  |
| 9                                                                                    | 5                         | R\$ 0,00                | 621,60             | R\$ 21,60     | R\$ 600,00  |   |  |
| 10                                                                                   |                           |                         |                    |               |             |   |  |
| SAC PRICE SACRE<br>Ш<br>ы                                                            |                           |                         |                    |               |             |   |  |
| Planilha 1 / 3 Padrão<br>M<br>Soma=708.00<br>m                                       |                           |                         |                    |               |             |   |  |

Figura 13.1: Calculando as prestações no sistema SAC do Exemplo 13.1.1

Observe que neste exemplo, feito pelo SAC, as amortizações são constantes e iguais a R\$ 600,00, os valores das prestações são decrescente, iniciando com R\$ 708,00 e finalizando em R\$ 621,60.

## 13.2 PRICE - Sistema de Prestações Constantes

O sistema Price<sup>[1](#page-80-0)</sup> é um sistema de amortização em que as prestações são cons $t$ antes e obtidas pela fórmula  $(1)$  que envolve juros compostos:

$$
P = \frac{i \cdot (1+i)^n}{(1+i)^n - 1} \cdot C
$$

Nas planilhas eletrônicas existe uma função que faz este cálculo sem ter que digitar esta fórmula, bastando inserir os dados necessários.

A função é PGTO(Taxa; NPER; VP; VF; TIPO)

Os valores VF e TIPO podem ser suprimidos ou igualados a zero.

Exemplo 13.2.1. Serão utilizados os mesmos dados do Exemplo 13.1.1 para obter as prestações pelo sistema PRICE.

Pode-se seguir os 20 passos utilizados na tabela do sistema SAC, a menos do 15<sup>o</sup> e do 16<sup>o</sup> passos, que deverão ser:

15. Na célula E5, digite:  $= C5 - D5$ 

16. Na célula C5, digite:  $=\$E$2*(1+\$E$2)^*\$A$3*\$C$2}/((1+\$E$2)^*\$A$3-1)$ 

Outra opção para obter o valor da prestação é usar a função PGTO, caso prefira esta, então substitua o 16<sup>o</sup> passo por:

16. Na célula C5, digite:  $=PGTO(\$E$3; \$A$3;-\$C$2;0;0)$ 

Outra forma mais rápida, é fazer uma cópia da 1<sup>a</sup> planilha (SAC) e modificar alguns dados. Para fazer a cópia de uma planilha, basta pressionar a tecla *ctrl*, clicar com o bot˜ao esquerdo do mouse sobre o ´ıcone que d´a nome `a planilha, arrastar para a direita e soltar. Renomeie a planilha para  $\text{PRICE}$ . Altere os dados das células C5 e E5, como explicado anteriormente, selecione e arraste estas células até a linha 9.

Obtém-se a tabela na planilha:

<span id="page-80-0"></span> $1<sup>1</sup>$ O sistema Price, como é mais conhecido no Brasil, também é conhecido como sistema francês. Ele foi desenvolvido no século XVI pelo matemático e físico belga Simon Stevin e no século XVIII foi utilizado pelo economista e matemático inglês Richard Price no cálculo previdenciário inglês.

| x<br>回<br>SISTEMAS DE AMORTIZAÇÕES.ods - LibreOffice Calc<br>-                     |                            |                         |                      |               |             |   |  |
|------------------------------------------------------------------------------------|----------------------------|-------------------------|----------------------|---------------|-------------|---|--|
| ×<br>Arquivo Editar Exibir Inserir Formatar Ferramentas Dados Janela Ajuda         |                            |                         |                      |               |             |   |  |
| <b>RBC</b> RBC<br>朝間・鳥(ら・<br>$\sum_{\text{PDF}}$<br>5<br>- e - L<br>圃<br>>>        |                            |                         |                      |               |             |   |  |
| A 4 A E<br>Calibri<br>글<br>11<br>∥≣<br>»<br>▼∥<br>−                                |                            |                         |                      |               |             |   |  |
| 赛 Σ ≡<br>▼<br>$=$ \$E\$2*(1+\$E\$2)^\$A\$3*\$C\$2/((1+\$E\$2)^\$A\$3-1)<br>C5<br>۰ |                            |                         |                      |               |             |   |  |
|                                                                                    | А                          | в                       |                      | D             | E           |   |  |
| $\mathbf{1}$                                                                       |                            |                         | <b>SISTEMA PRICE</b> |               |             |   |  |
| $\overline{2}$                                                                     | <b>Parcelas</b><br>(meses) | Valor do<br>empréstimo: | R\$3.000,00          | taxa i% (am): | 3,60%       | Ξ |  |
| 3                                                                                  | 5                          | Saldo devedor           | Prestação            | <b>Juros</b>  | Amortização |   |  |
| 4                                                                                  | 0                          | R\$ 3.000,00            |                      |               |             |   |  |
| 5                                                                                  | 1                          | R\$ 2.441,67            | 666,33               | R\$ 108,00    | R\$ 558,33  |   |  |
| 6                                                                                  | $\overline{2}$             | R\$1.863,25             | 666,33               | R\$ 87,90     | R\$ 578,43  |   |  |
| 7                                                                                  | 3                          | R\$1.264,00             | 666,33               | R\$ 67,08     | R\$ 599,25  |   |  |
| 8                                                                                  | 4                          | R\$ 643,17              | 666,33               | R\$45,50      | R\$ 620,82  |   |  |
| 9                                                                                  | 5                          | R\$ 0,00                | 666,33               | R\$ 23,15     | R\$ 643,17  |   |  |
| 10                                                                                 |                            |                         |                      |               |             |   |  |
| 44<br>SAC PRICE SACRE<br>ф<br>m.<br>КII<br>∢                                       |                            |                         |                      |               |             |   |  |
| Planilha 2 / 3 Padrão<br>Soma=666,33<br>шĬ<br>M                                    |                            |                         |                      |               |             |   |  |

Figura 13.2: Calculando as prestações no sistema PRICE no Exemplo 3.2.1.

Para o exemplo acima, observe que neste Sistema, as amortizações são crescentes iniciando com R\$ 558,33 e finalizando em R\$ 643,17, e os valores das prestações são constantes e iguais a R\$ 666,33.

Este Sistema é muito utilizado em financiamentos feitos no Comércio.

### 13.3 SACRE - Sistema de Amortizações Crescentes

Neste sistema, o saldo devedor, as prestações, os juros e as amortizações são calculadas por m´edias aritm´eticas dos valores calculados pelas tabelas SAC e PRICE.

Este sistema de amortizações foi criado pela Caixa Econômica Federal para utilizar em suas atividades de financiamento de imóveis.

Exemplo 13.3.1. Utilizando os mesmos dados dos Exemplos 13.1.1 e 13.2.1 para obter as presta¸c˜oes pelo sistema SACRE.

Faça uma cópia de uma das planilhas anteriores e renomeie como **SACRE**.

Altere os dados das células da linha 5, utilizando a média aritmética dos dados das células das linhas 5 nas planilhas SAC e PRICE.

Se estiver trabalhando com o Calc, digite na célula B5:  $=($SAC.C5+$PRICE.C5)/2$ 

Se estiver trabalhando com o Excel, digite na célula B5:  $=(SAC!C5+PRICE!C5)/2$ 

Depois arraste a célula B5 até a célula E5. Com estas quatro células selecionadas arraste-as até a linha 9.

Obtém-se a tabela na planilha:

| $\mathbf x$<br>▣<br>SISTEMAS DE AMORTIZAÇÕES.ods - LibreOffice Calc<br>$\blacksquare$           |                                        |                         |                      |                 |             |   |  |
|-------------------------------------------------------------------------------------------------|----------------------------------------|-------------------------|----------------------|-----------------|-------------|---|--|
| Arquivo Editar Exibir Inserir Formatar Ferramentas Dados Janela Ajuda                           |                                        |                         |                      |                 |             |   |  |
| <b>BEC</b><br>X 5 6 - 1 5 -<br>$\sum_{\text{PDF}}$<br><b>P</b><br>- e - H<br>圃<br>$\rightarrow$ |                                        |                         |                      |                 |             |   |  |
| A <i>a</i> A IEE<br>ョ<br>≣<br>Calibri<br>11<br>▼<br>>><br>m                                     |                                        |                         |                      |                 |             |   |  |
| C5                                                                                              | 瓷 Σ =<br>$=($SAC.C5+$PRICE.C5)/2$<br>۰ |                         |                      |                 |             |   |  |
|                                                                                                 | А                                      | В                       |                      | D               | E           |   |  |
| 1                                                                                               |                                        |                         | <b>SISTEMA SACRE</b> |                 |             |   |  |
| $\overline{2}$                                                                                  | <b>Parcelas</b><br>(meses)             | Valor do<br>empréstimo: | R\$3.000,00          | taxa i% $(am):$ | 3,60%       | Ξ |  |
| 3                                                                                               | 5.                                     | Saldo devedor           | Prestação            | Juros           | Amortização |   |  |
| 4                                                                                               | 0                                      | R\$3.000,00             |                      |                 |             |   |  |
| 5                                                                                               | 1                                      | R\$ 2.420,84            | 687,16               | R\$108,00       | R\$ 579,16  |   |  |
| 6                                                                                               | 2                                      | R\$1.831,62             | 676,36               | R\$ 87,15       | R\$ 589,21  |   |  |
| 7                                                                                               | 3                                      | R\$1.232,00             | 665,56               | R\$ 65,94       | R\$ 599,63  |   |  |
| 8                                                                                               | 4                                      | R\$ 621,59              | 654,76               | R\$44,35        | R\$ 610,41  |   |  |
| 9                                                                                               | 5                                      | R\$ 0,00                | 643,96               | R\$ 22,38       | R\$ 621,59  |   |  |
| 10                                                                                              |                                        |                         |                      |                 |             |   |  |
| SAC / PRICE \ SACRE / +<br>Ш<br>$\mathbb{F}$                                                    |                                        |                         |                      |                 |             |   |  |
| Planilha 3 / 3<br>Padrão<br>Soma=687.16<br>*<br>шī                                              |                                        |                         |                      |                 |             |   |  |

Figura 13.3: Calculando as prestações no sistema SACRE no Exemplo 3.3.1.

Observe que neste exemplo, feito pelo SACRE, as amortizações são crescentes iniciando com R\$ 579,16 e finalizando em R\$ 621,59, e os valores das prestações são decrescentes iniciando com R\$ 687,16 e finalizando em R\$ 643,96. Comparando este sistema com o Sistema SAC, ele tem a vantagem de iniciar com uma prestação menor, mas a desvantagem de terminar com uma prestação maior.

Se for feito em cada Sistema a equivalência dos valores das prestações para uma mesma data, utilizando a mesma taxa de aplicação do cálculo das prestações e somados os valores das presta¸c˜oes atualizadas, observa-se que ser˜ao obtidos resultados iguais para os três Sistemas de Amortizações.

## 14 Conclusão

Devido ao desempenho muito baixo de alunos e professores em testes que envolvem Matemática Financeira, fica o alerta que se deve, com urgência, promover ações que possam sanar tal problema, ou pelo menos amenizá-lo.

Os resultados apresentados pelos alunos s˜ao, em sua maioria, decorrentes do processo de ensino-aprendizagem pelo qual passaram, então, é necessário que haja uma mudança no ensino para que esse desempenho melhore.

A capacitação de professores é uma das ações mais rápidas e impactantes que pode ser tomada.

Uma outra necessidade que apareceu nas pesquisas é uma mudança nas grades curriculares dos cursos de graduação na área de exatas, principalmente do curso de Matemática, com a inclusão de uma disciplina específica e obrigatória sobre esse tema.

O uso de tecnologias por parte de professores e alunos é também é uma necessidade urgente, pois nossos alunos nasceram e vivem em um mundo altamente tecnológico e o uso de tecnologias na educação é um grande estímulo à aprendizagem.

Visto que os livros didáticos tem uma grande influência sobre alunos e professores, eles necessitam ser atualizados. De modo geral, eles tratam juros simples de forma clássica sem mostrar suas verdadeiras aplicações. Alguns relacionam graficamente os juros simples à função linear e juros compostos à função exponencial, mas não fazem um comparativo que mostre quando um sistema é mais vantajoso que o outro. Também não abordam o cálculo da taxa de juros cobrada em um financiamento quando fornecidos os valores e quantidades de parcelas, nem mesmo quando a solução recai na resolução de uma equação de segundo grau, que se restringe aos casos de financiamentos de duas parcelas sem entrada, ou três em que a primeira parcela é a entrada. Na seção [3.5](#page-20-0) deste trabalho, encontra-se algumas sugestões para mudanças.

Se as mudanças sugeridas forem efetivadas, levaremos aos nossos alunos um conhecimento mais adequado, tornando-os cidad˜aos mais conscientes para que tenham condições de tomar decisões corretas em situações de compras à vista ou a prazo, no cálculo de juros ou prestações de financiamentos. Tais conhecimentos podem incentiva $\log$ a adotarem a prática de poupança ou previdência.

#### Referências Bibliográficas

- [1] Comiss˜ao Coordenadora do Vestibular UFES, < http :  $1/www.ccv.ufes.br/sites/default/files/ps2013_Etp2_RespMATEMATICA.pdf >$
- [2] Alves de Sousa,Geneci e outros, Projeto Fund˜ao IM-UFRJ,

<http://www.projetofundao.ufrj.br/matematica/index.php?option=com\_ content&task=view&id=6&Itemid=18>.

- [3] BRASIL, Lei de Diretrizes e Bases da Educação Nacional, Lei 9394/1996.
- [4] BRASIL, Secretaria da Educação Fundamental. Parâmetros Curriculares Nacionais. Brasília: MEC-SEF, 1998.
- [5] Dante, L.R., *Matemática*, Volume único, 1<sup>ª</sup> Ed. São Paulo: Ed. Ática, 2011.
- [6] Giovanni, J.R. e Bonjorno J.R., *Matemática completa*, Volume 1, 2<sup>a</sup> Edição, PNLEM 2009/2010/2011, Editora FTD, 2005.
- [7] Iezzi, Gelson e outros, Matemática ciências e aplicações, Volume 1, Editora Saraiva,  $6^{\text{a}}$  edição, 2010.
- [8] Barroso, J. M. (Editora responsável), Conexões com a Matemática, Volume 3, Editora Moderna, 1ª edição, 2010.
- [9] Lima, E., Carvalho, P.C., Morgado, A., Wagner, E., A Matemática do Ensino Médio, vol. 2, Rio de Janeiro: SBM, 1998.
- [10] Contador, Paulo Roberto Martins. *Matemática, uma breve História*, Volume I,  $4^a$ Edição, LF Editorial, 2012.
- [11] Morgado, A.C., V´ıdeos: Matem´atica Financeira. Rio de Janeiro, Sociedade Brasileira de Matemática, 2002. Disponível em:  $\langle h(t) \rangle$ : //video.impa.br/index.php?page =  $janeiro - de - 2010 - 2 >.$
- [12] Kuhnen, Osmar L. e Bauer, Udibert R., Matemática Financeira Aplicada e Análise de Investimentos, 2ª edição, Editora Atlas S.A., São Paulo, 1996.
- [13] Ribeiro, Jackson, Matemática, Livro do 9º ano, Ed. Scipione, 1ª edição, São Paulo, 2012.
- [14] Spinassé, Camila, *INTRODUCÃO* À MATEMÁTICA FINANCEIRA PARA ALU-NOS NA EDUCAÇÃO DE JOVENS E ADULTOS, TCC, PROFMAT-UFES, 2013  $\langle \text{http://www.mathematica.ufes.br/pos-graduacao/PMPM/dissertações-defendidas} \rangle$
- [15] Lima, Elon Lages, Curso de Análise, Vol. 1, IMPA, 3ª edição, Rio de Janeiro, 1982.